### **Milišić, Ana**

#### **Master's thesis / Diplomski rad**

#### **2015**

*Degree Grantor / Ustanova koja je dodijelila akademski / stručni stupanj:* **University of Zagreb, Faculty of Science / Sveučilište u Zagrebu, Prirodoslovno-matematički fakultet**

*Permanent link / Trajna poveznica:* <https://urn.nsk.hr/urn:nbn:hr:217:488464>

*Rights / Prava:* [In copyright](http://rightsstatements.org/vocab/InC/1.0/) / [Zaštićeno autorskim pravom.](http://rightsstatements.org/vocab/InC/1.0/)

*Download date / Datum preuzimanja:* **2024-04-26**

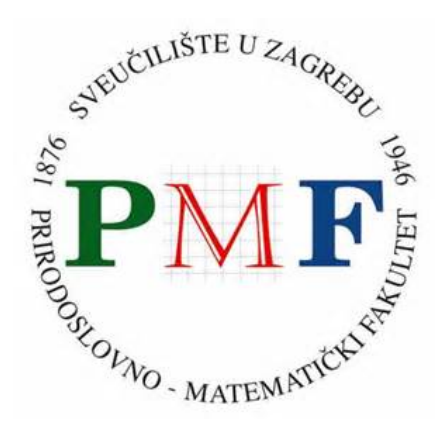

*Repository / Repozitorij:*

[Repository of the Faculty of Science - University o](https://repozitorij.pmf.unizg.hr)f [Zagreb](https://repozitorij.pmf.unizg.hr)

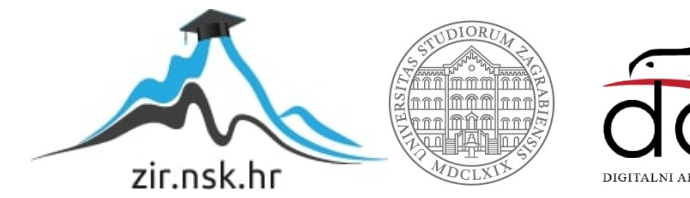

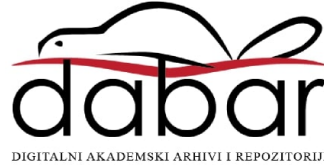

# **SVEUCILI ˇ STE U ZAGREBU ˇ PRIRODOSLOVNO–MATEMATICKI FAKULTET ˇ MATEMATICKI ODSJEK ˇ**

Ana Milišić

# **MOGUĆNOSTI ONLINE UČENJA U NASTAVI MATEMATIKE**

Diplomski rad

Voditelj rada: dr. sc. Goran Igaly

Zagreb, srpanj, 2015.

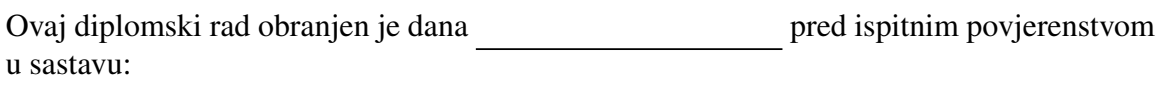

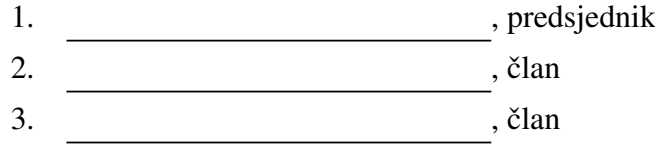

Povjerenstvo je rad ocijenilo ocjenom \_\_\_\_\_\_\_\_\_\_\_\_.

Potpisi članova povjerenstva:

- 1. <u> 1990 - Johann Barnett, fransk politik (</u>
- 2.
- 3.

# Sadržaj

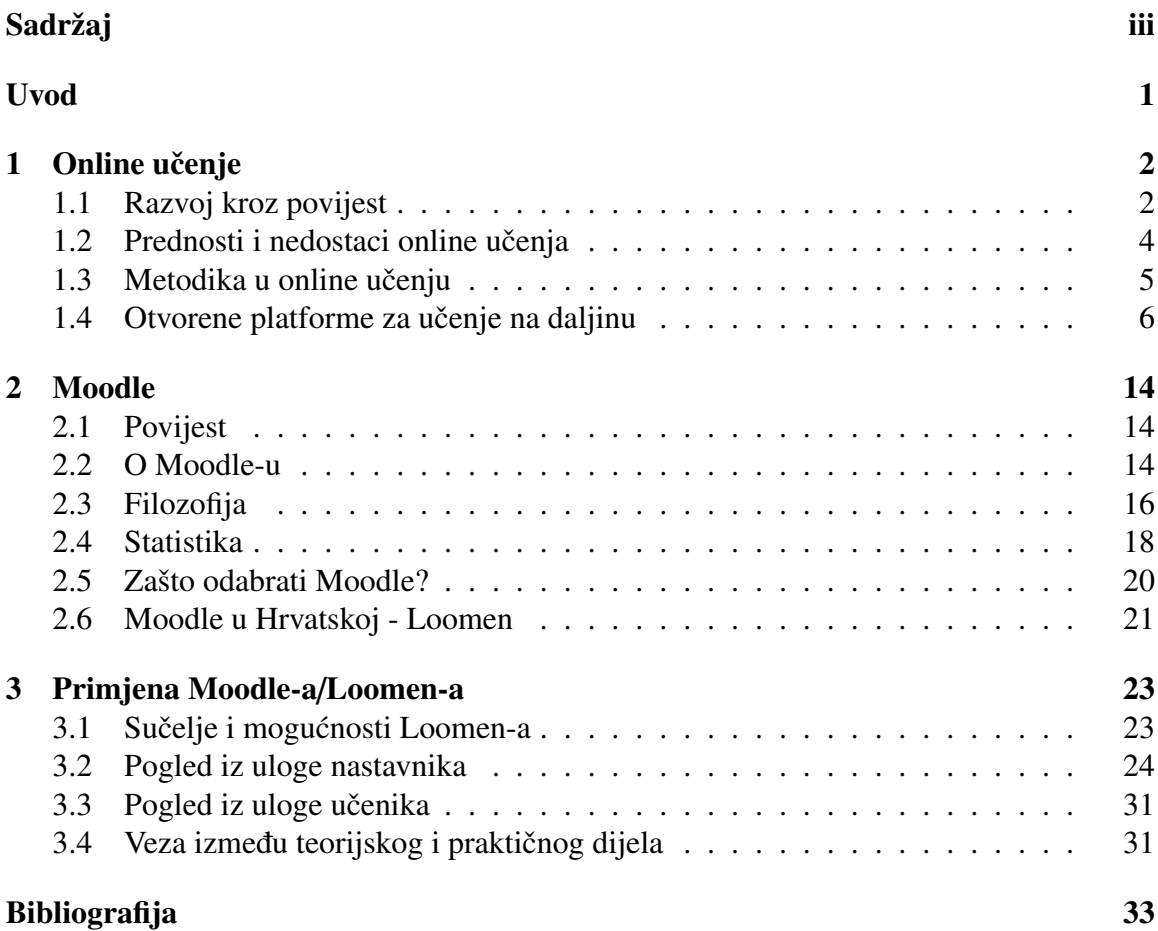

## Uvod

U današnje vrijeme online učenje poprima sve veće razmjere. Bez obzira obuhvaća li samo dodatak klasičnoj nastavi u učionici, ili je potpuno zamjenjuje, sigurno je da je život bez online učenja nezamisliv, a daljnjim razvojem društva postat će sve potrebniji i integriraniji u obrazovni proces. Stoga je nužno iznova preispitivati mogućnosti koje nude današnji sustavi za učenje na daljinu te ih modificirati kako bi pratili korak potražnji suvremenog doba.

U prvom poglavlju ovog rada je opisan pojam online učenja, njegov razvoj kroz povijest te prednosti i nedostaci. Ključnu ulogu u online učenju igra metodika, koja povezuje sadržaj, način prikaza i vrednovanja istoga s učeničkim potrebama. Na kraju su još prikazane i objašnjene današnje najpoznatije platforme za online učenje.

Drugo poglavlje obuhvaća Moodle - najrasprostranjeniju platformu za učenje na daljinu. Opisan je Moodle-ov razvoj kroz povijest, neke njegove značajke i obilježja, filozofija kojom se vodio razvojni tim pri izgradnji sustava i Moodle-ova statistika za 21. stoljeće. Također su detaljno objašnjeni neki kriteriji kojima bi se trebali voditi pri odabiru odgovarajuće platforme, a koji ujedno prikazuju sve razloge zašto baš odabrati Moodle.

Treći dio obuhvaća Moodle u Hrvatskoj, tj. Loomen. Prikazan je konkretan tečaj na Loomen-u koji obuhvaća osnovnoškolsko i srednjoškolsko gradivo, kroz koji će biti obrađene mogućnosti online učenja u nastavi matematike. Navedena su određena zapažanja tijekom rada, problemi i prednosti korištenja ovog sustava.

# Poglavlje 1

# Online učenje

## 1.1 Razvoj kroz povijest

Kada se govori o online učenju, često se koristi različita terminologija i to je činjenica koja otežava razvoj generičke definicije. Pojmovi koji se često koriste su e-learning, učenje pu*tem interneta, distribuirano uˇcenje, network uˇcenje, tele uˇcenje, virtualno uˇcenje, uˇcenje potpomognuto upotrebom raˇcunala, uˇcenje potpomognuto upotrebom interneta* te *uˇcenje na daljinu*. Svi ovi pojmovi podrazumijevaju da je učenik udaljen od voditelja ili predavača, da učenik koristi neki oblik tehnologije (najčešće računalo) kako bi imao pristup nastavnim materijalima, da učenik koristi tehnologiju kako bi komunicirao s voditeljem ili predavačem i drugim učenicima, i da je učenicima pružen neki oblik potpore (vidi [3]).

Prema [1], pojam *elektroniˇcko uˇcenje* ili *e-uˇcenje* (eng. e-learning) podrazumijeva organiziranu upotrebu informacijsko-komunikacijskih sredstava u cilju usvajanja novih znanja te poboljšanja kvalitete učenja. Slovo "e" nije trebalo obuhvatiti samo pojam "electronic", vec i pojmove "exciting, energetic, enthusiastic, emotional, extended, excellent, ´ educational" (hrv. zanimljivo, energično, entuzijastično, emocionalno, dugotrajno, izvrsno i obrazovno).

Bitno je uočiti da u povijesti razvoja online učenja nema jedinstvenog evolucijskog stabla niti jedinstvene definicije istoga. Od 1960-ih, e-učenje se razvija na različit način u području ekonomije, obrazovanja, sporta, vojnog sektora itd. Točni početak e-učenja u obrazovanju ovisi o interpretaciji. Neki smatraju da se dogodio 1980-ih, pojavom dopisnih studija i primjenom računala u nastavi, dok drugi smatraju da je e-učenje započelo širenjem *WorldWideWeb*-a 1996. Postavlja se pitanje je li e-učenje trenutno doseglo sredinu svog razvoja ili je još uvijek u začetku. U povijesti e-obrazovanja su posebno mjesto zauzimale obrazovne radioemisije i filmski mediji, dok se u današnje vrijeme prioritet daje računalnoj

tehnologiji. Svaki put kada se pojavi neki novi medij u društvu, stvaraju se dvije strane, jedna protiv druge, novo protiv staroga. Prema [2], vremenom su se pojavili pojmovi kao sto su ˇ *raˇcunalom podrˇzano uˇcenje* (eng. computer assisted learning, CAL) te *na raˇcunalu zasnovano podučavanje* (eng. computer based instructions, CBI). Često možemo čuti kako je online učenje samo alat. No nije samo alat, već komunikacijski kanal kroz koji se odvija učenje. Kroz povijest je bilo mnogo iznenađenja i pozitivnih stvari u e-učenju, a isto tako i mnogo razočarenja. Međutim, činjenica je da je informacijsko-komunikacijska tehnologija zauzela bitnu ulogu u današnjem sustavu obrazovanja. Budući da živimo u vremenu u kojem je učenički rast i razvoj pratilo širenje interneta, pojava i rad društvenih mreža te rukovanje tehnologijom u raznim oblicima (osobno računalo, laptop, tablet, pametni telefoni i sl.), zahtjevi koje potražuje online učenje će u najmanju ruku biti prihvatljivi i izvedivi.

Idealni polaznici online obrazovanja su samostalni, motivirani i imaju potrebu za stjecanjem novih znanja, disciplinirani su i organizirani, vole rješavati probleme online, osposobljeni su za korištenje računalne tehnologije i interneta, kompetentni su u računalom posredovanoj komunikaciji, posjeduju odgovarajuće predznanje za sudjelovanje u nastavi/tečaju te imaju dovoljno vremena za online obrazovanje itd. Idealni polaznici ce lako svladavati ´ zahtjeve nastave ili tečaja koji se izvodi isključivo online. Naravno, idealni polaznici su vrlo rijetki pa obrazovne metode treba prilagoditi stvarnim polaznicima (vidi [2]).

*Tehnoloˇske mogu´cnosti* u oblikovanju online obrazovnog sustava povezane su s dostupnim načinima prezentiranja obrazovnih sadržaja i komunikacije s polaznicima, kao i između polaznika, te s brzinom internetske veze kojom polaznici raspolažu. Organizacijske mogućnosti odnose se na nacin i kvalitetu izrade obrazovnih materijala, kao i na broj i osposobljenost ˇ predavača, instruktora, trenera i/ili mentora koji će sudjelovati u obrazovanju na daljinu.

Prema [2], tehnološke i organizacijske mogućnosti, u kombinaciji s obrazovnim uvjetima i ciljevima, određuju i načine izvođenja obrazovanja na daljinu u odnosu na klasičnu nastavu:

- (a) dominira klasična nastava, a online obrazovanje je samo povremeno dopunjuje;
- (b) klasična nastava i online obrazovanje izvode se u približno podjednakom opsegu;
- (c) dominira online obrazovanje, a klasična nastava je samo povremena i manjeg opsega;
- (d) nastava se gotovo potpuno izvodi online, s rijetkim susretima uživo;
- (e) nastava se potpuno izvodi online bez susreta uživo s polaznicima.

*Hibridno učenje* je pristup kod kojeg se kombiniraju klasična nastava i online obrazovanje. Hibridno učenje je najpovoljniji izbor kad polaznici nisu dovoljno samostalni i motivirani za korištenje sustava za obrazovanje na daljinu, kad ih treba prethodno osposobiti i pripremiti za online obrazovanje, kao i u slučajevima kad nezaobilaznu/obveznu nastavu/tečaj uživo (u učionici, laboratoriju, trening centru i sl.) treba nadopuniti suvremenijim izvorima i metodama stjecanja znanja.

## 1.2 Prednosti i nedostaci online učenja

Pri usporedbi dosadašnje tradicionalne i nove, inovativne i informacijsko-komunikacijskom tehnologijom podržane nastave, za obje možemo naći neke prednosti i nedostatke. Razlozi za korištenje novih medija u obrazovanju doimaju se očiglednima: društvo gotovo podrazumijeva i očekuje bitne inovacije u obrazovnom sektoru pri korištenju e-učenja.

#### 1.2.1 Prednosti

Online učenje omogućuje korisniku pristup materijalima u bilo koje vrijeme te tako učenik nije ograničen vremenskim pritiskom u kojem mora usvojiti određeno znanje, već može učenje uklopiti u svakodnevne obaveze i odrediti tempo učenja. Prostorna i vremenska fleksibilnost samo su neke od prednosti koju nudi online učenje. Sljedeći razlog koji ide u korist tehnologiji je dijeljenje materijala i sadržaja u kraćem vremenu na veće grupe ljudi, tj. korištenje tehnologije nudi mogućnost istovremenog dijeljenja informacija sa svim sudionicima. Učenik ima izbor gdje, kada i što će učiti. Neke teme može preskočiti dok druge može ponoviti onoliko puta koliko to smatra potrebnim, budući da mu je edukacija dostupna od 0 do 24 sata, 365 dana u godini. Nakon određenog perioda se može ponovno vratiti te osvježiti znanje. Prema [4], online edukacija je u prosjeku jeftinija 40% od klasične edukacije, dok vremenski prosječno troši 50% manje od usporedive edukacije u učionici. Online učenju se pripisuje i smanjenje troškova (predavači, putovanja i smještaj, školarine i sl.). Interaktivnost, dostupnost i trajnost samo su još neke odlike obrazovanja novoga doba. Jednostavna i brza provjera znanja omogućuje vrednovanje vlastitih postignuća te mogućnost povratka na lekcije i ponavljanje testa u slučaju nezadovoljstva istim.

#### 1.2.2 Nedostaci

E-učenje, nažalost, ima i svojih negativnih strana. Autorska prava za određene sadržaje predstavljaju samo jedan od problema razvoja sustava za e-obrazovanje. Tehnička podrška drugih osoba i/ili svladavanje internetskih tehnologija često odvraćaju učenike od online učenja. Budući da je potrebno uložiti znatan trud u izradu materijala koji ubrzo zastare, nastavni sadržaj postane nepotreban ili dođe do pojave sličnih konkurentnih i kvalitetnijih online edukacija drugih autora, postavlja se pitanje isplativosti izrade tečaja. Tijekom e-učenja se vrlo često susrećemo s izrazito lošom kvalitetom sadržaja što dovodi u pitanje znanje stečeno iz istoga. Naime, nije dovoljno samo postaviti materijale na mrežu, već ih treba i oblikovati tako da motiviraju učenike za njihovo istraživanje.

Jedna od najvećih negativnosti online učenja predstavlja upravo taj nedostatak "živog čovjeka", odnosno nedostatak osobne komunikacije (eng. *face to face*). Dodatni efekt koji prati online učenje je sljedeći: ukoliko je ponuda sadržaja i materijala ocijenjena kao zabavna i prelagana, može dovesti do smanjena mentalnog napora pri obradi materijala. To, nadalje, dovodi do manjeg postignuća nego što bi se dobilo tradicionalnom nastavom.

## 1.3 Metodika u online učenju

U početku razvoja online učenja smatralo se da je dovoljno samo postaviti materijale na internet. Međutim, bez metodičke i pedagoške primiene na sadržaj i bez korištenia multimedijske i informacijsko-komunikacijske potpore, isti može ostati neiskorišten, bespotreban i neprimjenjiv. Stoga iznimno važnu ulogu igra metodička obrada podataka i materijala prije nego što bude dostupna online.

Prema [2], prije oblikovanja sustava za e-obrazovanje iz nekog predmeta ili tečaja, potrebno je detaljno definirati obrazovne uvjete i ciljeve. Obrazovni uvjeti definiraju sljedeca´ pitanja na koja treba odgovoriti prilikom pripreme za izvodenje online nastave:

- − Tko su polaznici i kakve su njihove karakteristike?
- − Što se online obrazovanjem želi postići kod polaznika?
- − Koje su tehnološke, organizacijske i druge mogućnosti i ograničenja?

Nastavnici moraju uvijek imati u vidu da se online učenje ne zasniva na listanju knjige na ekranu, već mora iskoristiti sve multimedijske mogućnosti koje mu se pružaju, pri čemu mora voditi računa o strukturi sadržaja. Treba izbjegavati nisku razinu interaktivnosti i nestandardizirana rješenja. Bez obzira na to što očekujemo učenike željne znanja i samoistraživanja, sadržaj treba oblikovati po unaprijed definiranim koracima koji će učenicima olakšati razumijevanje i svladavanje istoga. Jako bitna je i podrška pri e-učenju, tj. učeniku treba pružiti prostora za postavljanje pitanja, komentiranje, prijedloge i kritike. Mogućnost komunikacije na forumu ili chat-u predstavljaju svojevrsnu zamjenu verbalne diskusije. Novi mediji mogu povećati motivaciju kod učenika zbog efekta noviteta, međutim on je

#### POGLAVLJE 1. ONLINE UČENJE  $\sim$  6

često kratkog vijeka.

Polaznici su u središtu interesa kod oblikovanja online obrazovnog sustava te je potrebno pronaci odgovore i na sljedeća pitanja:

- − Kakva je razina stručnih predznanja i vještina polaznika?
- − Koja su ocekivanja i kakva je motivacija polaznika? ˇ
- − Koliko se polaznici služe informatičkom tehnologijom?
- − Koja znanja, vjestine i druge sposobnosti polaznici trebaju usvojiti? ˇ
- − Kako će biti mjereno znanje polaznika i koji su kriteriji njihove uspješnosti?

Brojni su pozitivni učinci ako su prikladno primijenjene suvremene tehnologije i pedagoške metode u online obrazovanju: veća aktivnost polaznika, potpunija obrazovna iskustva, razvijanje kritičkog mišljenja i rješavanja problema, mogućnost bolje pripreme odgovora polaznika zbog asinkronog rada, poticanje na usvajanje znanja u suradnji s drugima, usmjeravanje polaznika na samostalno traženje izvora informacija. Pedagoške metode u e-obrazovanju vezane su uz različite vrste individualnog i grupnog rada polaznika. Kod izbora metoda usvajanja obrazovnih sadržaja treba imati u vidu broj i osobine polaznika, dostupnu tehnologiju i obrazovne ciljeve (vidi [2]).

## 1.4 Otvorene platforme za učenje na daljinu

Otvoreni izvor/kôd (engl. *open source*) je razvojni model u proizvodnji koji promiče univerzalni pristup putem slobodne licence za dizajn ili nacrt nekog proizvoda, njegovog preuređenja i daljnjeg prosljeđivanja. Prije nego je ideja *open source* postala opće prihvaćena, programeri i proizvođači su koristili razne druge uvjete. Međutim, *open source* se održao razvojem interneta, a početna potreba pristupa izvornom kôdu je postala neophodna. Otvaranjem izvornog kôda omogućeno je samostalno pobolišanje raznolikosti modela proizvodnje, komunikacijskih putova i interaktivnosti zajednice.

Prema [6], *open source* ne podrazumijeva samo pristup izvornom kôdu, nego i distrubuciju software-a u skladu sa sljedećim uvjetima:

<sup>1</sup>. Besplatna preraspodjela

Licenca ne smije ograničiti stranku ( korisnika) da prodaje ili ustupa software kao sastavni dio cjelokupne distribucije koja sadrži programe (software-e) iz nekoliko različitih izvora.

<sup>2</sup>. *Source code*

Program mora sadržavati izvorni kôd i mora dopuštati distribuciju u izvornom obliku kôda kao i u kompajliranom obliku. Izvorni kôd mora biti u poželjnom obliku u kojem programer može mijenjati program. Namjerna zamagljenost izvornog kôda kao i prikazivanje samo meduprodukta nije dozvoljeno.

<sup>3</sup>. Izmjenjeni radovi

Licenca mora dozvoliti modifikacije i izmjene radova te distribuciju pod istim uvjetima kao i za izvorni program.

<sup>4</sup>. Autorska prava izvornog koda

Licenca mora izričito dopustiti distribuciju softvera izgrađenu od modificiranog izvornog kôda. Licenca može zahtijevati da izvedeni radovi nose drugo ime ili broj verzije od izvornog softvera.

- <sup>5</sup>. Nije dozvoljena diskriminacija osoba ili skupina Licenca ne smije ograničavati pojedinim osobama ili skupinama osoba uporabu softvera.
- <sup>6</sup>. Nije dozvoljena diskriminacija pojedinim interesnim skupinama

Licenca ne smije ograničavati pojedine djelatnosti ili interesne skupine od uporabe software-a. Na primjer, ne može ograničiti korištenje programa samo za poslovanje ili genetsko istraživanje.

<sup>7</sup>. Distribucija licence

Prava priložena uz program moraju dobiti svi oni kojima je program redistribuiran bez potrebe za izdavanjem dodatnih licenci.

- <sup>8</sup>. Licenca ne smije biti specificirana za proizvod Ako je program izvaden iz neke distribucije i koristi se pod uvjetima licence iste distribucije, sve stranke kojima je program redistribuiran trebaju imati ista prava kao i ona koja se odobravaju izvornom distribucijom softvera.
- 9. Licenca ne smije ograničavati drugi software Licenca ne smije stavljati ograničenja na drugi softver koji se distribuira uz licencirani software. Na primjer, licenca ne smije inzistirati na tome da svi ostali programi koji se distribuiraju na istom mediju moraju biti *open source*.
- 10. Licenca mora biti tehnološki neutralna Nijedna odredba licence ne smije se temeljiti na individualnom tehnološkom ili stilskom sučelju

U današnje vrijeme u omogućavanju procesa učenja na daljinu ključnu ulogu igra LMS *- Learning Management System*, takoder znan i kako *VLE - Virtual Learning Environments*, odnosno platforma za online učenje (engl. *Learning Platforms*). Upoznajmo neke od njih pobliže.

#### 1.4.1 Canvas

*Instructure* je obrazovna tehnološka tvrtka sa sjedištem u Salt Lake City-u, Utah. Razvijač je *Canvas LMS*-a, koji predstavlja sveobuhvatan programski paket koji se kao takav može natjecati s današnjim najpoznatijim sustavima za online učenje. Tvrtka je osnovana 2008. godine od strane dvaju diplomiranih studenata. Smatraju da odabir sustava za učenje na daljinu treba ovisi o 3 pitanja: Hoće li mi koristiti? Hoće li se prilagoditi mojim potrebama? Je li pouzdan?

Instructure daje odgovore na ta pitanja, te nudi četiri moguće opcije učenja na daljinu:

- − *Canvas (2011.)*
- − *Canvas K-12 (2012.)*
- − *Canvas Network (2012.)* i
- − *Bridge (2015)*.

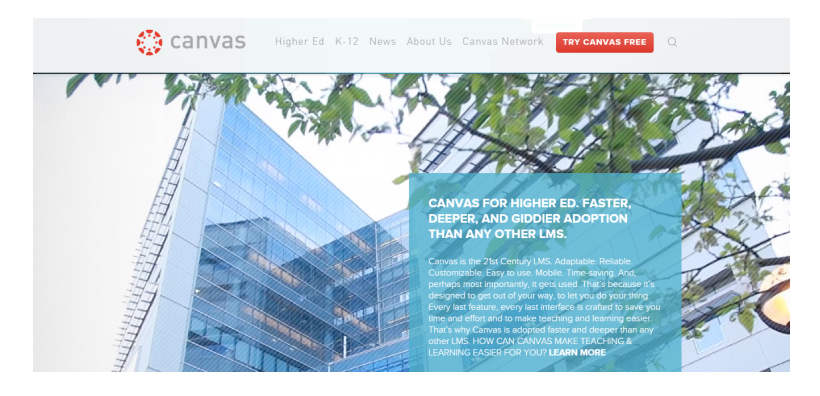

Slika 1.1: Canvas - otvorena platforma za učenje na daljinu ([7])

*Canvas* je predstavljen kao sustav za više obrazovanje, jednostavan za korištenje, pouzdan i štedi vrijeme. Orijentiran je na olakšavanje procesa učenja i poučavanja. *Canvas K-12* je namijenjen za osnovnoškolsko i srednjoškolsko obrazovanje jer povezuje sve digitalne alate i izvore potrebne nastavnicima na jednom jednostavnom mjestu. Nagovještaju da uz *Canvas K-12* učenje može biti i zabavno. Inovativnim i zanimljivim izjavama odmah u početku privuku pozornost čitatelja, stoga ne čudi što je platforma u međuvremenu korištena od preko 1200 fakulteta, sveučilišta i škola (vidi [7]).

#### 1.4.2 eFront

eFront je *open source* platforma za učenje na daljinu. Prema [11], osmišljena je kao pomoć u stvaranju zajednica online učenja, a nudi razne mogućnosti za suradnju i interakciju pomoću ikona za korisničko sučelje. Platforma nudi alate za stvaranje sadržaja, ispitivanje objekata, upravljanje zadacima, izvještavanje, unutarnje poruke, forum, chat, ankete, kalendar i drugo. eFront je ovjeren od strane SCORM-a (engl. Sharable Content Object Reference Model - kolekcija standarda i specifikacija za mrežno bazirane elektroničke edukacijske tehnologije), te preveden na 40 jezika, medu kojima se trenutno ne nalazi hrvatski jezik. Obično je uključen u popise poznatih sustava *open source* učenja te ga često nazivaju alternativom Moodle-a. Početni razvoj ove platforme započeo je 2001. godine kao znanstveni prototip financiran od grčke vlade. Nakon 2005. godine eFront je prerađen od početka, radeći značajne promjene u strukturi jezgre sustava i objavljen pod *open source* licencom u rujnu 2007.

| <b><i><u>Efront</u></i></b> |                        |                    |                               |                      |                      |                | Administrator S. (admin) |                |                         |                | [Switch account] |        | $\bullet$ | Logout               |
|-----------------------------|------------------------|--------------------|-------------------------------|----------------------|----------------------|----------------|--------------------------|----------------|-------------------------|----------------|------------------|--------|-----------|----------------------|
| Home                        |                        |                    |                               |                      |                      |                |                          |                |                         |                |                  | Search |           |                      |
| <b>Options</b>              |                        |                    | ۹                             |                      | <b>Announcements</b> |                |                          |                |                         |                |                  |        |           | $\oplus$ & $\bullet$ |
|                             |                        |                    | 路                             |                      |                      |                | No announcements         |                |                         |                |                  |        |           |                      |
| Organization                | <b>Users</b>           | Lessons            | Courses                       |                      |                      |                |                          |                |                         |                |                  |        |           |                      |
|                             |                        | œ                  |                               |                      |                      |                | Calendar (20 Dec 2012)   |                |                         |                |                  |        |           | $\oplus$ $\otimes$   |
| Categories                  | User types             | Groups             | Curriculum                    |                      | Dec <sub>33</sub>    |                |                          |                | $\propto$ 2012 $\times$ |                |                  |        |           |                      |
|                             |                        |                    |                               | M.                   | T                    | ◆              |                          |                |                         | $\overline{2}$ |                  |        |           |                      |
| Skill gap tests             | <b>System settings</b> | <b>Themes</b>      | <b>Notifications</b>          | в                    |                      | 5              | 6                        |                | $\mathbf{R}$            | Q              |                  |        |           |                      |
| <b>Messages</b>             | Connected<br>users     | Export - Import    | <b>Extend user</b><br>profile | 10<br>17<br>24<br>31 | 18<br>25             | 12<br>19<br>26 | 13<br>20<br>27           | 14<br>21<br>28 | 15<br>22<br>29 30       | 16<br>-23      |                  |        |           |                      |
| Languages                   | Reports                | Backup-<br>Restore | ΧЪ<br>Maintenance             |                      |                      |                |                          |                |                         |                |                  |        |           |                      |

Slika 1.2: eFront - otvorena platforma za učenje na daljinu ([10])

eFront je u rujnu 2012. osvojio nagradu *eLearning!Magazin*-a kao najbolje *open source* rješenje, te je naveden kao jedan od top *LMS* softverskih rješenja. Platforma radi bez izmjena na GNU/Linux, Microsoft Windows i bilo kojem drugom operacijskom sustavu koji podržava PHP 5.1+ i MySQL 5+. Sadrži brojne značajke koje se obično nalaze u platformama za učenje na daljinu:

− upute za upravljanje, lekcije, tecajevi, upravljanje datotekama, komunikacijski alati ˇ (forum, chat, kalendar, rječnik), napredak praćenja, načini upisa, certifikatori, društveni alati itd. (vidi [10]).

### 1.4.3 Dokeos

Dokeos je *open source LMS* za učenje i poučavanje na daljinu. Korištena je najviše od strane multinacionalnih tvrtki, vladinih agencija i sveučilišta. Ova platforma je također analogon Moodle-a, te pruža slične mogućnosti, kao što su tečajevi, kognitivne sheme, različite vrste testova, forum, chat, ankete i sl. Podržava konvertiranje Office dokumenata u stranice za online učenje. Dokeos je preveden u preko 20 jezika i rasprostranjen u 60 zemalja širom svijeta. Još od 1999. godine podržan je od strane korporacija, tvrtki i organizacija za obuku, kao i farmaceutske zajednice (vidi [12]).

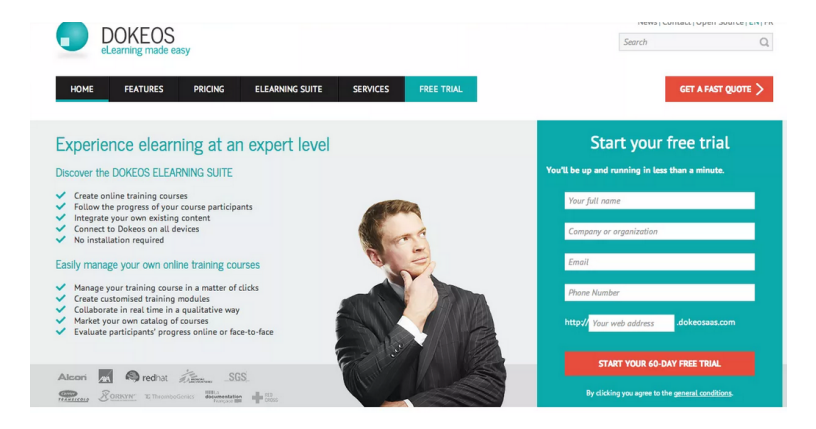

Slika 1.3: Dokeos - otvorena platforma za učenje na daljinu ([12])

## 1.4.4 ILIAS

ILIAS (njem. Integriertes Lern-, Informations- und Arbeitskooperations-System) je još jedna u nizu odličnih *open source* platformi za učenje na daljinu. Ona podržava učenje upravljanjem sadržaja, alate za kolaboraciju, komunikaciju, vrednovanje i ocjenjivanje. Softver je objavljen pod *GNU General Public* licencom i može se izvoditi na bilo kojem poslužitelju koji podržava PHP i MySQL. Prema [14], ILIAS je jedan od prvih sustava za online učenje koji se koristio na sveučilištima. Prototip je razvijen još krajem 1997. godine u sklopu projekta *VIRTUS* na sveučilištu u Köln-u. Verzija 1 ovog sustava je 2. studenog 1998. godine bila ponuđena za učenje u Köln-u na fakultetu poslovne administracije, ekonomije i društvenih znanosti. Zbog sve većeg interesa drugih sveučilišta, projektni tim je odlučio objaviti ILIAS kao *open source* softver. Između 2002. i 2004. godine razvijena je nova ILIAS verzija pod nazivom "ILIAS 3".

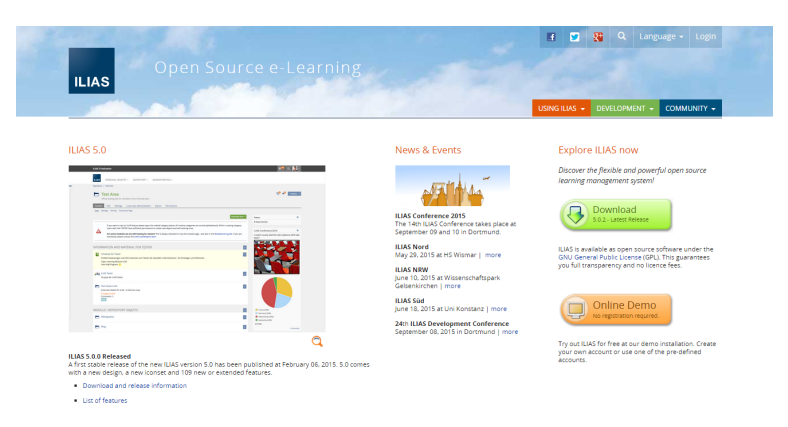

Slika 1.4: ILIAS - otvorena platforma za učenje na daljinu ([13])

Ideja ILIAS-a je ponuditi fleksibilno okruženje za učenje i rad na mreži s integriranim alatima. ILIAS ide daleko izvan ideja učenja koje se ograničavaju samo na tečajevima kao mnogo drugih platformi. Možete ga zamisliti u obliku knjižnice materijala za učenje i sadržaja na bilo kojem mjestu u spremištu. To pruža mogućnost pokretanja ILIAS-a ne kao zaključanog spremišta, nego kao otvorene platforme znanja gdje sadržaj može biti također dostupan i za neregistrirane korisnike. Bitna odlika ove platforme su mnoštvo mogućnosti za dizajn, pokretanje online tečajeva, stvaranje sadržaja za učenje, procjene i vježbe, komunikacije i suradnje među korisnicima. Opća značajka ILIAS-a je koncept osobne radne površine i spremišta. Dok spremište sadrži sve sadržaje, tečajeve i druge materijale strukturirane u kategorije, osobna radna površina je individualno radno mjesto svakog polaznika, učitelja ili administratora. Osobna radna površina sadrži odabrane stavke iz spremišta te neke alate kao što su pošta, označavanje, kalendar, e-portfolio i osobni blogovi (vidi [13]).

### 1.4.5 Sakai

Sakai je zajednica akademskih institucija, poslovnih organizacija i pojedinaca koji rade zajedno kako bi razvili okruženje za učenje na daljinu. Sakai je također besplatna obrazovna platforma distribuirana pod licencom *Educational Community License*. Sakai se koristi za učenje, istraživanje i suradnju, a baziran je na aplikacijskom paketu u obliku servisa temeljenih na Javi, koji je osmišljen za skalabilnost, pouzdanost, interoperabilnost i proširivost današnje verzije. Procjenjuje se da je od rujna 2012. godine Sakai primjenjiv u više od 300 institucija. Sakai pruža fleksibilno i bogato okruženje za poučavanje, učenje, istraživanje

#### POGLAVLJE 1. ONLINE UČENJE  $12$

i druge oblike. Kontinuirano se razvija u korak s potrebama studenata, profesora i organizacije. Tijekom vremena sustav je postao sve fleksibilniji u uskladivanju s razvojnim potrebama svoje raznolike zajednice. Ovaj softver je preveden na više od 20 jezika i dijalekata. Koristi ga više od 1.25 milijuna studenata unutar SAD-a i više od 4 milijuna studenata  $\gamma$  sirom svijeta (vidi [15]).

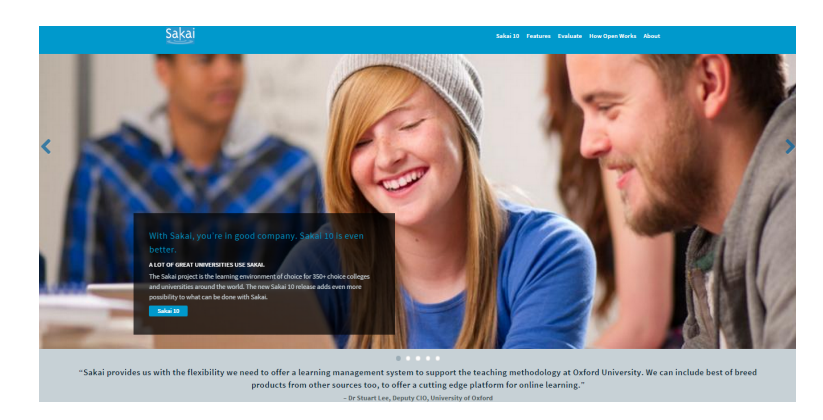

Slika 1.5: Sakai - otvorena platforma za učenje na daljinu  $(15)$ 

#### 1.4.6 ATutor

ATutor je *open source* platforma koja se koristi u različitim kontekstima, uključujući razvoj online tečajeva, kontinuirani profesionalni razvoj nastavnika, razvoj karijere i znanstvenih istraživanja. Prema [17], ovaj softver se navodi kao jedinstven po svojim značajkama pristupačnosti (koristan je za slabovidne osobe kao i osobe s invaliditetom). Korišten je međunarodno i preveden je na preko 15 jezika. Sustav je prvi put izašao u javnost krajem 2002. godine. To je odgovor na dva istraživanja provedena od strane programera u godinama kada se trudilo osigurati dostupnost sustava za online učenje i osobama s invaliditetom.

Od mnogih značajki pristupačnosti, posebno se ističu dvije: tekstualne datoteke kao alternativa za vizualne elemente, te pristup tipkovnici kod svih elemenata programa. S tim značajkama slijepa osoba može slušati cijelo sučelje sustava uz pomoć čitača zaslona, a korisnik može pristupiti sustavu bez potrebe miša. ATutor omogućuje prilagodbu tih značajki raznim tehnologijama, uključujući mobitele, tekstualne web-preglednike i slično. Od kreatora sadržaja traži stvaranje pristupačnih materijala za učenje tako što pri dodavanju slike automatski upiti podsjecaju kreatora na dodavanje teksta kao alternative (vidi [16]). ´

|                                                                                                    |                                                                                                    | Join!                                                                                                    |
|----------------------------------------------------------------------------------------------------|----------------------------------------------------------------------------------------------------|----------------------------------------------------------------------------------------------------|
| <b>ATutor</b><br>learning management system<br>ATutor is a FREE Open Source LMS, used to develop<br>online courses and create elearning content.<br><b>ATutor 2.2 Released</b><br><b>ATutor Features</b><br><b>Try ATutor</b><br>Download ATutor<br><b>ATutor Handbook</b> | <b>AContent</b><br>learning content management system<br>AContent is a FREE Open Source LCMS, used to<br>develop, share, and archive elearning content.<br><b>AContent Features</b><br><b>Try AContent</b><br><b>Download AContent</b><br><b>Develop AContent</b><br><b>AContent Documentation</b> | <b>ATutorSpaces</b><br>ATutorSpaces provides ATutor/AContent hosting.<br>Setup an ATutor site of your own in minutes.<br><b>ATutorSpaces Features</b><br><b>ATutorSpaces Registration</b><br>ATutorSpaces Sign-in<br>Plans & Pricing<br>10 Reasons |
| <b>ATutor Announcements</b><br>Subscribe<br>Your Email:                                                                                                    | <b>RSS</b><br><b>Community Posts</b><br>everything is too big<br>What is the difference be<br>Multi site setup                                                                                                    | <b>RSS</b><br><b>News</b><br>24.08 ATutor 2.2 Released<br>15.03 AContent 1.3 Released<br>14.03 ATutor 2.1.1 Released                                                                                                    |

Slika 1.6: ATutor - otvorena platforma za učenje na daljinu ([16])

### 1.4.7 Moodle

Moodle je jedna od najpoznatijih i najkorištenijih *open source* platformi za učenje na daljinu. Detaljnije ćemo je obraditi u sljedećem poglavlju.

# Poglavlje 2

## Moodle

## 2.1 Povijest

Moodle je u procesu kontinuiranog razvoja i poboljšanja. Razvoj je pokrenuo Martin Dougiamas koji i dalje vodi projekt: *Radio sam na njemu, na ovaj ili onaj naˇcin, tijekom viˇse godina. Sve je poˇcelo 90-ih kada sam radio kao webmaster na Curtin University of Technology te kao sistem-administrator njihove WebCT instalacije. Rad na podršci WebCTu je bio pun frustracija i osjetio sam kako MORA postojati bolji naˇcin za uspostavu sustava za uˇcenje na daljinu*. Prema [9], prva verzija Moodle-a je bila objavljena 20. kolovoza 2002. godine. Danas Moodle projekt vodi i koordinira *Moodle HQ*, australska tvrtka od 30 razvojnih programera koja je financijski podržana od mreže šezdeset Moodle partnerskih uslužnih tvrtki u svijetu. Važan dio Moodle projekta čini moodle.org, koji pruža središnje mjesto za informiranje, diskusije i suradnju između korisnika Moodle-a, što obuhvaća administratore, predavače, istraživače, instrukcijske dizajnere i naravno, programere. 2003. godine pokrenuta je tvrtka moodle.com kako bi pružila dodatnu komercijalnu podršku za pojedine korisnike, kao i za hosting, konzalting i druge srodne usluge.

## 2.2 O Moodle-u

Moodle je softversko rješenje za proizvodnju i održavanje online kolegija putem interneta. Projekt je u stanju kontinuiranog razvoja s namjenom potpore tzv. obrazovnom okruženju društvenog konstrukcionizma. Budući da je podupirao desetke tisuća okruženja za učenje, Moodle je dobio povjerenje velikih i malih institucija i organizacija, uključujući Shell, London School of Economics, State University of New York, Microsoft i Open University. Moodle broji u svijetu više od 65 milijuna korisnika iz akademske i poslovne oblasti, što ga čini svjetski najkorištenijom platformom za učenje na daljinu.

Riječ Moodle je akronim od Modularno Objektno-Orijentirano Dinamičko Obrazovno Okruženje (eng. Modular Object-Oriented Dynamic Learning Environment). To je također i glagol koji opisuje proces polaganog prolaska kroz neku materiju, trudeci se raditi samo ´ kad baš to želite (ili morate), uživajući u radu koji vas vodi ka dubljoj spoznaji i kreativnosti. Taj glagol najbolje opisuje način nastanka i razvoja samog Moodle sustava, kao i način na koji učenici i predavači mogu pristupiti obrazovnom procesu pri učenju na daljinu. Osoba koja koristi Moodle jest Moodler (prilagođenije hrvatskom informatičkom slengu - Mudlaš).

Jednostavno sučelje, *drag-and-drop* mogućnosti i dobro dokumentirani izvori zajedno s opcijama poboljšavanja upotrebljivosti, čine Moodle jednostavnim za učenje i primjenu. Moodle radi na Linuxu, Windowsima i Mac OS-X. Raspoloživ je kao softver otvorenog koda (pod GNU Public Licencom). U osnovi to znači da je Moodle zaštićen autorskim pravom, ali imate neke dodatne slobode. Dozvoljeno vam je kopirati, koristiti i mijenjati Moodle pod uvjetom da pristanete na to da: ćete omogućiti drugima pristup otvorenom kodu; nećete mijenjati ili ukloniti originalnu licencu ili obavijest o autorskom pravu, i da ćete primijeniti istu licencu na bilo koje derivirano rješenje (proizvod rada). Takav pristup Moodle projektu znači da se isti kontinuirano pregledava i poboljšava kako bi mogao odgovarati trenutnim i rastućim potrebama svojih korisnika. Moodle će raditi na bilo kojem računalu koje može pokrenuti PHP, i koje podržava neku od poznatijih baza podataka (posebno MySQL).

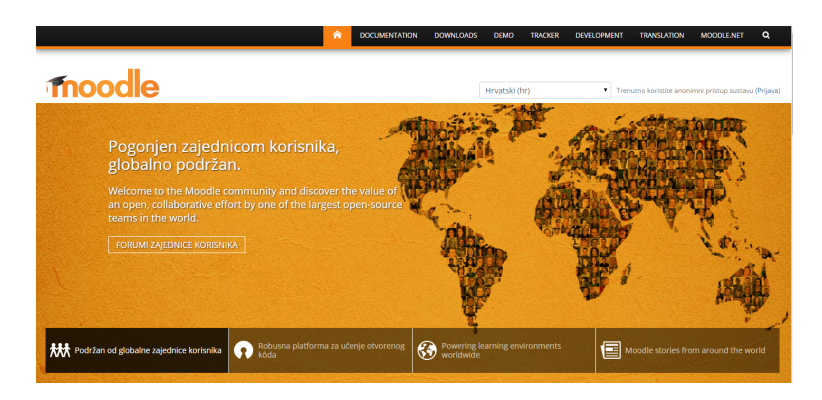

Slika 2.1: Moodle - otvorena platforma za učenje na daljinu ([8])

Moodle-ove višejezične sposobnosti osiguravaju nepostojanje granica za online učenje. Organizacija je započela prevođenje softvera na više od 120 jezika, tako da korisnici mogu lako lokalizirati svoje Moodle-stranice s mnoštvom resursa, podrške i društvenih rasprava dostupnih na različitim jezicima. Sustav osigurava najfleksibilniji set alata za potporu 100%-tnog učenja i online tečajeva. Moguće ga je konfigurirati omogućujući ili onemogućujući temeljne značajke te jednostavno integrirati sve potrebno za tečaj, koristeći njegov kompletan asortiman i ugrađene ili vanjske suradničke alate poput foruma, wikija, chata ili blogova. Budući da je *open source*, može se prilagoditi na bilo koji način individualnim potrebama. Njegove modularne postavke i interoperabilni dizajn omogucuju ´ programerima stvaranje dodataka i integraciju vanjskih aplikacija za postizanje željene funkcionalnosti. Od nekoliko studenata do milijuna korisnika, Moodle može biti skalirana podrška potreba malih razreda i velikih organizacija. Zbog svoje fleksibilnosti i skalabilnosti prilagoden je za uporabu u svim aspektima obrazovanja, posla i zajednice.

Obvezujući se očuvanju sigurnosti i privatnosti korisnika, sigurnosne kontrole stalno ažuriraju i implementiraju softver kako bi zaštitili korisnike od neovlaštenog pristupa, gubitka podataka i zlouporabe. Moodle se lako može primjenjivati na sigurnom oblaku ili poslužitelju za potpunu kontrolu. Budući da je baziran na mreži, lako se može pristupiti s bilo kojeg mjesta u svijetu. Uz zadano mobilno sučelje i kompatibilnost sa svim preglednicima, sadržaj na Moodle platformi je lako dostupan i konzistentan u različitim preglednicima i uređajima. Pristup opsežnoj dokumentaciji softvera, korisnici foruma u više jezika, besplatni sadržaji i tečajevi koje dijele Moodle korisnici širom svijeta, kao i stotine drugih dodataka, doprinijeli su i rezultirali velikom globalnom zajednicom. Ovaj projekt je podržan od strane aktivne međunarodne zajednice, tima posvećenih programera i mreže ovlaštenih partnera. Potaknut otvorenom suradnjom i velikom podrškom u zajednici, projekt se nastavlja u svrhu poboljšanja i ispravaka pogrešaka, s novim izdanjima svakih šest mjeseci.

## 2.3 Filozofija

Pri izgradnji Moodle sustava, razvojni tim se vodio konstruktivističkom teorijom. Iz konstruktivističke perspektive, ljudi aktivno konstruiraju nova znanja interakcijom s okolinom. Konstruktivizam kao stajalište o znanju i učenju izvire iz kognitivne škole psihologije, a oslanja se na rezultate rada Jeana Piageta iz 1930-ih godina. Piaget je razvio i teoriju kognitivnog razvoja djeteta. Glavna teza konstruktivističke teorije učenja je ta da su učenici (to su svi oni koji uče) kreatori svoga učenja i svoje znanje konstruiraju na temelju postojećeg znanja. Ernst von Glasersfeld je 1987. godine postavio dva osnovna načela konstruktivističke teorije učenja:

- $\bullet$  Učenik sam aktivno gradi (konstruira) svoje znanje, a ne prima ga pasivno iz svog okoliša.
- Dolaženje do spoznaje (znanja) je proces adaptacije, zasnovan na učenikovom iskustvu svijeta što ga okružuje i njime stalno modificiran.

Dakle, osoba nije samo spremište sjećanja koja pasivno upija informacije iz okoline niti se znanje može "upiti" samo čitajući ili slušajući druge. Međutim, to ne znači da ne

može naučiti ništa čitanjem web-stranice ili gledanjem predavanja. Očito je da može. No bitno je naglasiti da postoji mnogo više načina prijenosa podataka s jedne osobe na drugu.

Kreatori ove platforme vodili su se i socijalnim konstruktivizmom, koji konstruktivizam proteže u socijalnim postavkama, tj. na ovoj platformi skupine konstruiraju znanje jedni za druge, stvarajući svoji mali sustav obrazovanja. Kada je osoba uronjena u sustav kao što je ovaj, onda cijelo vrijeme uči kako biti dio te cjeline, na svim područjima. Kao primjer navode šalicu: šalica se može koristiti za mnoge stvari, no njezin oblik ukazuje na neko "znanje" o prenošenju tekućine. Analogno, složeniji primjer čini online tečaj: ne samo da "oblici" softverskih alata ukazuju na način na koji bi takvi tečajevi trebali raditi, nego će aktivnosti i tekstovi proizvedeni unutar skupine kao cjeline pomoći u oblikovanju svake osobe u njoj.

Navode sljedece ideje kao dublji uvid u motivaciju pojedinaca unutar rasprave: ´

- Odvojeno ponašanje je kada netko pokušava ostati pri "objektivnom" i "činjeničnom", težeći obrani svoje ideje pomoću logike pronalaska "rupa" u idejama svojih protivnika.
- Povezano ponašanje je empatičniji pristup koji prihvaća subjektivnost, pokušavajući slušati i postavljati pitanja u nastojanju da razumije druge točke gledišta.
- Konstruirano ponašanje je kada je osoba osjetljiva na oba ova pristupa te je u mogućnosti odabrati bilo koji od njih na odgovarajući način za trenutnu situaciju.

Općenito, zdrava količina konstruiranog ponašanja unutar zajednice učenja je veoma moćan stimulans za učenje. Ne samo za zbližavanje ljudi, nego i promicanje dubljeg refleksivnog mišljenja te preispitivanja postojećih uvjerenja. Razmatranje tih pitanja može pomoći fokusiranju na iskustvo koje će biti bolje za učenje s učeničkog stajališta, od samog objavljivanja informacija koje bi učenici trebali usvojiti. To također pomaže pri shvaćanju kako svaki sudionik tečaja može biti i učitelj i učenik. Posao nastavnika postaje povezivanje s učenicima u osobni način koji se bavi vlastitim potrebama učenja i moderiranjem rasprava i aktivnosti na način koji vodi učenike prema ciljevima učenja u razredu.

Moodle ne prisiljava korisnike na ovakav stil ponašanja, ali njegovi razvijatelji vjeruju da upravo takav način razmišljanja zahtijeva podršku. Najavljuju kako će u budućnosti, kada se stabilizira tehnička infrastruktura, slijediti daljnja poboljšanja pedagoškoj potpori, koja ce postati primarni smjer razvoja Moodle-a. ´

## 2.4 Statistika

Promatrajući statistiku vezanu uz ovaj softver uočavamo zavidne brojke u broju registriranih država, tečajeva, korisnika, tema na forumu, kvizova i slično.

| Registriranih stranica | 53,346        |
|------------------------|---------------|
| Država                 | 222           |
| <b>Tečajeva</b>        | 7,723,001     |
| Korisnika              | 70,342,680    |
| Registracija           | 165,250,460   |
| Tema na forumu         | 142,919,925   |
| <b>Resursa</b>         | 71,080,091    |
| Kvizova                | 297, 106, 444 |

Slika 2.2: Statistika ([18])

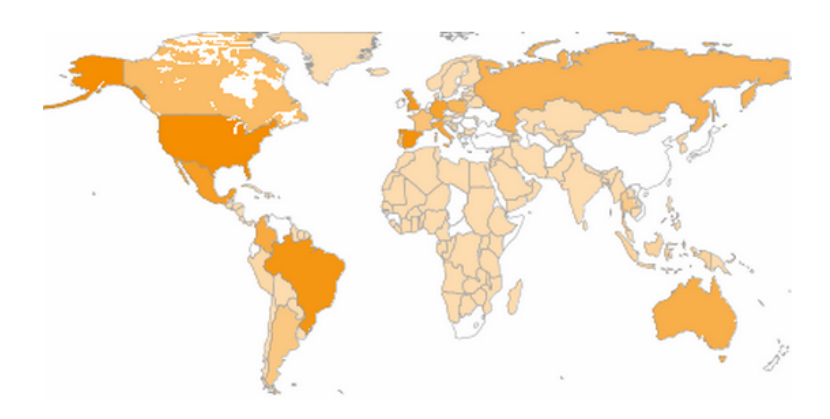

Slika 2.3: Vodećih 10 država prema registraciji stranica na Moodle-u ([18])

Moodle koriste razne institucije i pojedinci, uključujući: sveučilišta, srednje škole, osnovne škole, vladini odjeli, zdravstvene organizacije, vojne organizacije, zrakoplovne tvrtke, naftne tvrtke, nezavisni nastavnici i posebni edukatori. Prema [20], postoje deseci tisuća registriranih Moodle stranica na službenom popisu, no nemoguće je znati točan broj, budući da je sustav *open source*, besplatan za preuzimanje i dijeljenje, bez prisile korisnika na registraciju.

Prema [23], Hrvatska trenutno broji 98 stranica prijavljenih na Moodle-u, medu kojima se nalaze sljedeće: Loomen@CARNet, Merlin - sustav za udaljeno učenje - Srce, Elearning TVZ, E-timovi Medicinskog fakulteta Zagreb, Elektrostrojarska škola Varaždin, FESB e-Learning Portal, Omega sustav učenja na daljinu, Veleučilište u Varždinu, Sfinga e-learning (MIOC), E-učenje - Geodetski fakultet Sveučilišta u Zagrebu, Katedra za multimedij i informacijske sustave Grafičkog fakulteta u Zagrebu, Montanense - škola stranih jezika, Online nastava Biološkog odsjeka PMF-a i mnoge druge.

| Država                     | Registracije |
|----------------------------|--------------|
| Sjedinjene Američke Države | 8,549        |
| Španjolska                 | 5,812        |
| <b>Brazil</b>              | 3,615        |
| Ujedinjeno kraljevstvo     | 2,851        |
| Meksiko                    | 2,155        |
| Njemačka                   | 2,072        |
| Italija                    | 1,557        |
| Kolumbija                  | 1,511        |
| Australija                 | 1,386        |
| Ruska Federacija           | 1,289        |

Slika 2.4: Tablica država prema registraciji stranica na Moodle-u ([18])

Kako bi osigurali da podaci koje prikupljaju budu što točniji, postoje određeni uvjeti koje registrirana stranica mora ispuniti za potrebe statističke obrade. Provjerava se valjanost URL-a i e-mail adrese administratora. Svaka stranica koja ne prode evaluaciju ne uvrštava se u statističku obradu podataka.

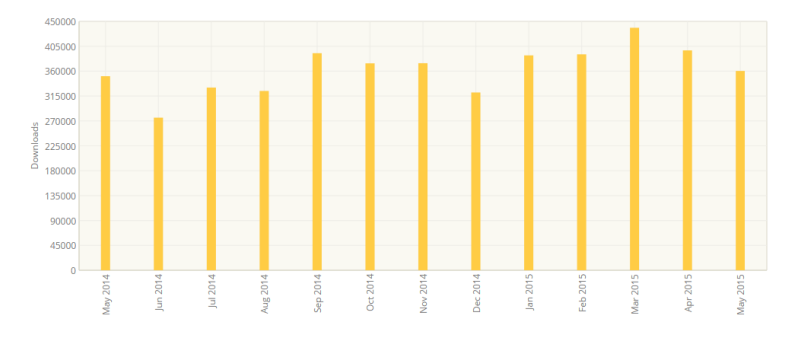

Slika 2.5: Preuzimanja po mjesecima u 2015. godini ([19])

## 2.5 Zašto odabrati Moodle?

U današnjem svijetu i internetskoj rasprostranjenosti sigurno se mnogi ljudi, koje žele napraviti svoj online kolegij, pitaju koju platformu odabrati. Čak i kada saznaju za Moodle, potrebno je saznati sve prednosti koje sustav nudi za konačnu odluku. Moodle zajednica nudi odgovore na sva pitanja, a posebno objašnjava prednosti kao što su: visoka dostupnost, skalabilnost, upotrebljivost, stabilnost i sigurnost.

### 2.5.1 Visoka dostupnost

Platforma mora biti dovoljno snažna kako bi služila različitim potrebama tisuća polaznika i administratora istovremeno. Premda će način korištenja varirati o specifičnom kontekstu implementacije, Moodle u cjelini predstavlja visoko dostupno web-bazirano sučelje, koje omogućuje učenicima, učiteljima i administratorima rutinsku prijavu i obavljanje svojih dnevnih zadataka (vidi [21]).

### 2.5.2 Skalabilnost

Količina informacija, odnosno sadržaj te broj korisnika značajno može utjecati na infrastrukturu. Stoga je potrebno dizajnirati sustav s mogućnošću proširenja, odnosno nadogradnje u susret budućem rastu. Kao i kod bilo kojeg web sustava, presudno je pažljivo precizirati izbor hardvera, operacijskog sustava i baze podataka, kako bi se osigurala visoka propusnost sustava. Prema konsenzusu Moodle zajednice, sugerira se da je Linux najbolji izbor (vidi [21]).

## 2.5.3 Upotrebljivost

Prema [21], za podršku niza automatiziranih i personaliziranih usluga, pristup, isporuka i predstavljanje materijala mora biti jednostavno za korištenje i vrlo intuitivno - poput surfanja na web-u. Razvojni tim pretpostavlja da je najbolja rečenica koja predstavlja korisnost Moodle-a sljedeća: "Jednostavan i moćan".

### 2.5.4 Stabilnost

Ovaj dio se nadovezuje na sadržaj koji je objašnjen u dijelu "skalabilnost". Moodle može pouzdano i učinkovito biti korišten 24 sata na dan, 7 dana u tjednu.

### 2.5.5 Sigurnost

Moodle-ov sadašnji sustav uloga uključuje administratore, učitelje, nastavnike bez i s mogućno šću uređivanja, studente i goste. Svaki od njih ima jasno definiran skup ograničenja i ne može djelovati izvan njih. Osnovna jedinica organizacije je tečaj. Administrator može dodijeliti bilo koji broj nastavnika (s ili bez prava na uređivanje sadržaja) određenom tečaju, koji ima svoje datoteke, vlastite rasprave na forumu i druge aktivnosti. Nastavnici mogu odlučiti hoće li sadržaj biti vidljiv ili skriven za studente (vidi [21]).

## 2.6 Moodle u Hrvatskoj - Loomen

Moodle je implementiran u Hrvatskoj od strane CARNet-a (engl. Croatian Academic and Research Network), pod nazivom *Loomen*. Pristupanje sustavu je moguće pomoću AAI@EduHR korisničkog identiteta, tj. omogućeno je svim učenicima, nastavnicima osnovnih i srednjih škola te djelatnicima obrazovnog sektora u Republici Hrvatskoj.

Prema [22], CARNet u svrhu pružanja podrške održavanju nastave na daljinu osigurava:

- otvaranje praznih tečajeva
- korištenje e.Tečajeva za primjenu u nastavi
- mogućnost pohađanja online tečaja MOODLE MOOC
- korištenje tečaja za samostalno učenje Izrada online tečaja pomoću Moodle-a 2
- korištenje drugih tečajeva za samostalno učenje iz kategorije Otvoreni tečajevi  $\omega$ Loomen.hr
- $\bullet$  podršku korisnicima putem e-maila loomen@carnet.hr.

Online tečajevi implementirani u sustav za učenje na daljinu Loomen, koji su na raspolaganju korisnicima i koje korisnici sami kreiraju, mogu se koristiti isključivo u obrazovne svrhe. Nakon prijave u sustav za učenje na daljinu, korisnici popunjavaju zahtjev za otvaranje tečaja koji odobravaju djelatnici u CARNet-u. Nakon što je zahtjev prihvaćen i proveden, korisnik može početi s kreiranjem vlastitog online tečaja u sustavu Loomen. Kao preduvjet za pravilno funkcioniranje sustava Loomen navode odabir odgovarajuceg ´ internetskog preglednika, a preporučuju Mozilla Firefox. Pri korištenju Google Chrome-a ili *Internet Explorer*-a potrebno je omogućiti podršku za JavaScript i kolačiće.

CARNet omogućuje pohađanje dva tečaja o korištenju i izradi kolegija na Loomen-u:

- 1. Moodle MOOC
- 2. Izrada online tečaja pomoću Moodle-a 2

Moodle MOOC je prvi CARNetov masovni otvoreni online tečaj. Tečaj je namijenjen svim nastavnicima osnovih i srednjih škola, djelatnicima obrazovnog sektora i svima onima koje zanima samostalna izrada kolegija na sustavu, neovisno o posjedovanju AAI@Edu.hr elektroničkog identiteta. Prijava na taj tečaj je vremenski ograničena, no broj sudionika je neograničen. Nakon prijave, korisnici imaju mogućnost razmjenjivanja informacija s drugim korisnicima na chat-u ili forumu, a minimalnu tehničku podršku dobivaju od mentora. Nakon završetka tečaja polaznik može dobiti značku, koja je dokaz da je završio sve zadane aktivnosti i planirane ishode učenja. Značka može biti *Polaznik, Istaknuti polaznik* i *Dizajner* (vidi [22]). Tečaj se odvija u razdoblju od šest tjedana, tijekom kojih korisnici mogu pristupati tečaju u bilo kojem vremenu koje njima odgovara. Potrebna predznanja za pohađanje ovog tečaja su osnove poznavanja rada na računalu, rad u nekom internetskom pregledniku te osnove korištenja programa za obradu teksta.

Drugi tečaj je tečaj za samostalno učenje, gdje polaznici samostalno prolaze kroz sadržaj i mogućnosti Loomen-a rješavanjem zadataka u sklopu tečaja.

# Poglavlje 3

# Primjena Moodle-a/Loomen-a

## 3.1 Sučelje i mogućnosti Loomen-a

Početna i povezane stranice pojedinog kolegija namijenjene su dodavanju različitih sadržaja prije početka i tijekom održavanja samog kolegija. U središnji dio stranice najčešće se dodaju različiti materijali i aktivnosti odvojene u tematske cjeline ili organizirane po tjednima tijekom odvijanja kolegija. Osnovni nastavni materijali (tekstualne stranice, web stranice, linkovi, datoteke i oznake) čine jezgru većine online tečajeva. Većina interakcije polaznika i nastavnika će biti povezana s onim što su polaznici pročitali ili pregledali. Dodavanje osnovnih sadržaja nastavnicima daje priliku za razmišljanje o tome kako će se materijal diskutirati i koristiti. Bočni dijelovi stranice predviđeni su za dodatne sadržaje prikazane u tzv. blokovima, s ciljem nadopune osnovnog sadržaja te olakšanog pristupa tom sadržaju. Sam sadržaj kolegija najčešće kreira nastavnik. Sadržaj koji se može dodati temama ili tjednima unutar Moodle kolegija može biti resurs ili aktivnost.

*Resursi* su oni materijali za koje se od polaznika očekuje da ih pregleda, na primjer, datoteke odnosno predavanja koja nastavnik objavi, linkovi na internetu, video zapisa i tako dalje.

*Aktivnosti* su s druge strane interaktivnog tipa i najčešće predstavljaju sve ono što polaznici trebaju učiniti nakon što pregledaju i svladaju postavljene resurse.

Baš kao što Moodle omogućuje polaznicima da kolegije istražuju nelinearno, tako i Loomen nastavnicima omogućuje da izgrađuju tečajeve na fleksibilan način, nelinearno. Redoslijed dodavanja materijala i funkcionalnost u samom kolegiju ovise isključivo o nastavniku. Ako nastavnik i ne zna gdje započeti, na primjer nije siguran treba li organizirati kolegij oko tjednog ili tematskog oblika, treba ipak odabrati jedan oblik i početi s dodavanjem materijala. U slučaju da primijeti da je ipak drugačiji oblik prikladniji za danu situaciju, nastavnik jednostavno može promijeniti format i rasporediti sadržaj drugačije (vidi [24]).

## 3.2 Pogled iz uloge nastavnika

U ovom dijelu ćemo se osvrnuti na zapažanja pri radu u Loomen-u, pri čemu su neke izjave potkrijepljene ispisom odgovarajućih stranica tečaja u dijelu **Ispis stranica online tečaja** (u nastavku "Ispis tečaja").

Pri samom početku rada u Loomen-u, odnosno odmah nakon otvaranja tečaja, korisnik treba dosta vremena kako bi se snašao u sustavu. Izgled glavnog korisničkog sučelja nije primamljiv, a problemi s navigacijom nisu rijetki (vidi Ispis tečaja, str. 1-2). Već na tim prvim stranicama uočavamo središnji dio sastavljen od nekoliko dijelova koji bi zajedno trebali tvoriti cjelinu, no istina je da je razlika jako izražena i sve skupa djeluje slabo povezano.

#### 3.2.1 Forum

*Forum* je jedan od komunikacijskih alata integriranih u Moodle, a koji omogućava polaznicima sudjelovanje u raspravama vezanima uz odredenu temu neovisno o tome gdje se nalazili i u koje vrijeme pristupali online tečaju. Teme na raspravama mogu biti servisnog tipa (najave, informacije, tehnički problemi) no isto tako mogu biti vezane uz nastavno gradivo. Teme rasprava vezane uz nastavno gradivo treba voditi i prema potrebi moderirati mentor tečaja. Teme bi trebale biti zanimljive i dobro pripremljene jer im je krajnji cilj svladavanje nastavnog gradiva kod polaznika tečaja (vidi [25]).

#### 3.2.2 Stranica

*Stranica* je jedan oblik resursa, za koji trebamo odrediti ime dokumenta, opis dokumenta i sadržaj. U polje s oznakom Sadržaj stranice se mogu staviti gotovi tekstovi, editirati ih pomoću HTML editora, umetati slike, tablice, linkove. Ukoliko unutar stranice napišemo naziv druge stranice u tečaju, automatski će se uz natpis pojaviti povezniza na tu drugu stranicu (vidi Ispis tečaja, str. 5, 7 i 27-30). Stranica također nudi mogućnost umetanja i implementiranja videa, koji su prethodno postavljeni na sustav ili preuzeti s URL-a (vidi Ispis tečaja, str. 19). U sadržaj stranice se mogu upisivati matematički znakovi pomoću gumba koji otvara prozor *DragMath uređivač jednadžbi*, no za pisanje u tom prozoru korišteni web preglednik mora omogućiti podršku za JavaScript. Drugi način pisanja matematičkih znakova je pomoću Latex-a, gdje matematičke znakove pišemo unutar četiri znaka za dolar: "\$\$ \$\$". Vrlo često se takvi znakovi razlikuju po veličini i položaju u odnosu na preostali tekst na stranici, što rezultira lošim grafičkim prikazom (vidi Ispis tečaja, str. 41).

Posebnu pažnju treba obratiti prilikom umetanja slike. Kao i ostali dokumenti, slika treba biti pohranjena u datotekama tečaja nakon čega se može dodati web stranici. Pri tom

je samo umetanje slike vrlo jednostavno, pomoću "povuci i ispusti" (eng. *drag and drop*) opcije. Nakon pohrane promjene, web dokument postaje vidljiv na središnjem sučelju sustava. Naknadne promjene u web dokumentu moguće su odabirom ikone Nadogradi. Za izradu i uređivanje web sadržaja u Moodle je ugrađen HTML editor. Na taj način korisnik bez poznavanja HTML koda na jednostavan i intuitivan način može oblikovati sadržaj, a konačni rezultat je odmah vidljiv. Pomoću opcije prikaza HTML uređivača u svakom trenutku izrade sadržaja možemo vidjeti i editirati HTML kod (vidi [25]).

| <b>HTML</b> uredivač                                                                                                    |
|----------------------------------------------------------------------------------------------------|
| <b>HTML</b> uredivač<br>Omatanie teksta                                                                                                    |
| <b><strong><span style="color: #000080;">\$\$f(x)=a x , a \in \mathbb{R}\$\$</span></strong><br/><u1></u1></b>                                                                                           |
| <li>za \$\$asqt:1\$\$ povećanjem koeficijenta \$\$a\$\$ graf funkcije \$\$f\$\$ se sužava</li>                                                                                                    |
| <li>za \$\$0&lt;a&lt;1\$\$ povećanjem koeficijenta \$\$a\$\$ graf funkcije \$\$f\$\$ se sužava</li>                                                                                                    |
| <li>za \$\$-1&lt;a&lt;0\$\$ smanjenjem koeficijenta \$\$a\$\$ graf funkcije \$\$f\$\$ se sužava</li><br><li>za \$\$a&lt;:-1\$\$ smanjenjem koeficijenta \$\$a\$\$ graf funkcije \$\$f\$\$ se sužava</li> |
| <li>funkcija \$\$f\$\$ je parna funkcija za svaki \$\$a \in \mathbb{R}\$\$</li>                                                                                                    |
| <li>za \$\$a&amp;qt0\$\$ funkcija \$\$f\$\$ pada do nule, gdje postiže svoj minimum, pa dalje raste</li>                                                                                                 |
| <li>za \$\$a&lt;0\$\$ funkcija \$\$f\$\$ raste do nule, gdje postiže svoj maksimum, pa dalje pada</li>                                                                                                   |
| $\langle$ /ul>                                                                                                    |
| <b></b>                                                                                                    |
| <b><span_stvle="color: #000080;"=""><strong>\$\$f(x)= x +a, a \in \mathbb{R}\$\$</strong></span_stvle="color:></b>                                                                                       |
| $u1$                                                                                                    |
| <li>za \$\$asqt:0\$\$ qraf funkcije se translatira duž \$\$v-\$\$osi prema "gore" za \$\$a\$\$ u odnosu na</li>                                                                                          |
| nulu<br><li>za \$\$aslt:0\$\$ graf funkcije se translatira duž \$\$v-\$\$osi prema "dolje" za \$\$a\$\$ u odnosu na</li>                                                                                 |
| nu1u<1i                                                                                                    |
| $\langle$ /ul>                                                                                                    |
| <b></b>                                                                                                    |
| <b></b>                                                                                                    |
| <b></b>                                                                                                    |
| <b><span_stvle="color: #000080;"=""><strong>\$\$f(x)= x+a , a \in \mathbb{R}\$\$</strong><br/>ents.</span_stvle="color:></b>                                                                             |
| <li>za \$\$agqt;0\$\$ graf funkcije se translatira duž \$\$x-\$\$osi za \$\$a\$\$ u lijevo u odnosu na</li>                                                                                              |
| m1n<115                                                                                                    |
| <li>za \$\$a&lt;0\$\$ graf funkcije se translatira duž \$\$x-\$\$osi za \$\$a\$\$ u desno u odnosu na nulu</li>                                                                                          |
| $\langle$ /ul>                                                                                                    |
| <p></p>                                                                                                    |
| <p><span style="color: #000080;"><strong>\$\$f(x)= x+a +b, a,b \in \mathbb{R}\$\$</strong></span></p>                                                                                                    |
| <u1></u1>                                                                                                    |
| <li>oraf funkcije se translatira duž \$\$x-\$\$osi za vrijednost parametra \$\$a\$\$, te duž \$\$v-\$\$osi za<br/>vrijednost parametra \$\$b\$\$ (translacija za vektor \$\$(-a,b)\$\$)</li>             |
| $\langle$ /ul>                                                                                                    |
| <b></b>                                                                                                    |
|                                                                                                    |
| Obnovi<br><b>Odustanite</b>                                                                                                    |

Slika 3.1: HTML uređivač

U Loomen-u postoje dva osnovna tipa ispitivanja, a to su *Zada´ce* i *Testovi*. Za razliku od testova, koji su kompleksniji u mogućnostima provjere znanja, zadaće je jednostavnije postaviti.

#### 3.2.3 Zadace´

Zadaće omogućuju polaznicima jednostavno dodavanje datoteka raznih oblika, od dokumenata, prezentacija, slika te kraćih video zapisa. Ne moraju se uvijek koristiti na način da se u njih dodaju datoteke. Mogu se koristiti i za vođenje evidencije o nekom drugom načinu ispitivanja. To mogu biti uobičajeni testovi ili zadaće koje se predaju u pisanom obliku. Zadaći je potrebno dodijeliti naziv kao i opis očekivanih aktivnosti polaznika. Može se

izabrati vrijeme dostupnosti zadaće polaznicima, odrediti mogućnost predaje nakon isteka zadanog vremena te naravno uključiti opciju koja će obavijestiti nastavnika o učenikovoj predanoj zadaći. Prednost ovog tipa resursa je što same zadatke za zadaću možemo integrirati u stranicu, postaviti na sustav u obliku Word dokumenta, PDF dokumenta ili slično, koji će učenici preuzeti na svoje računalo, ispuniti, te tako popunjenu zadaću predati (vidi Ispis tečaja, str. 20-21 i 42-43).

Prema [25], ograničenje dostupnosti se može podesiti tako da se ograniči pristup zadaći samo u određeni datum, a kao uvjet može biti ocjena iz nekog testa, zadaće ili drugo. Na taj način mogu se kreirati individualne zadaće. Primjerice, za polaznike koji su postigli izvanredan uspjeh u prethodnom testu možemo omogućiti usvajanje dodatnog gradiva, a za polaznike koji nisu postigli dobar uspjeh možemo omogućiti pristup zadaći koji će im pružiti usvajanje gradiva primjerenije njihovom znanju.

#### 3.2.4 Test

Test je alat za provjeru znanja koji je u Loomen-u na raspolaganju autorima tečajeva. Prema [25], testovi, u odnosu na zadaće, predstavljaju naprednu mogućnost ispitivanja znanja pomoću unaprijed kreiranih pitanja. Moodle nudi dvanaest različitih vrsta pitanja. Odmah na početku valja naglasiti razliku između pojma pitanja i pojma testa. Nastavnik odvojeno kreira bazu pitanja i odvojeno test u kojem mogu biti korištena sva ili samo neka od kreiranih pitanja. Primjerice, nastavnik može izraditi bazu od pedesetak pitanja, a tek njih dvanaest koristiti u prvom testu. Pritom će korištena pitanja i dalje ostati u bazi i bit će ih moguće dodati nekom od sljedećih testova. Svaki se test može postaviti tako da bude otvoren za pristup u točno određenom vremenskom periodu i da nakon toga više ne bude dostupan. Isto tako može se postaviti da test bude dostupan nakon ispunjavanja jednog ili više kriterija (rezultat prethodnih testova i sl.). Ako će jedan polaznik više puta pristupati testu nastavnik može podesiti test tako da polaznik ne dobiva uvijek ista pitanja već različita pitanja ali iz istog nastavnog gradiva ili lekcije, odnosno grupe pitanja. Polaznici mogu dobiti ocjenu odmah po završetku testa. Računanje prosjeka ocjena odvija se automatski. Također, moguće je koristiti algoritam za izračunavanje prosjeka s određenim težinskim faktorom svakog testa posebno.

Ako nastavnik kod *Redoslijeda pitanja* odabere mogućnost *Izmješano slučajnim rasporedom*<sup>1</sup> onda će kod svakog polaznika imati drugačiji redoslijed kao i u slučaju da isti polaznik drugi put pristupi testu. Ova je opcija korisna želimo li smanjiti mogućnost varanja na testovima. Ali, ukoliko nastavnik ne želi mijenjati raspored pitanja u testu jer želi u pitanju broj jedan provjeriti gradivo prvog poglavlja, a u drugom pitanju drugog poglavlja

 $1$ Napomena: u sustavu sustav koji služi cijeloj obrazovnoj zajednici bi trebalo paziti na pravopis i ispraviti sve pogreške u sustavu prije puštanja u javnost

onda će ostaviti ovu mogućnosti na Kao što je prikazano na stranici za uređivanje. Može se postaviti i mogućnost da polaznik dobije priliku odgovoriti na samo jedno pitanje po stranici do toga da dobije sva pitanja odjednom. Isto tako se može postaviti mogućnost da polaznik mora odgovoriti na pitanje prije nego krene dalje i više se ne smije vraćati na to pitanje (vidi [25]).

Jedna od zanimljivijih mogućnosti kod kreiranja ispita je promjena redoslijeda odgovora u pitanju *Izmješaj redosljed odgovora*. To bi značilo da dva polaznika mogu dobiti isto pitanje dok će raspored odgovora na ekranu biti različit. Nastavnik ima mogućnost promijeniti i način na koji će korisnik dobiti povratnu informaciju o svom odgovoru. Moodle pruža različiti način slanja povratnih informacija prilikom ispitivanja znanja polaznika, što bi moglo pomoći prilikom daljnjeg usvajanja gradiva. Moodle omogućava i određenu razinu sigurnosti za pristup testovima kao što su otvaranje testa u novom prozoru, postavljanje zaporke ili ograničavanje pristupa jednoj ili više IP adresa. Ukoliko je riječ o većem broju IP adresa potrebno ih je odvojiti zarezom.

Radi lakše organizacije pitanja nudi se mogućnost organiziranja pitanja u kategorije (koje možemo povezati s nekom cjelinom gradiva) te unutar kategorija u potkategorije. Na taj način se prilikom kreiranja testa mogu odabrati određena ili sva pitanja iz kategorije.

Prema [25] ponuđene vrste pitanja su sljedeće:

- Esej Zahtijeva se neki opisni tekst, vrsta pitanja koja se ne može automatski ocijeniti već se mora ručno ocijeniti od strane nastavnika.
- Jednostavno računsko pitanje Pitanje u kojem se računa neka vrijednost, ali jednostavnije nego *Raˇcunsko pitanje.*
- Kratki odgovor Traži se upis kratke riječi ili fraze na način koji je postavio nastavnik.
- Numeričko Jednako kao i *Kratki odgovor*, samo se umjesto riječi traži upis broja.
- Računsko Pitanje u kojem se računa neka vrijednost, a varijable se mogu mijenjati iz nekog skupa podataka.
- Računsko s višestrukim odgovorom Odgovor može biti rezultat neke računske operacije kreirane na osnovu varijabli iz pitanja.
- Uparivanje slučajno odabranih kratkih odgovora Pitanje se odabire slučajnim redoslijedom iz skupa pitanja *Kratkog odgovora.*
- Točno/Netočno Pojednostavljeno pitanje višestrukog odabira u kojemu su moguća samo dva odgovora: Istina/Laž.
- Umetanje riječi koje nedostaju Polazniku je ponuđena rečenica koju treba nadopuniti određenim riječima koje je definirao nastavnik.
- Uparivanje odgovora Odgovori su ponudeni u dvije kolone od kojih polaznik treba spojiti odgovarajuće parove.
- Višestruki odabir Moguća su pitanja u kojima se zahtijeva jedan ili više odgovora.

Vidimo da je izbor pitanja vrlo širok, a izgled testa je grafički prihvatljiv i jednostavan. Međutim, pri samom radu je dolazilo do nekih nelogičnosti vezanih uz matematičke znakove. Naime, problem predstavlja nedosljednost točke ili zareza u decimalnom zapisu brojeva. Konkretno, kod numeričkog pitanja u *Testu*, ukoliko učenik unese decimalni broj koji cijeli dio od decimalnog odvaja točkom, sustav javlja grešku "Unesite odgovor bez separatora za tisućice (.)" (vidi Ispis tečaja, str. 6). Rješenje prihvaća sa zarezom kao separatorom. U resursu *Lekcija* pri odabiru numeričkog pitanja na stranici, ukoliko učenik odabere zarez kao separator, sustav javlja da je odgovor netočan i pruža mogućnost ponovnog odgovaranja na pitanje (vidi Ispis tečaja, str. 10-13).

Nadalje, u *Testu* kod numeričkog pitanja učeniku nije dozvoljen unos matematičkih znakova koji se pišu u Latex-u, što predstavlja još jedan nedostatak ovog dijela. Konačno, ukoliko na *Toˇcno*/*Netoˇcno* pitanje odgovorite s "Tocno", povratna informacija sustava glasi ˇ "Točan odgovor je Da" (vidi Ispis tečaja, str. 6).

#### 3.2.5 Rječnik

Alat *Rječnik* sadrži abecedni popis ključnih pojmova navedenih u sadržaju lekcija tečaja te kratke definicije pojmova ograničene na stručne izraze spomenute u tečaju. Značenje ključnih pojmova u tečaj može unijeti sam autor odnosno predavač, no pojmove i njihova značenja u rječnik mogu unositi i sami polaznici. To je najveća prednost alata Rječnik jer pomoću njega možemo osmisliti kolaborativne načine rada u grupi polaznika te na taj način potaknuti polaznike da još aktivnije sudjeluju u obrazovnom procesu.

Kod dijela *Ključne riječi* možemo obuhvatiti sve padeže pojma koji su nam potrebni (vidi Ispis tecaja, str. 3-4). Problemi koji mogu nastati kod ovog resursa su pojmovi kojima ˇ su dvije riječi iste (do na padež), a razlikuju se u trećoj. Primjerice, "apsolutna vrijednost" i "funkcija apsolutne vrijednosti". Logično bi bilo da sustav prvo registrira duži pojam, međutim na nekim mjestima to nije slučaj (vidi Ispis tečaja, str. 30 i 36)

#### 3.2.6 Kviz Hotpotato

Uvoz gotovih kvizova, kao što je *Hotpotato* je samo jedna u nizu Loomen-ovih prednosti. Dakle, ova opcija omogućava kreiranje kviza na nekom drugom sustavu i integracija istoga

u tečaj. Nažalost, problem je ponovno predstavljao Latex-zapis matematičkih znakova (vidi Ispis tečaja, str. 37-39). Stoga je u konkretnom kvizu prvo trebalo ići na sigurnosne postavke preglednika, i onemogućiti zaštitu. Nakon toga je grafički prikaz kviza izgledao kao prvotno zamišljeno (vidi Ispis tečaja, str. 40).

#### 3.2.7 Geogebra

Loomen nudi mogućnost postavljanja Geogebrinih datoteka na sustav u .ggb formatu kojeg učenici mogu preuzeto na svoje računalo (vidi Ispis tečaja, str. 1), ili direktnom integracijom u tečaj.

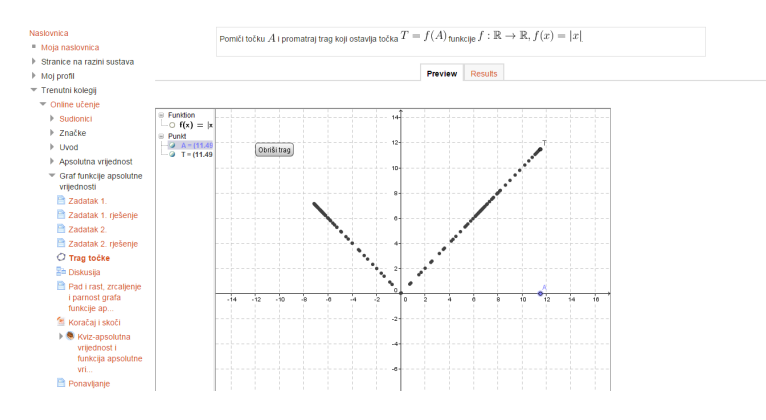

Slika 3.2: Integrirana Geogebrina datoteka

Problem kod direktne integracije predstavlja dodatak za Javu, koji, premda je bio instaliran, onemogućuje prikaz sadržaja (vidi Ispis tečaja, str. 31).

### 3.2.8 Lekcija

Lekcija predstavlja jedan od složenijih alata za izradu interaktivnih nastavnih sadržaja a nalazi se na popisu aktivnosti. Njezina složenost ogleda se u nizu opcija te načina na koje nastavnik može odrediti dinamiku i način svladavanja sadržaja. Naime, *Lekcija* se sastoji od nekoliko HTML stranica nastavnih materijala koji su medusobno povezani pitanjima koji od polaznika zahtijeva odabir pojedinog odgovora, a mogu biti jednostavnog ili složenog oblika. U *Lekcijama* jednostavnijeg oblika u Moodle-u, od polaznika se može zahtijevati da za prelazak na naredni nastavni sadržaj samo klikne na opciju Nastavi (Continue button), no ta opcija nije podržana u Loomen-u. Kod onih složenijeg oblika se pitanjima nakon nekog nastavnog sadržaja provjerava polaznikovo razumijevanje sadržaja. Odabirom točnog odgovora, polaznik prelazi na naredni nastavni sadržaj dok se u slučaju netočnog odgovora, polaznik vraća na prethodni nastavni sadržaj.

Alat *Lekcija* nudi četiri mogućnosti za unos, odnosno strukturiranje sadržaja:

- Uvoz pitanja unos pitanja vezanih uz nastavni sadržaj iz eksterne datoteke (format datoteke se bira iz padajućeg izbornika podržanih formata u Moodle-u).
- Dodaj grupu pitanja unos grupe pitanja.
- Dodaj tablicu grananja dodavanje tablice gdje je moguće definirati razne grane ili smjerove tijekom lekcije koje zavise o napretku tijekom lekcije.
- Dodaj novu stranicu s pitanjem dodavanje stranice s pitanjima vezanih uz odredeni sadržaj (mogućnost odabira više tipova pitanja).

Osvrnimo se sada na mogućnosti koje nudi *Lekcija*. Budući da je u Loomen-u moguće dodati samo stranice s pitanjem na kraju, postavlja se pitanje može li pravo znanje biti ispitano preko jednog pitanja na kraju stranice?! Je li dovoljno da jedno pitanje odlučuje o usvojenosti gradiva čitave stranice, i prema njemu možete dalje napredovati u lekciji ili se vratiti na neki prethodni sadržaj?! I ovdje opet imamo problema s prikazom matematičkog sadržaja, konkretno u povratnoj informaciji (vidi Ispis tečaja, str. 33-34).

Ukoliko koristimo tablicu grananja, u same nazive grana nije moguće upisati matematičke znakove (vidi Ispis tečaja, str. 22).

Nakon što se korisnik upozna sa svim alatima i resursima koje Loomen nudi, svaki resurs može prilagoditi svojim potrebama. Budući da znamo koliko su diskusija i refleksivna pitanja bitna u učenju matematike i razvoju učeničkog matematičkog mišljenja stvara se potreba za korištenjem svojevrsne diskusije i u online učenju. Stranice s pitanjem se mogu koristiti tako što će se u kratkom odgovoru dozvoliti učenicima da napišu odgovore na više pitanja, a u povratnoj informaciji svoje odgovore mogu usporediti s točnima (vidi Ispis tečaja, str. 8-16). Također, uvijek je dobro učeniku zadati neke zadatke koje će pisati vlastoručno u bilježnicu i potom odgovoriti na pitanja, a prijelaz na sljedeću stranicu omogućujete jednostavnim utipkavanjem određene riječi (vidi Ispis tečaja, str. 23-30).

#### 3.2.9 Kognitivna shema

*Kognitivna shema* ili *mentalna mapa* je još jedan od alata koje je moguće koristiti u Moodleu, odnosno Loomen-u. Pojmovi se jednostavno povežu uz jedan centralni pojam, uz mogućnost mijenjanja boje, fonta i slično.

Međutim, u samoj praksi je došlo do poteškoća u prikazu. Vrlo vjerojatno se radi o nekoj greški u sustavu ili pak ponovno problem vezan uz dodatak za Javu, ali kognitivna shema nije bila vidljiva učenicima (vidi Ispis tečaja, str. 18).

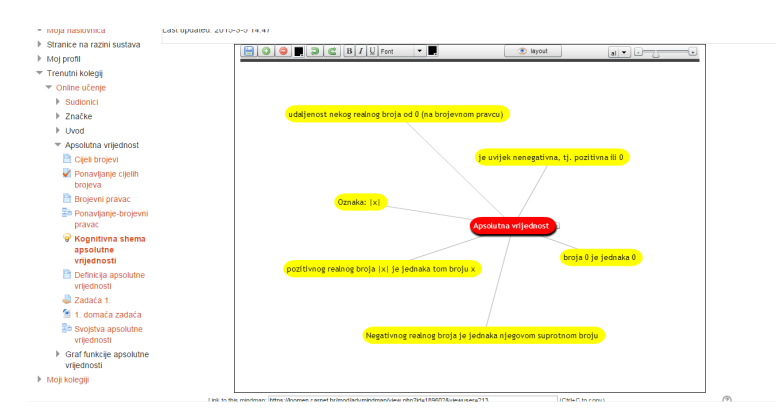

Slika 3.3: Kognitivna shema iz uloge nastavnika

## 3.3 Pogled iz uloge učenika

U ovoj ulozi korisnik ima neka ograničenja, tj. ne može mijenjati ili dodavati sadržaj, ovisno o nastavnikovim postavkama za odredeni resurs. Prvi pogled na sucelje izaziva ˇ brojna pitanja, a sve skupa ne izgleda moderno, nego više kao tehnologija od prije 7-8 godina (vidi Ispis tečaja, str. 1-2). Vrlo često je otežano snalaženje na stranici ("Gdje sam sad? Kako se vratiti na željeni dio? Jesam li sad završio s ovim?" itd.) zbog neintuitivne navigacije i nedovoljne atraktivnosti za današnjeg učenika. Sve skupa izgleda previše "školski". Međutim, određeni resursi pružaju pravo osvježenje za cijeli sustav, primjerice Zadaća. Mogućnost pisanja zadaće rukom na papiru, slikanja istoga i slanja rješenja nastavniku olakšava ovaj dio nastave. Također, jednostavno preuzimanje datoteka postavljenih na sustav, formata kao što su .pdf, .ppt, .ggb, .docx i druge, podiže cjelokupnu sliku Loomen-a, time što služi kao jedna velika zajednička memorija u koju učenici i nastavnici mogu postavljati, preuzimati i brisati gotov sadržaj. Lekcija, koja predstavlja obradu novog gradiva, dozvoljava prolaženje kroz nju, no nigdje nije moguće naknadno vidjeti učeničke napisane i nastavnikove povratne odgovore na jednom mjestu. Tu se radi samo o nizu izoliranih rečenica u kojem je vrlo teško iz učeničke uloge sagledati cjelinu (vidi Ispis tečaja, str.  $8-17$ ).

## 3.4 Veza između teorijskog i praktičnog dijela

Konačno, odgovorimo i na početna pitanja koja uspostavljaju vezu između teorije i konkretnog tečaja izrađenog na sustavu Loomen:

− Tko su polaznici i kakve su njihove karakteristike?

Polaznici su učenici osnovne i srednje škole dobi od oko 14-15 godina. Polaznici trebaju imati mogućnost pristupa internetu. Tečaj ne zahtijeva neki poseban stil učenja niti traži nadarenost učenika. Broj učenika koji pristupaju tečaju nije ograničen, međutim moguće je postaviti i ograničenje za određenu grupu polaznika ili razred.

− Što se online obrazovanjem želi postići kod polaznika?

Online obrazovanjem se želi postići veća interaktivnost između učenika i sadržaja, novi načini prikaza gradiva, mogućnost ponovnog učenja i ponavljanja testova, međusobna komunikacija i razmjena informacija između korisnika i slično.

− Koje su tehnološke, organizacijske i druge mogućnosti i ograničenja?

Tehnološke potrebe obuhvaćaju pristup računalu, podržavanje dodataka za Javu, i sl. Organizacijske mogucnosti podrazumijevaju fleksibilno vrijeme i pristup sustavu u ´ bilo koje vrijeme.

− Kakva je razina stručnih predznanja i vještina polaznika?

Potrebno predznanje obuhvaća poznavanje realnih brojeva i računskih operacija s njima, poznavanje brojevnog pravca i definicije funkcije.

− Koja su ocekivanja i kakva je motivacija polaznika? ˇ

Motivacija polaznika treba biti intrinzična, tj. motivacija koja pokreće osobu iznutra, na temelju razne interaktivnosti sustava, igara, kvizova, multimedije i sličnoga.

− Koliko se polaznici služe informatičkom tehnologijom?

Potrebna predznania za pohađanje ovog tečaja su osnove poznavanja rada na računalu, rad u nekom internetskom pregledniku te osnove korištenja programa za obradu teksta.

− Koja znanja, vjestine i druge sposobnosti polaznici trebaju usvojiti? ˇ

Znanja, vještine, sposobnosti koje polaznici trebaju usvojiti definirani su na početku tečaja. Nakon završetka tečaja *Apsolutna vrijednost* polaznici će biti u stanju odrediti apsolutnu vrijednost nekog broja, odrediti udaljenost točaka na brojevnom pravcu, prikazati grafove funkcija apsolutnih vrijednosti u ovisnosti o vrijednosti koeficijenata.

− Kako će biti mjereno znanje polaznika i koji su kriteriji njihove uspješnosti?

Znanje polaznika će biti mjereno ocjenama 1-5, a kriteriji uspješnosti predstavljaju predane zadaće te postotak riješenosti testova.
# **Ispis stranica online tečaja**

#### [Naslovnica](https://loomen.carnet.hr/) ► Moji [kolegiji](https://loomen.carnet.hr/my/) ► [Visokoškolske](https://loomen.carnet.hr/course/index.php?categoryid=14) ustanove ► [PMF](https://loomen.carnet.hr/course/index.php?categoryid=103) ► Online [učenje](https://loomen.carnet.hr/course/view.php?id=4942) Omogući izmjene Omogući izmjene Omogući izmjene

<span id="page-37-1"></span><span id="page-37-0"></span>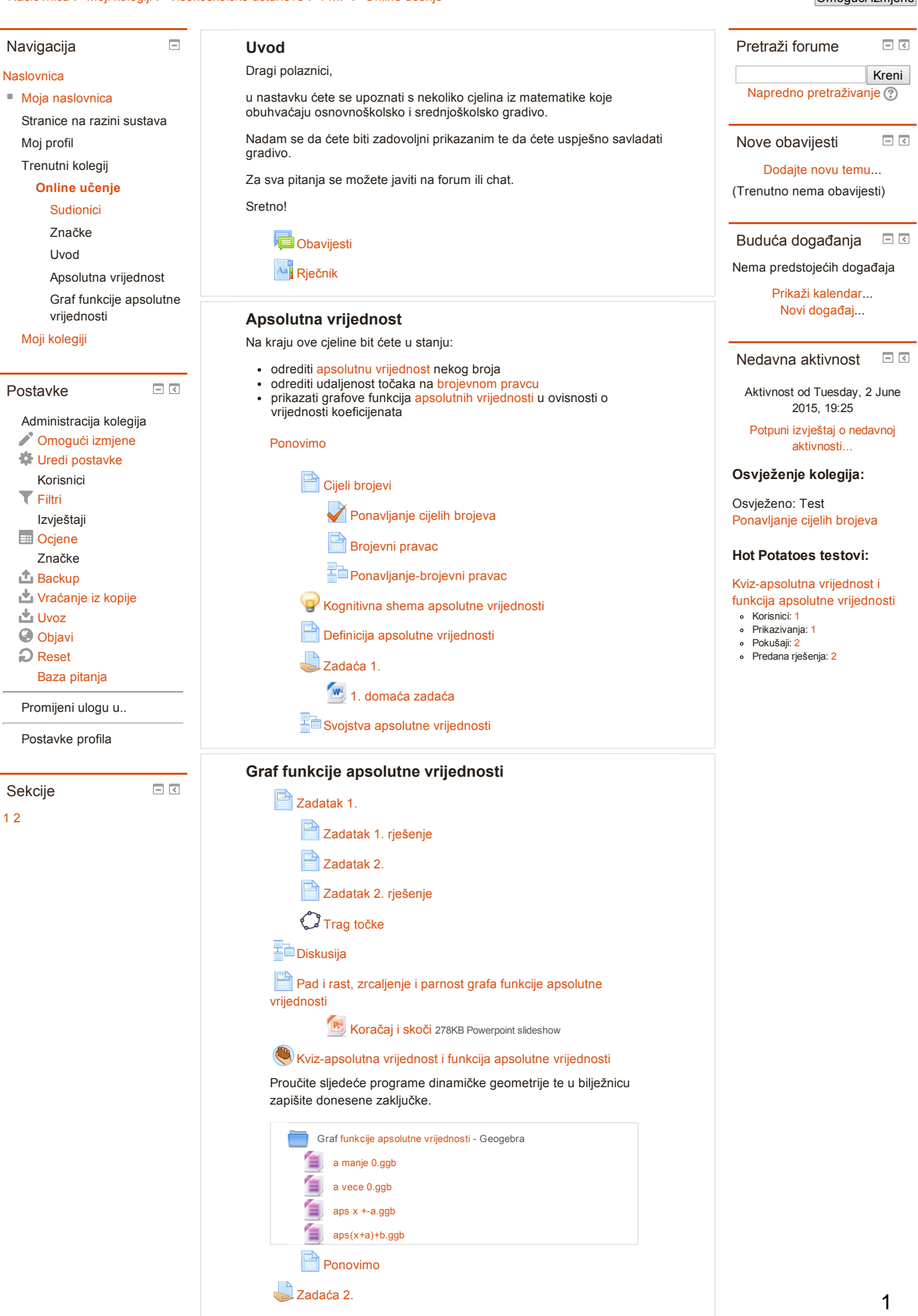

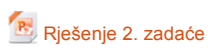

Moodle Docs za ovu [stranicu](http://docs.moodle.org/26/hr/course/view/topics)

Prijavljeni ste kao Ana [Milišić](https://loomen.carnet.hr/user/profile.php?id=86578) [\(Odjava](https://loomen.carnet.hr/login/logout.php?sesskey=xMJkLUBqWJ))

**[Naslovnica](https://loomen.carnet.hr/)** 

[Naslovnica](https://loomen.carnet.hr/) ► Moji [kolegiji](https://loomen.carnet.hr/my/) ► [Visokoškolske](https://loomen.carnet.hr/course/index.php?categoryid=14) ustanove ► [PMF](https://loomen.carnet.hr/course/index.php?categoryid=103) ► Online [učenje](https://loomen.carnet.hr/course/view.php?id=4942) ► Uvod ► [Rječnik](https://loomen.carnet.hr/mod/glossary/view.php?id=194192) ► [Abecedno](https://loomen.carnet.hr/mod/glossary/view.php?id=194192&mode=letter)

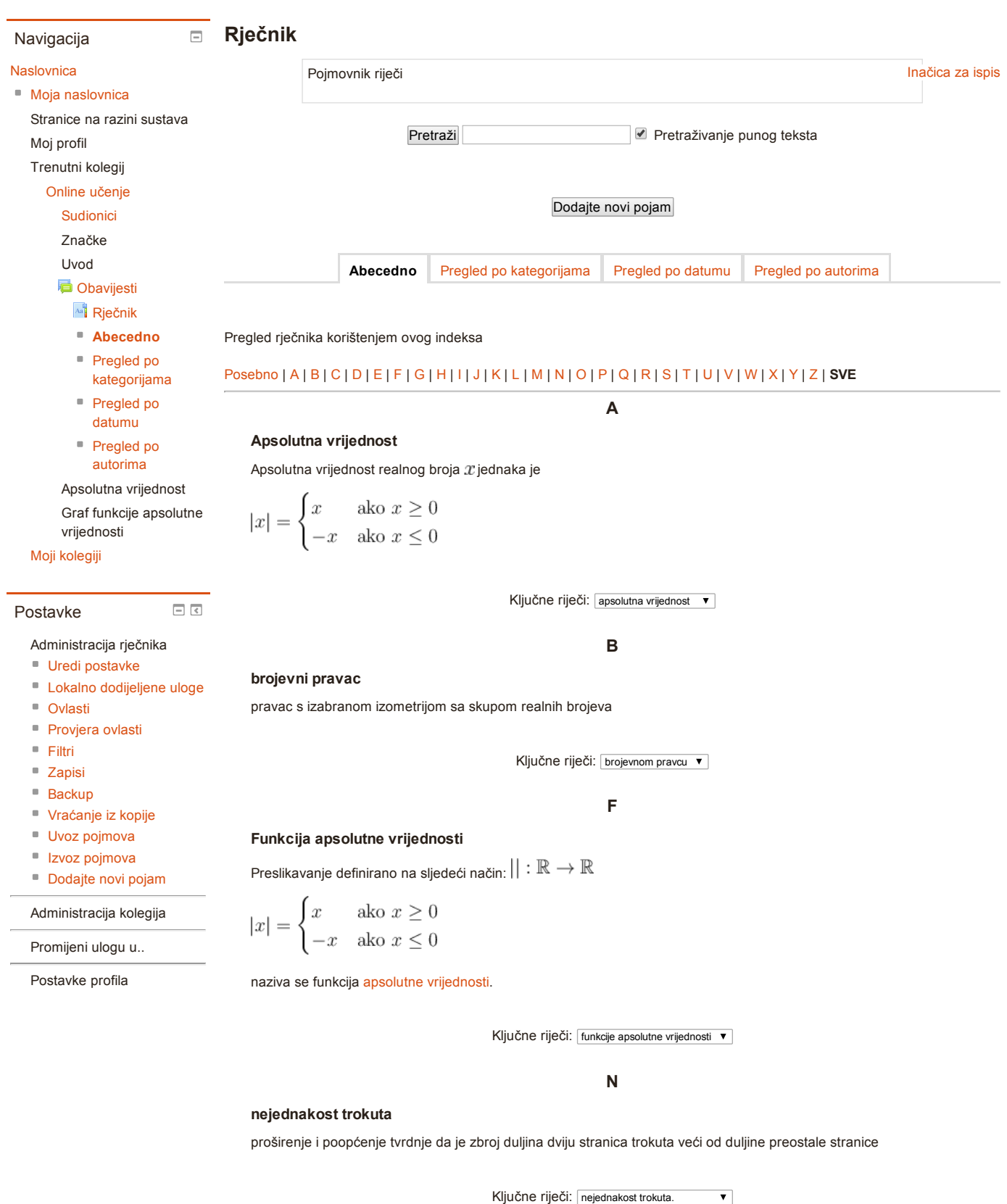

P

parna funkcija

funkcija  $f$  jedne realne ili kompleksne varijable koja ima svojstvo  $f(-x) = f(x)_{\mathsf{za}}$  sve  $x$ 

osnovni matematički pojam koji obuhvaća sve racionalne brojeve i sve granične vrijednosti konvergentnih nizova racionalnih brojeva

Ključne riječi: realne brojeve v

Moodle Docs za ovu [stranicu](http://docs.moodle.org/26/hr/mod/glossary/view)

Prijavljeni ste kao Ana [Milišić](https://loomen.carnet.hr/user/profile.php?id=86578) [\(Odjava](https://loomen.carnet.hr/login/logout.php?sesskey=xMJkLUBqWJ))

#### [Naslovnica](https://loomen.carnet.hr/) ► Moji [kolegiji](https://loomen.carnet.hr/my/) ► [Visokoškolske](https://loomen.carnet.hr/course/index.php?categoryid=14) ustanove ► [PMF](https://loomen.carnet.hr/course/index.php?categoryid=103) ► Online [učenje](https://loomen.carnet.hr/course/view.php?id=4942) ► Apsolutna vrijednost ► Cijeli [brojevi](https://loomen.carnet.hr/mod/page/view.php?id=189385)

#### Navigacija

#### $\qquad \qquad \Box$ Cijeli brojevi

Očitajte temperature na termometrima:

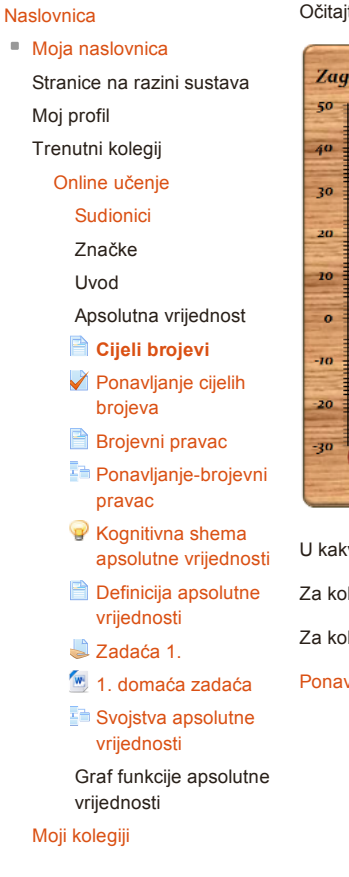

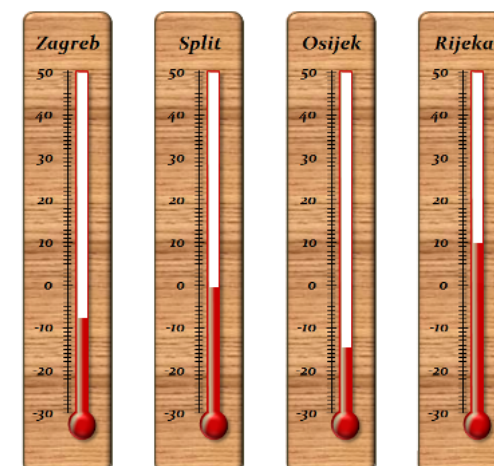

U kakvom su odnosu temperature u Osijeku i Zagrebu u odnosu na 0°C?

Za koliko se treba spustiti temperatura u Rijeci da bi bila jednaka temperaturi u Splitu?

Za koliko se treba podići temperatura u Zagrebu da bi bila jednaka 0°C?

#### [Ponavljanje](https://loomen.carnet.hr/mod/quiz/view.php?id=189386) cijelih brojeva

Zadnji puta izmijenjeno: Monday, 16 March 2015, 15:10

 $\Box$ <br/> $\Box$ Postavke

#### Upravljanje stranicama

- Uredi [postavke](https://loomen.carnet.hr/course/modedit.php?update=189385&return=1)
- Lokalno [dodijeljene](https://loomen.carnet.hr/admin/roles/assign.php?contextid=361972) uloge
- [Ovlasti](https://loomen.carnet.hr/admin/roles/permissions.php?contextid=361972)
- [Provjera](https://loomen.carnet.hr/admin/roles/check.php?contextid=361972) ovlasti
- [Filtri](https://loomen.carnet.hr/filter/manage.php?contextid=361972)
- [Zapisi](https://loomen.carnet.hr/report/log/index.php?chooselog=1&id=4942&modid=189385)
- [Backup](https://loomen.carnet.hr/backup/backup.php?id=4942&cm=189385)
- [Vraćanje](https://loomen.carnet.hr/backup/restorefile.php?contextid=361972) iz kopije

#### Administracija kolegija

Promijeni ulogu u..

Postavke profila

#### Moodle Docs za ovu [stranicu](http://docs.moodle.org/26/hr/mod/page/view)

Prijavljeni ste kao Ana [Milišić](https://loomen.carnet.hr/user/profile.php?id=86578) [\(Odjava](https://loomen.carnet.hr/login/logout.php?sesskey=xMJkLUBqWJ))

[Naslovnica](https://loomen.carnet.hr/) ► Moji [kolegiji](https://loomen.carnet.hr/my/) ► [Visokoškolske](https://loomen.carnet.hr/course/index.php?categoryid=14) ustanove ► [PMF](https://loomen.carnet.hr/course/index.php?categoryid=103) ► Online [učenje](https://loomen.carnet.hr/course/view.php?id=4942) ► Apsolutna vrijednost ► [Ponavljanje](https://loomen.carnet.hr/mod/quiz/view.php?id=189386) cijelih brojeva ► Pregled [\(preview\)](https://loomen.carnet.hr/mod/quiz/startattempt.php?cmid=189386&sesskey=xMJkLUBqWJ)

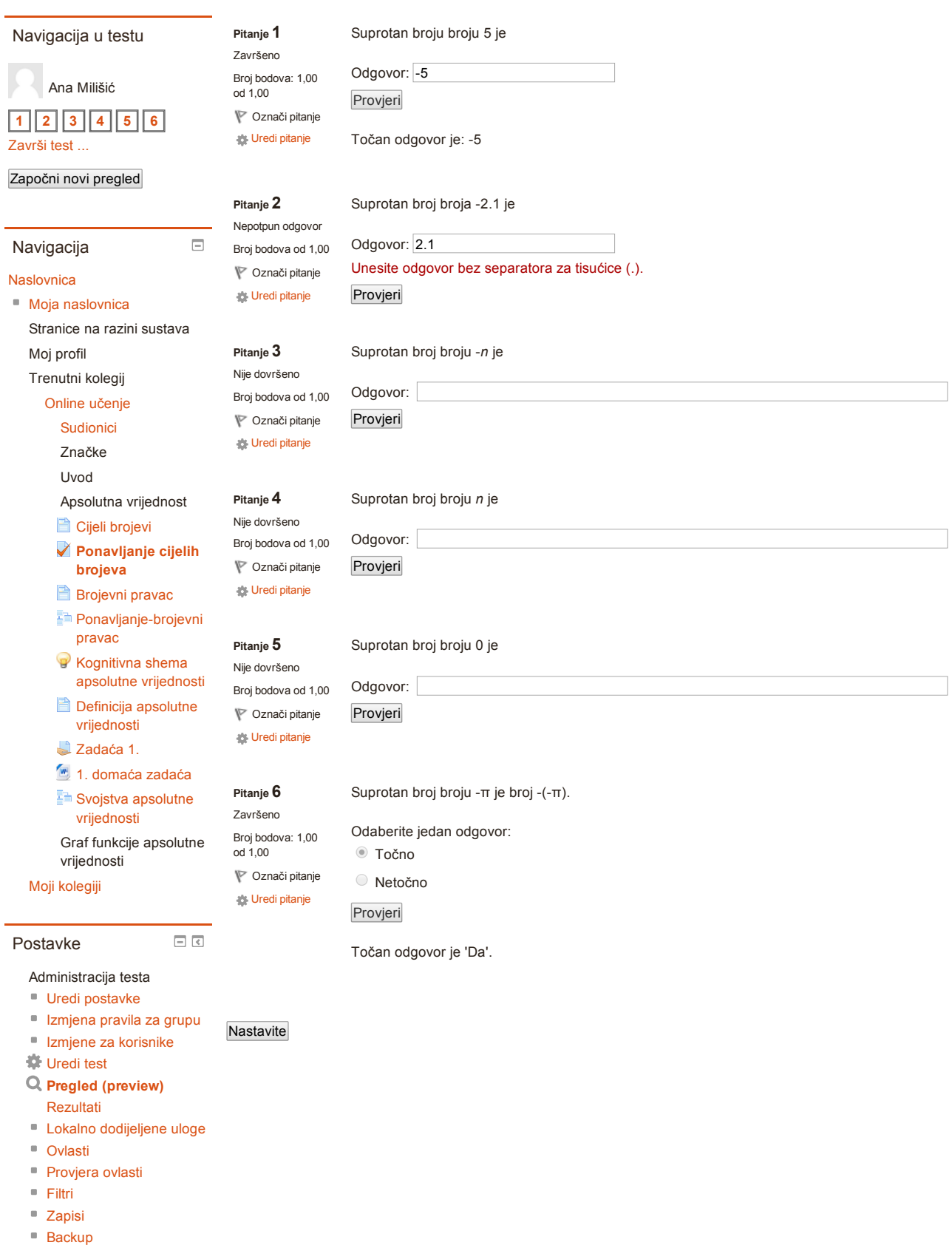

Baza [pitanja](https://loomen.carnet.hr/question/edit.php?cmid=189386) [Vraćanje](https://loomen.carnet.hr/backup/restorefile.php?contextid=361973) iz kopije

Administracija kolegija

Promijeni ulogu u..

Postavke profila

[Naslovnica](https://loomen.carnet.hr/) ► Moji [kolegiji](https://loomen.carnet.hr/my/) ► [Visokoškolske](https://loomen.carnet.hr/course/index.php?categoryid=14) ustanove ► [PMF](https://loomen.carnet.hr/course/index.php?categoryid=103) ► Online [učenje](https://loomen.carnet.hr/course/view.php?id=4942) ► Apsolutna vrijednost ► [Brojevni](https://loomen.carnet.hr/mod/page/view.php?id=189405) pravac

#### Navigacija

#### $\qquad \qquad \Box$ Brojevni pravac

[Naslovnica](https://loomen.carnet.hr/)

Zamislimo da termometar zarotiramo za 90° oko njegovog ruba u horizontalni položaj. Na što vas asocira?

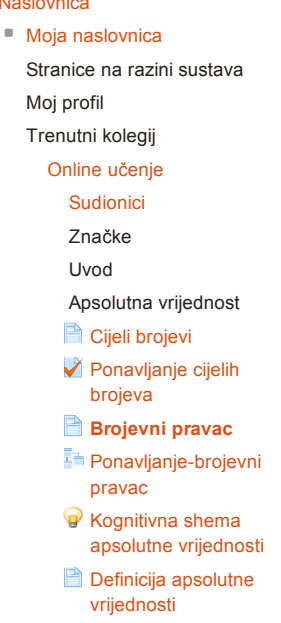

- [Zadaća](https://loomen.carnet.hr/mod/assign/view.php?id=196380) 1.
- 1. [domaća](https://loomen.carnet.hr/mod/resource/view.php?id=196381) zadaća Svojstva apsolutne
- [vrijednosti](https://loomen.carnet.hr/mod/lesson/view.php?id=196322)
- Graf funkcije apsolutne vrijednosti

 $\Box$ <br/> $\Box$ 

Moji [kolegiji](https://loomen.carnet.hr/my/)

Postavke

Upravljanje stranicama

- Uredi [postavke](https://loomen.carnet.hr/course/modedit.php?update=189405&return=1)
- Lokalno [dodijeljene](https://loomen.carnet.hr/admin/roles/assign.php?contextid=362045) uloge
- [Ovlasti](https://loomen.carnet.hr/admin/roles/permissions.php?contextid=362045)
- [Provjera](https://loomen.carnet.hr/admin/roles/check.php?contextid=362045) ovlasti
- [Filtri](https://loomen.carnet.hr/filter/manage.php?contextid=362045)
- [Zapisi](https://loomen.carnet.hr/report/log/index.php?chooselog=1&id=4942&modid=189405)
- [Backup](https://loomen.carnet.hr/backup/backup.php?id=4942&cm=189405)
- [Vraćanje](https://loomen.carnet.hr/backup/restorefile.php?contextid=362045) iz kopije

Administracija kolegija

Promijeni ulogu u..

Postavke profila

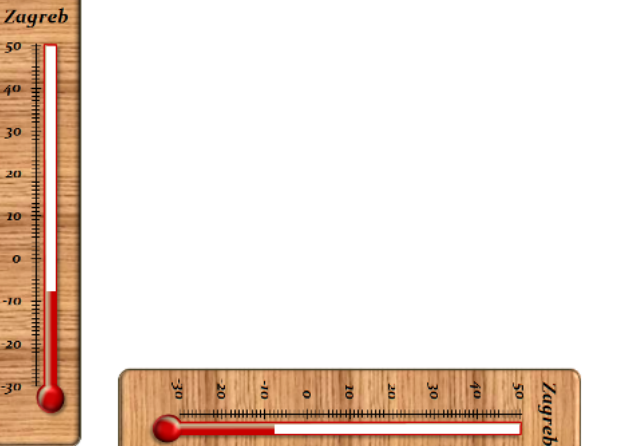

Uočavamo da nas termometar sada asocira na [brojevni](https://loomen.carnet.hr/mod/glossary/showentry.php?courseid=4942&eid=47205&displayformat=dictionary) pravac.

Negativne temperature se nalaze lijevo od nule, a pozitivne desno od nule.

Ponavljanje-brojevni pravac

Zadnji puta izmijenjeno: Monday, 16 March 2015, 15:17

Moodle Docs za ovu [stranicu](http://docs.moodle.org/26/hr/mod/page/view)

Prijavljeni ste kao Ana [Milišić](https://loomen.carnet.hr/user/profile.php?id=86578) [\(Odjava](https://loomen.carnet.hr/login/logout.php?sesskey=xMJkLUBqWJ))

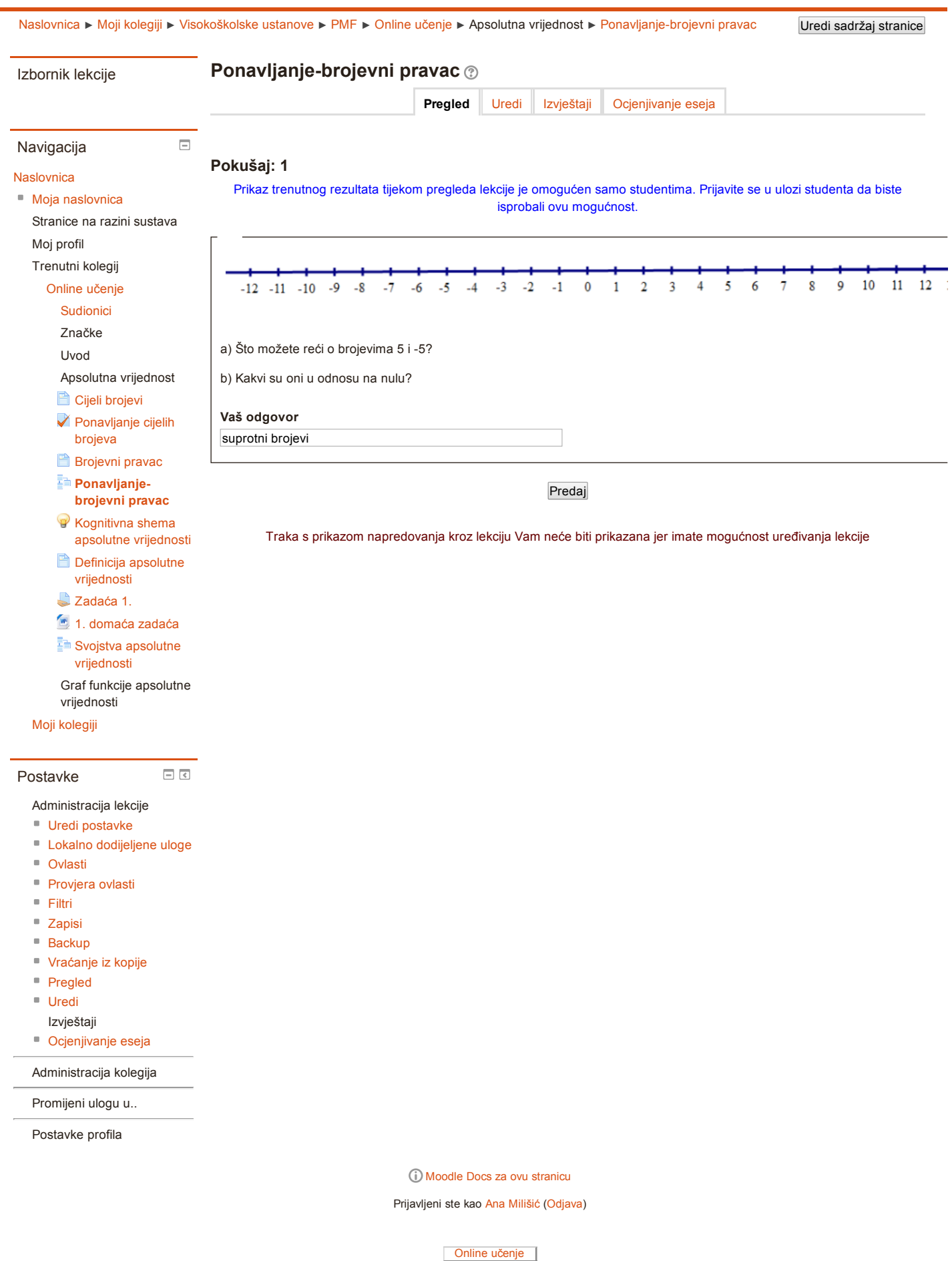

8

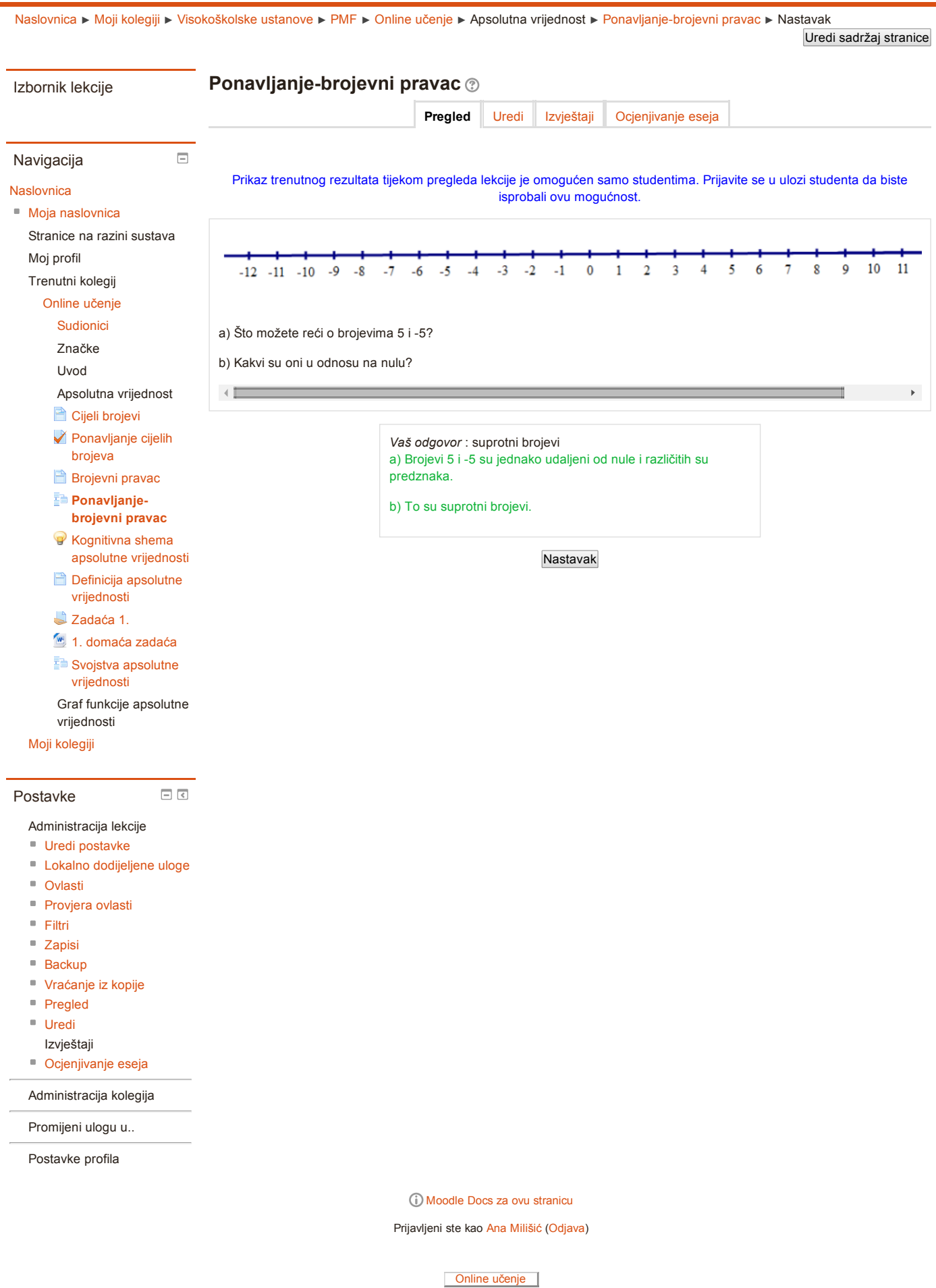

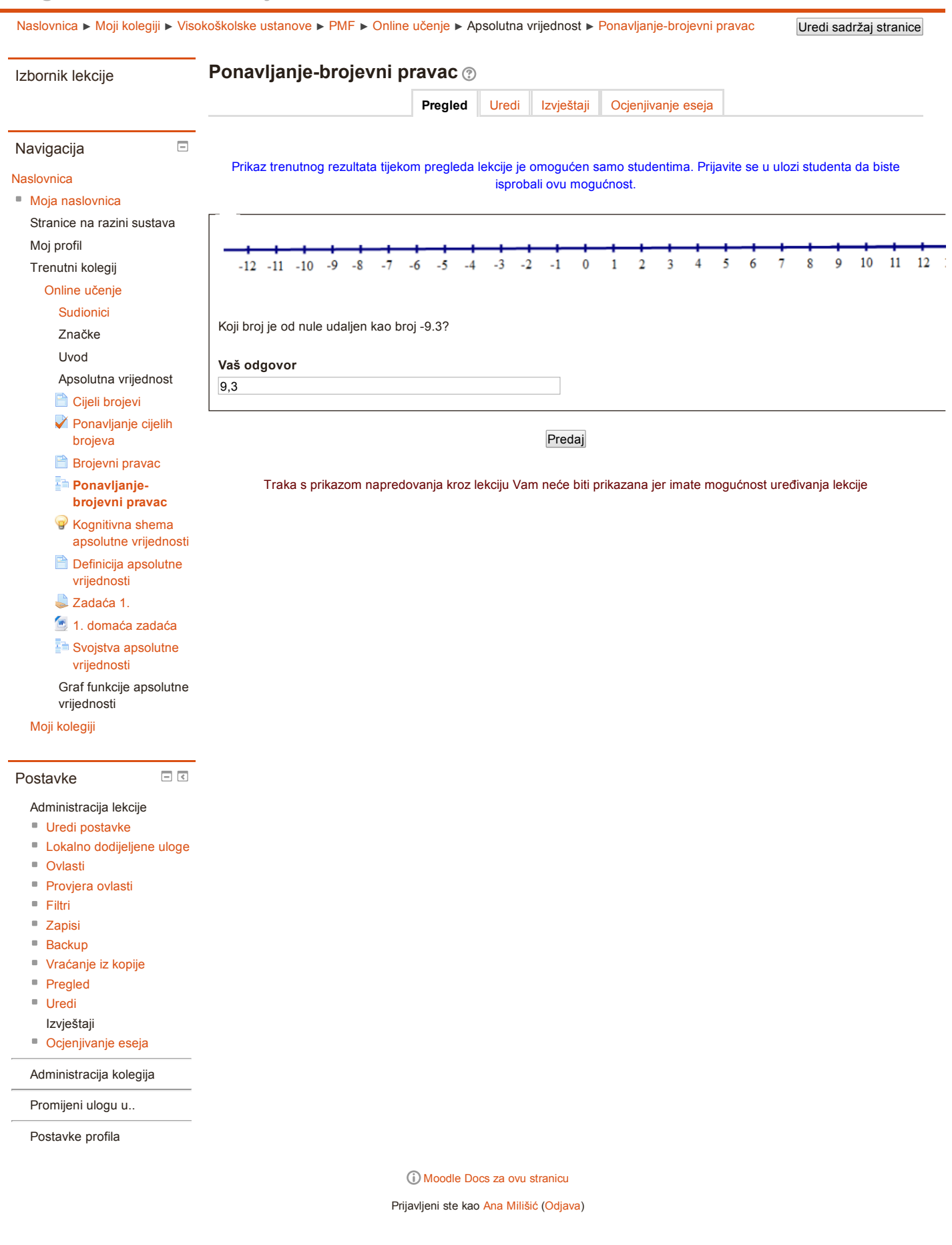

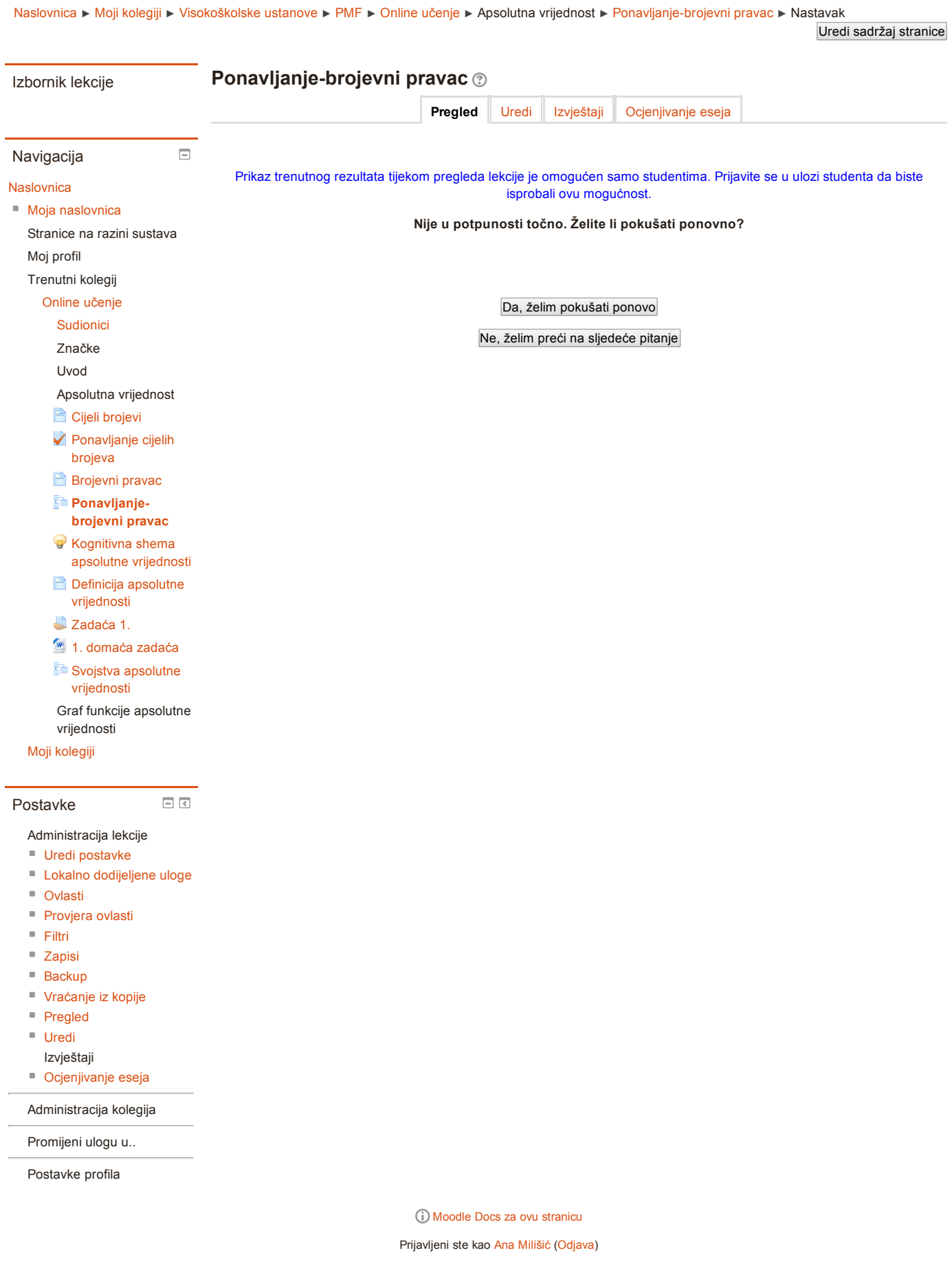

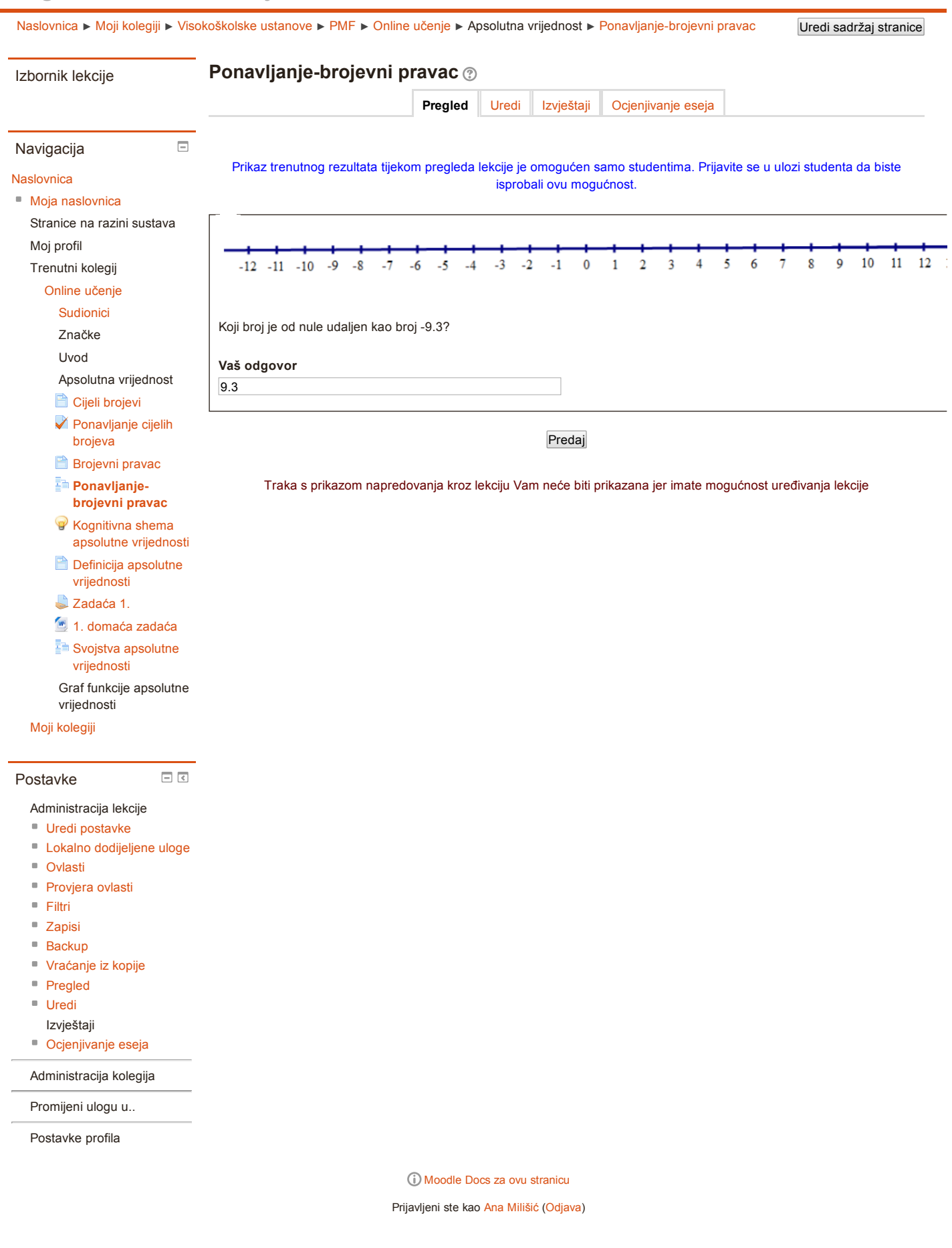

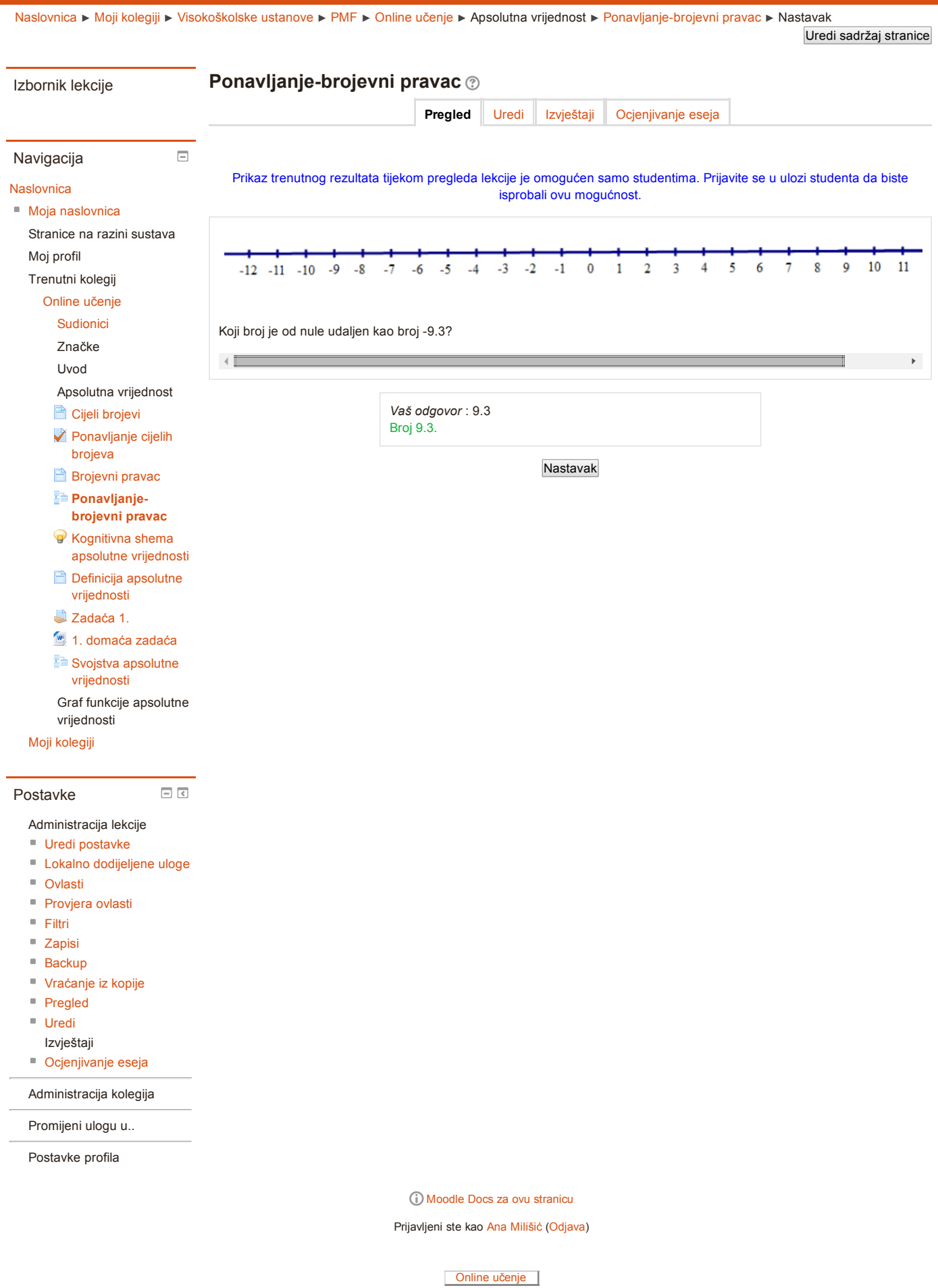

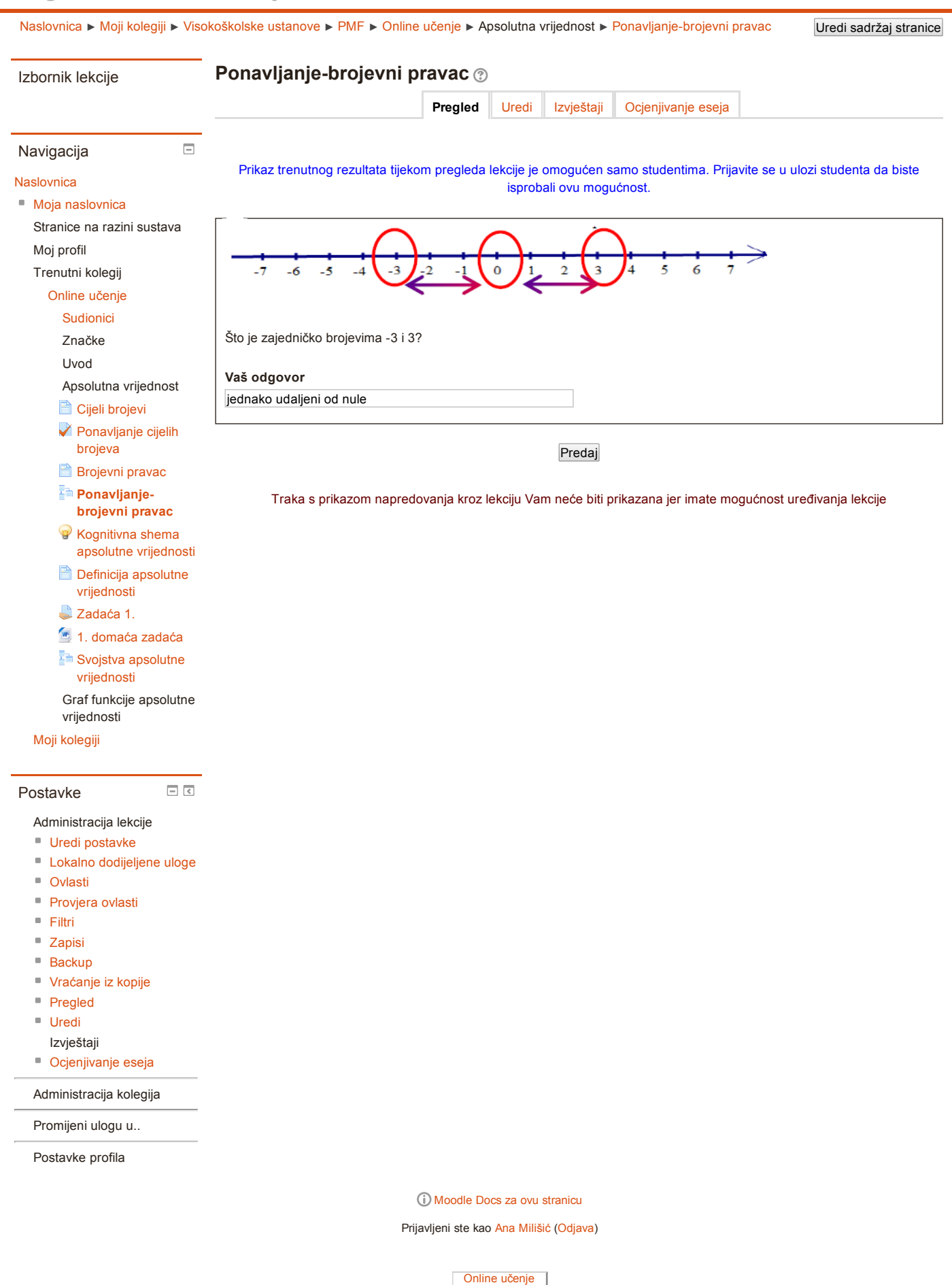

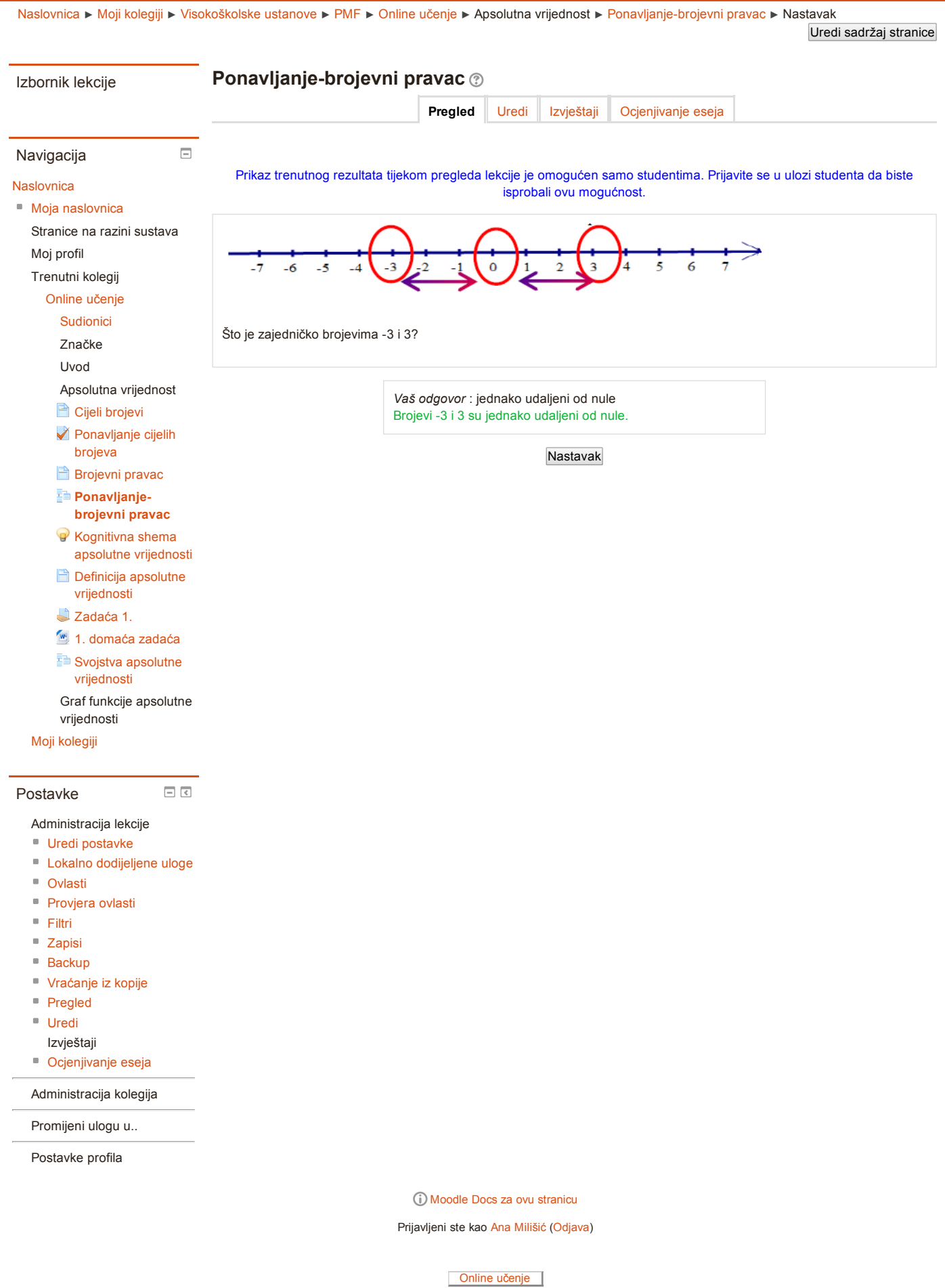

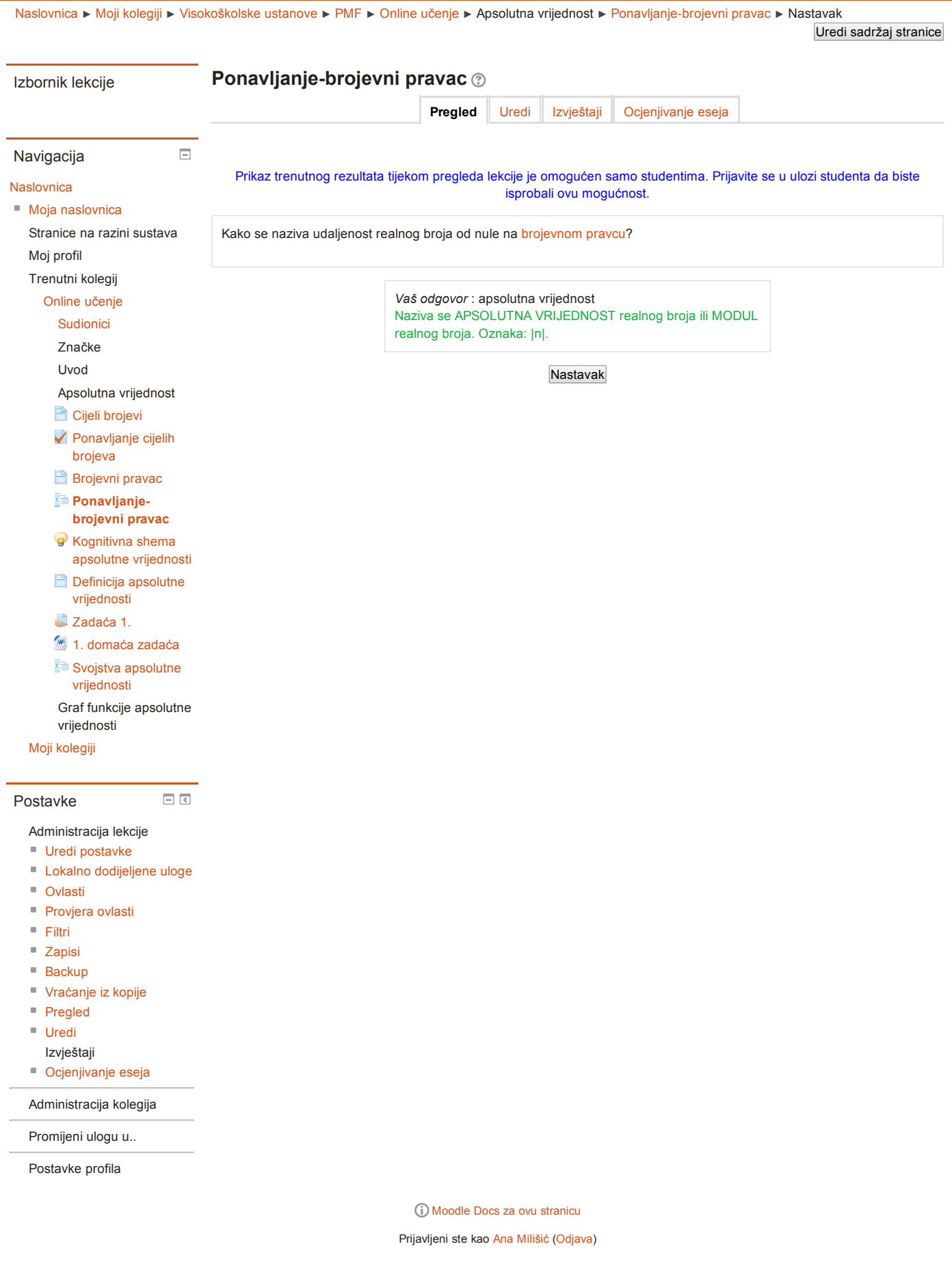

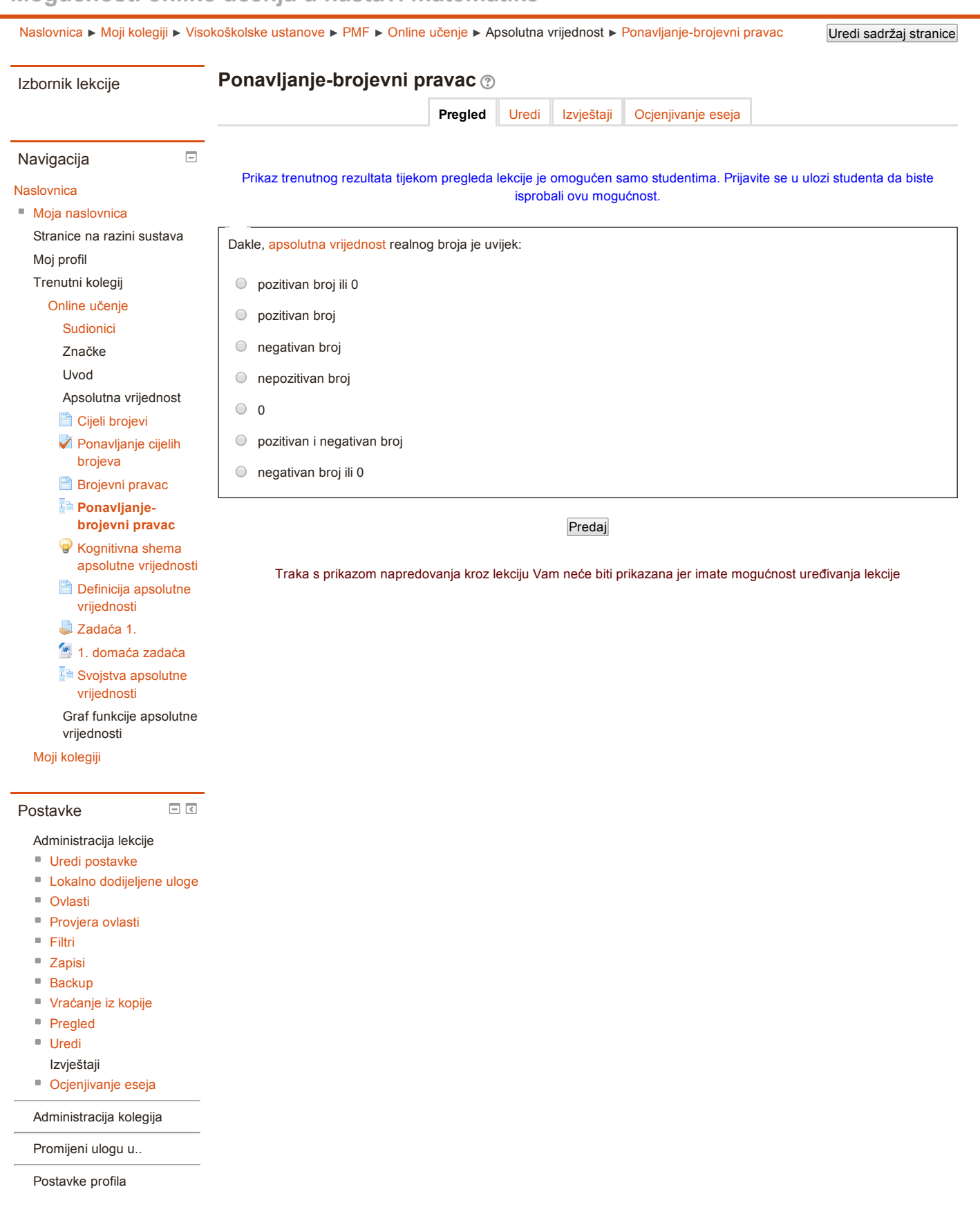

Moodle Docs za ovu [stranicu](http://docs.moodle.org/26/hr/mod/lesson/view)

Prijavljeni ste kao Ana [Milišić](https://loomen.carnet.hr/user/profile.php?id=86578) [\(Odjava](https://loomen.carnet.hr/login/logout.php?sesskey=xMJkLUBqWJ))

[Naslovnica](https://loomen.carnet.hr/) ► Moji [kolegiji](https://loomen.carnet.hr/my/) ► [Visokoškolske](https://loomen.carnet.hr/course/index.php?categoryid=14) ustanove ► [PMF](https://loomen.carnet.hr/course/index.php?categoryid=103) ► Online [učenje](https://loomen.carnet.hr/course/view.php?id=4942) ► Apsolutna vrijednost ► [Kognitivna](https://loomen.carnet.hr/mod/advmindmap/view.php?id=189602) shema apsolutne vrijednosti

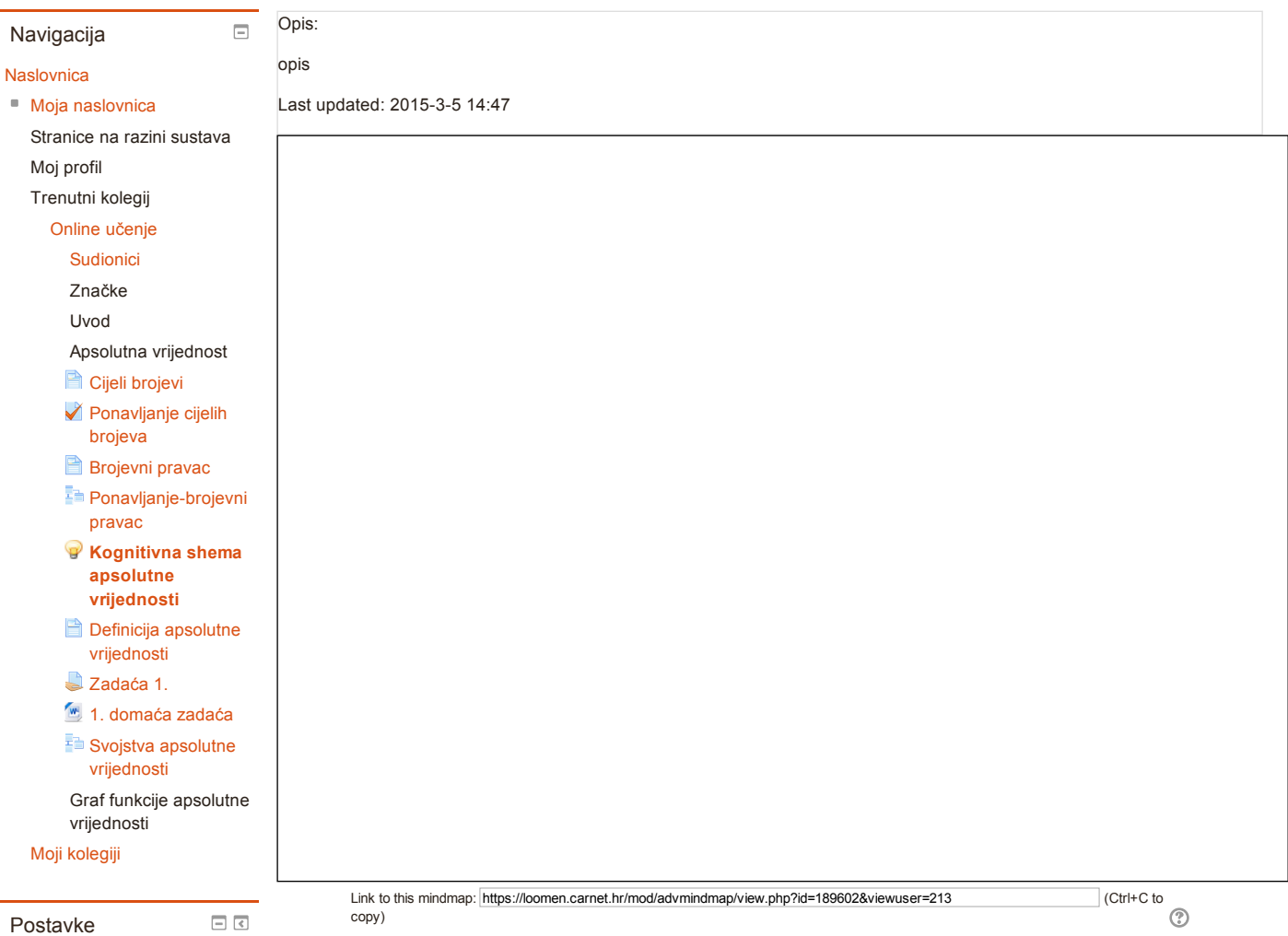

Advance Mindmap

- administration
- Uredi [postavke](https://loomen.carnet.hr/course/modedit.php?update=189602&return=1) ■ Lokalno [dodijeljene](https://loomen.carnet.hr/admin/roles/assign.php?contextid=362606) uloge
- [Ovlasti](https://loomen.carnet.hr/admin/roles/permissions.php?contextid=362606)
- 

■ [Provjera](https://loomen.carnet.hr/admin/roles/check.php?contextid=362606) ovlasti

[Filtri](https://loomen.carnet.hr/filter/manage.php?contextid=362606)

■ [Zapisi](https://loomen.carnet.hr/report/log/index.php?chooselog=1&id=4942&modid=189602)

■ [Backup](https://loomen.carnet.hr/backup/backup.php?id=4942&cm=189602)

[Vraćanje](https://loomen.carnet.hr/backup/restorefile.php?contextid=362606) iz kopije

Administracija kolegija

Promijeni ulogu u..

Postavke profila

### Vidljive grupe: Svi sudionici Ime Class Class number Last updated: Dino Franić | --- | --- | Not avaialble yet [Goran](https://loomen.carnet.hr/mod/advmindmap/view.php?id=189602&group=0&viewuser=248) Igaly | --- | --- | Tuesday, 17 March 2015, 14:10 Ivan [Milišić](https://loomen.carnet.hr/mod/advmindmap/view.php?id=189602&group=0&viewuser=214) | --- | --- | --- | Saturday, 7 March 2015, 17:56

Moodle Docs za ovu [stranicu](http://docs.moodle.org/26/hr/mod/advmindmap/view)

Prijavljeni ste kao Ana [Milišić](https://loomen.carnet.hr/user/profile.php?id=86578) [\(Odjava](https://loomen.carnet.hr/login/logout.php?sesskey=xMJkLUBqWJ))

[Naslovnica](https://loomen.carnet.hr/) ► Moji [kolegiji](https://loomen.carnet.hr/my/) ► [Visokoškolske](https://loomen.carnet.hr/course/index.php?categoryid=14) ustanove ► [PMF](https://loomen.carnet.hr/course/index.php?categoryid=103) ► Online [učenje](https://loomen.carnet.hr/course/view.php?id=4942) ► Apsolutna vrijednost ► Definicija apsolutne [vrijednosti](https://loomen.carnet.hr/mod/page/view.php?id=189611)

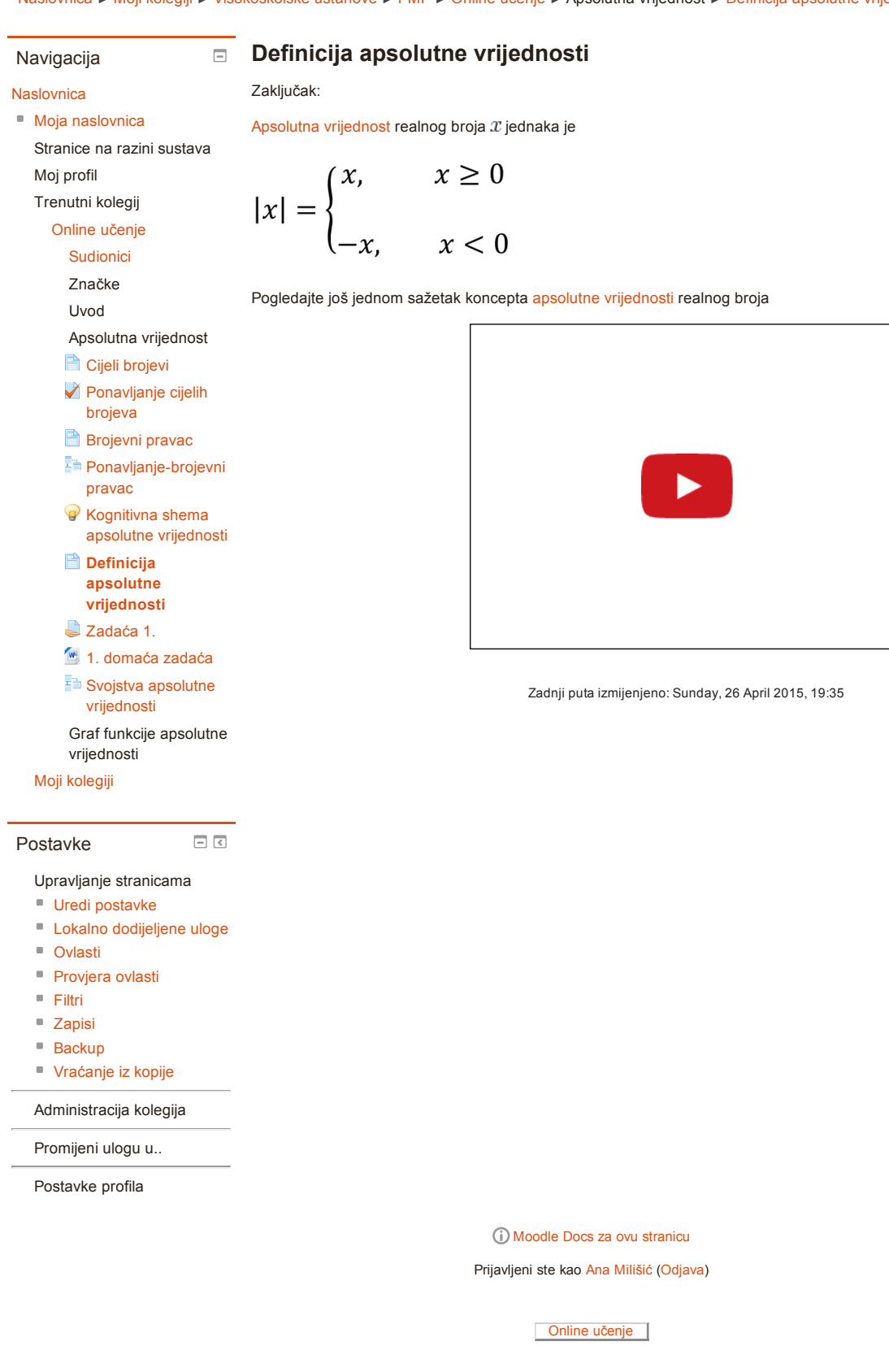

[Naslovnica](https://loomen.carnet.hr/) ► Moji [kolegiji](https://loomen.carnet.hr/my/) ► [Visokoškolske](https://loomen.carnet.hr/course/index.php?categoryid=14) ustanove ► [PMF](https://loomen.carnet.hr/course/index.php?categoryid=103) ► Online [učenje](https://loomen.carnet.hr/course/view.php?id=4942) ► Apsolutna vrijednost ► [Zadaća](https://loomen.carnet.hr/mod/assign/view.php?id=196380) 1.

#### Navigacija

#### [Naslovnica](https://loomen.carnet.hr/)

Zadaća 1.  $\Box$ 

Stranice na razini sustava Moj profil Trenutni kolegij Online [učenje](https://loomen.carnet.hr/course/view.php?id=4942) [Sudionici](https://loomen.carnet.hr/user/index.php?id=4942) Značke Moja [naslovnica](https://loomen.carnet.hr/my/)

Uvod

Apsolutna vrijednost

**Cijeli [brojevi](https://loomen.carnet.hr/mod/page/view.php?id=189385)** 

[Ponavljanje](https://loomen.carnet.hr/mod/quiz/view.php?id=189386) cijelih brojeva

**B** [Brojevni](https://loomen.carnet.hr/mod/page/view.php?id=189405) pravac

Ponavljanje-brojevni

pravac

**[Kognitivna](https://loomen.carnet.hr/mod/advmindmap/view.php?id=189602)** shema apsolutne vrijednosti

**Definicija apsolutne** [vrijednosti](https://loomen.carnet.hr/mod/page/view.php?id=189611)

[Zadaća](https://loomen.carnet.hr/mod/assign/view.php?id=196380) 1.

1. [domaća](https://loomen.carnet.hr/mod/resource/view.php?id=196381) zadaća Svojstva apsolutne

[vrijednosti](https://loomen.carnet.hr/mod/lesson/view.php?id=196322)

Graf funkcije apsolutne vrijednosti

 $\Box$ <br/> $\Box$ 

Moji [kolegiji](https://loomen.carnet.hr/my/)

#### Postavke

Upravljanje zadaćom

Uredi [postavke](https://loomen.carnet.hr/course/modedit.php?update=196380&return=1)

Lokalno [dodijeljene](https://loomen.carnet.hr/admin/roles/assign.php?contextid=373978) uloge

- [Ovlasti](https://loomen.carnet.hr/admin/roles/permissions.php?contextid=373978)
- [Provjera](https://loomen.carnet.hr/admin/roles/check.php?contextid=373978) ovlasti
- [Filtri](https://loomen.carnet.hr/filter/manage.php?contextid=373978)
- [Zapisi](https://loomen.carnet.hr/report/log/index.php?chooselog=1&id=4942&modid=196380)
- [Backup](https://loomen.carnet.hr/backup/backup.php?id=4942&cm=196380)

[Vraćanje](https://loomen.carnet.hr/backup/restorefile.php?contextid=373978) iz kopije

- Napredno [ocjenjivanje](https://loomen.carnet.hr/grade/grading/manage.php?areaid=5512)
- Prikaz [ocjena](https://loomen.carnet.hr/grade/report/grader/index.php?id=4942)
- [Prikaži/ocijeni](https://loomen.carnet.hr/mod/assign/view.php?id=196380&action=grading) sve predane zadaće
- **Preuzmi sve [predane](https://loomen.carnet.hr/mod/assign/view.php?id=196380&action=downloadall)** zadaće

#### Administracija kolegija

Promijeni ulogu u..

Postavke profila

Riješite 1. [domaća](https://loomen.carnet.hr/mod/resource/view.php?id=196381) zadaća, a rješenja pošaljite u nekom dokumentu (privaćam i slikana rješenja).

#### Informacije o ocjenjivanju

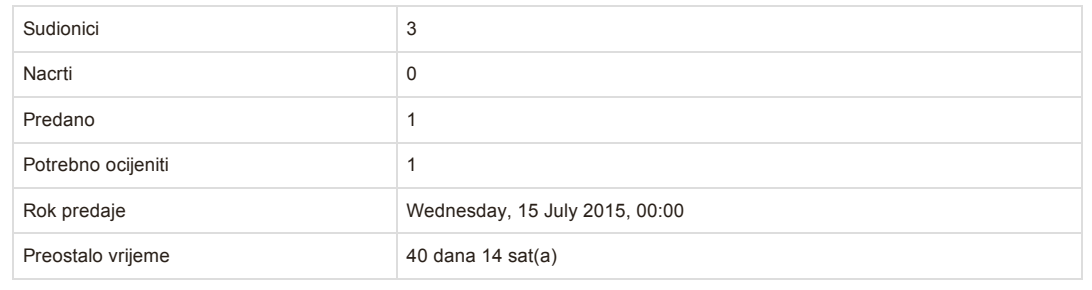

[Prikaži/ocijeni](https://loomen.carnet.hr/mod/assign/view.php?id=196380&action=grading) sve predane zadaće

#### Stanje predane zadaće

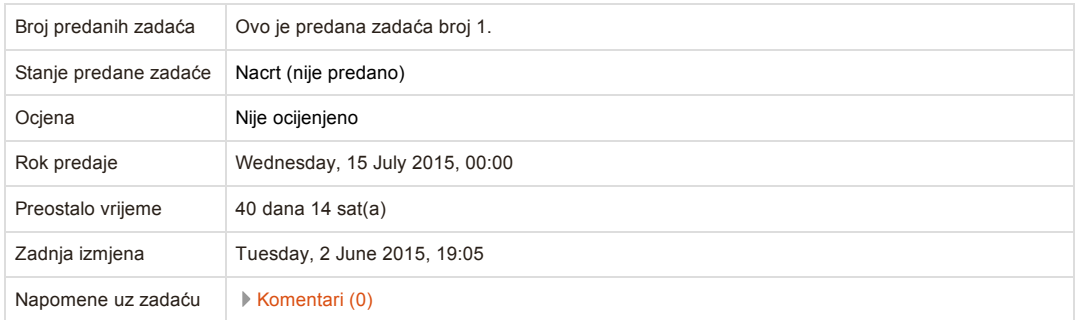

Moodle Docs za ovu [stranicu](http://docs.moodle.org/26/hr/mod/assign/view)

Prijavljeni ste kao Ana [Milišić](https://loomen.carnet.hr/user/profile.php?id=86578) [\(Odjava](https://loomen.carnet.hr/login/logout.php?sesskey=xMJkLUBqWJ))

Zadaća 1.

Izračunaj:

- 1.  $|-5|$  =
- 2.  $|3| =$
- 3.  $|0| =$
- 4.  $|1 \sqrt{2}| =$
- 5.  $|\sqrt{3} 1|$  =
- 6.  $|1 + \sqrt{2}| + |2\sqrt{2} 5| |\sqrt{2} 1| =$
- 7.  $|\sqrt{3} \sqrt{5}| |2 \sqrt{5}| + |3 2\sqrt{3}| =$

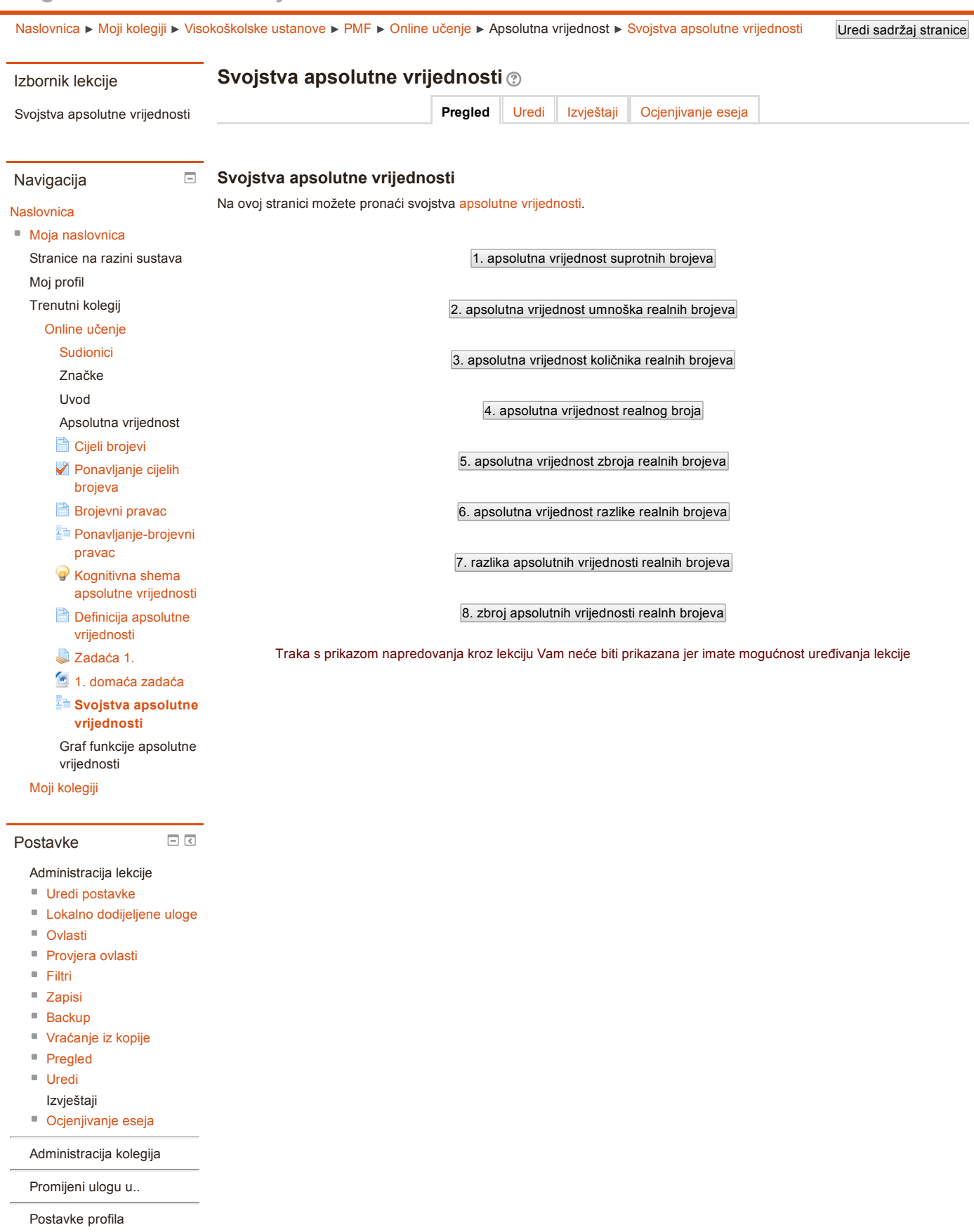

Moodle Docs za ovu [stranicu](http://docs.moodle.org/26/hr/mod/lesson/view)

Prijavljeni ste kao Ana [Milišić](https://loomen.carnet.hr/user/profile.php?id=86578) [\(Odjava](https://loomen.carnet.hr/login/logout.php?sesskey=xMJkLUBqWJ))

[Naslovnica](https://loomen.carnet.hr/) ► Moji [kolegiji](https://loomen.carnet.hr/my/) ► [Visokoškolske](https://loomen.carnet.hr/course/index.php?categoryid=14) ustanove ► [PMF](https://loomen.carnet.hr/course/index.php?categoryid=103) ► Online [učenje](https://loomen.carnet.hr/course/view.php?id=4942) ► Apsolutna vrijednost ► Svojstva apsolutne [vrijednosti](https://loomen.carnet.hr/mod/lesson/view.php?id=196322) Uredi sadržaj stranice

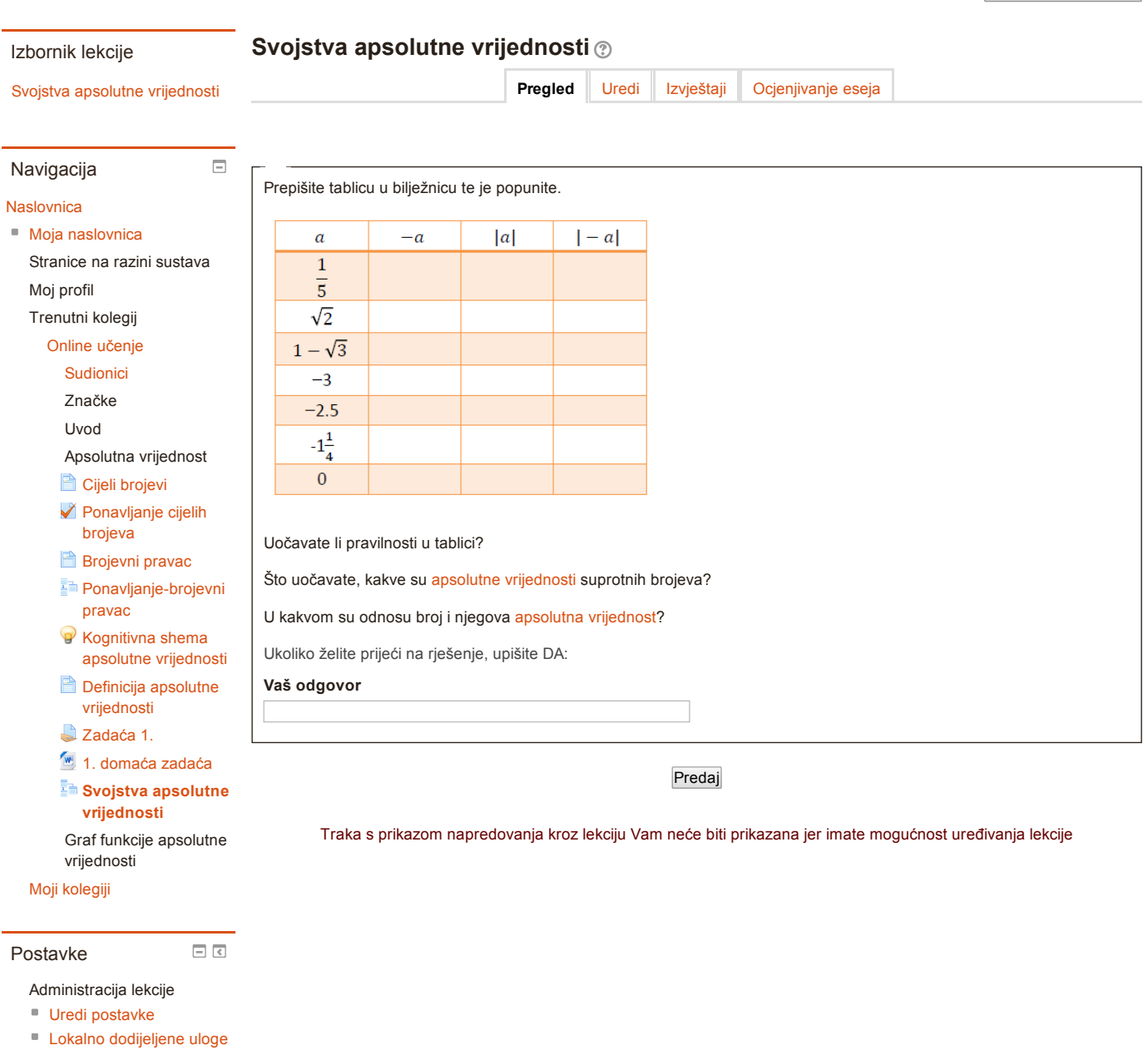

- [Ovlasti](https://loomen.carnet.hr/admin/roles/permissions.php?contextid=373888)
- **[Provjera](https://loomen.carnet.hr/admin/roles/check.php?contextid=373888) ovlasti**
- [Filtri](https://loomen.carnet.hr/filter/manage.php?contextid=373888)
- [Zapisi](https://loomen.carnet.hr/report/log/index.php?chooselog=1&id=4942&modid=196322)
- [Backup](https://loomen.carnet.hr/backup/backup.php?id=4942&cm=196322)
- [Vraćanje](https://loomen.carnet.hr/backup/restorefile.php?contextid=373888) iz kopije
- [Pregled](https://loomen.carnet.hr/mod/lesson/view.php?id=196322)
- [Uredi](https://loomen.carnet.hr/mod/lesson/edit.php?id=196322)
- Izvještaji
- [Ocjenjivanje](https://loomen.carnet.hr/mod/lesson/essay.php?id=196322) eseja

Administracija kolegija

Promijeni ulogu u..

Postavke profila

Moodle Docs za ovu [stranicu](http://docs.moodle.org/26/hr/mod/lesson/view)

### Prijavljeni ste kao Ana [Milišić](https://loomen.carnet.hr/user/profile.php?id=86578) [\(Odjava](https://loomen.carnet.hr/login/logout.php?sesskey=xMJkLUBqWJ))

[Naslovnica](https://loomen.carnet.hr/) ► Moji [kolegiji](https://loomen.carnet.hr/my/) ► [Visokoškolske](https://loomen.carnet.hr/course/index.php?categoryid=14) ustanove ► [PMF](https://loomen.carnet.hr/course/index.php?categoryid=103) ► Online [učenje](https://loomen.carnet.hr/course/view.php?id=4942) ► Apsolutna vrijednost ► Svojstva apsolutne [vrijednosti](https://loomen.carnet.hr/mod/lesson/view.php?id=196322) Uredi sadržaj stranice

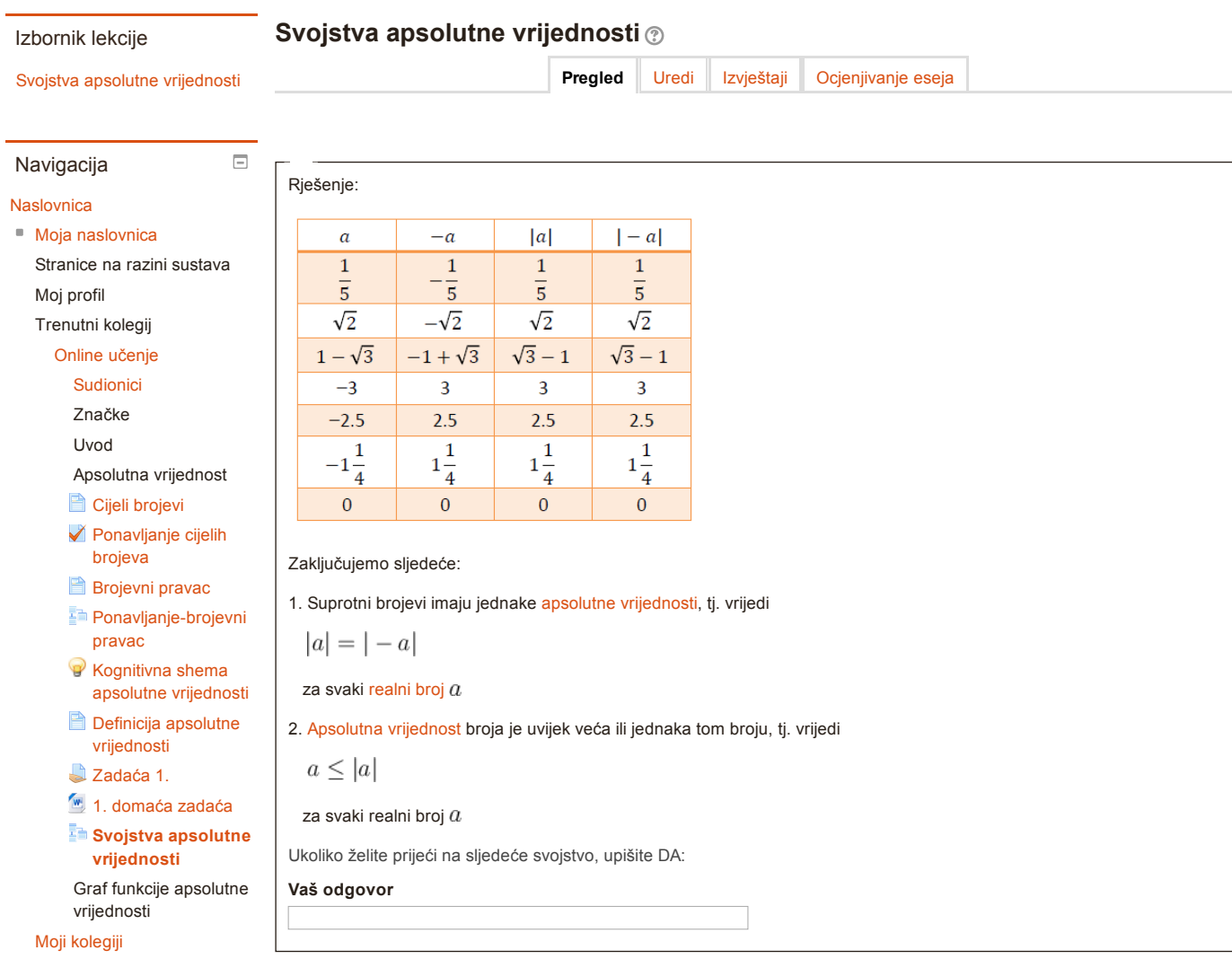

### Predaj

Traka s prikazom napredovanja kroz lekciju Vam neće biti prikazana jer imate mogućnost uređivanja lekcije

- Administracija lekcije Uredi [postavke](https://loomen.carnet.hr/course/modedit.php?update=196322&return=1)
- Lokalno [dodijeljene](https://loomen.carnet.hr/admin/roles/assign.php?contextid=373888) uloge

 $\Box$ <br/> $\Box$ 

■ [Ovlasti](https://loomen.carnet.hr/admin/roles/permissions.php?contextid=373888)

Postavke

- **[Provjera](https://loomen.carnet.hr/admin/roles/check.php?contextid=373888) ovlasti**
- [Filtri](https://loomen.carnet.hr/filter/manage.php?contextid=373888)
- [Zapisi](https://loomen.carnet.hr/report/log/index.php?chooselog=1&id=4942&modid=196322)
- [Backup](https://loomen.carnet.hr/backup/backup.php?id=4942&cm=196322)
- [Vraćanje](https://loomen.carnet.hr/backup/restorefile.php?contextid=373888) iz kopije
- [Pregled](https://loomen.carnet.hr/mod/lesson/view.php?id=196322)
- [Uredi](https://loomen.carnet.hr/mod/lesson/edit.php?id=196322)
- Izvještaji
- [Ocjenjivanje](https://loomen.carnet.hr/mod/lesson/essay.php?id=196322) eseja

Administracija kolegija

Promijeni ulogu u..

Postavke profila

Moodle Docs za ovu [stranicu](http://docs.moodle.org/26/hr/mod/lesson/view)

Prijavljeni ste kao Ana [Milišić](https://loomen.carnet.hr/user/profile.php?id=86578) [\(Odjava](https://loomen.carnet.hr/login/logout.php?sesskey=xMJkLUBqWJ))

 $-(\sqrt{2}-1)$ 

 $-\frac{1}{4}$ 

 $\frac{3}{4}$ 

 $\mathbf{o}$ 

 $-(1+\sqrt{2})$ 

 $-2.75$ 

 $\pmb{\mathsf{o}}$  $-0.5$ 

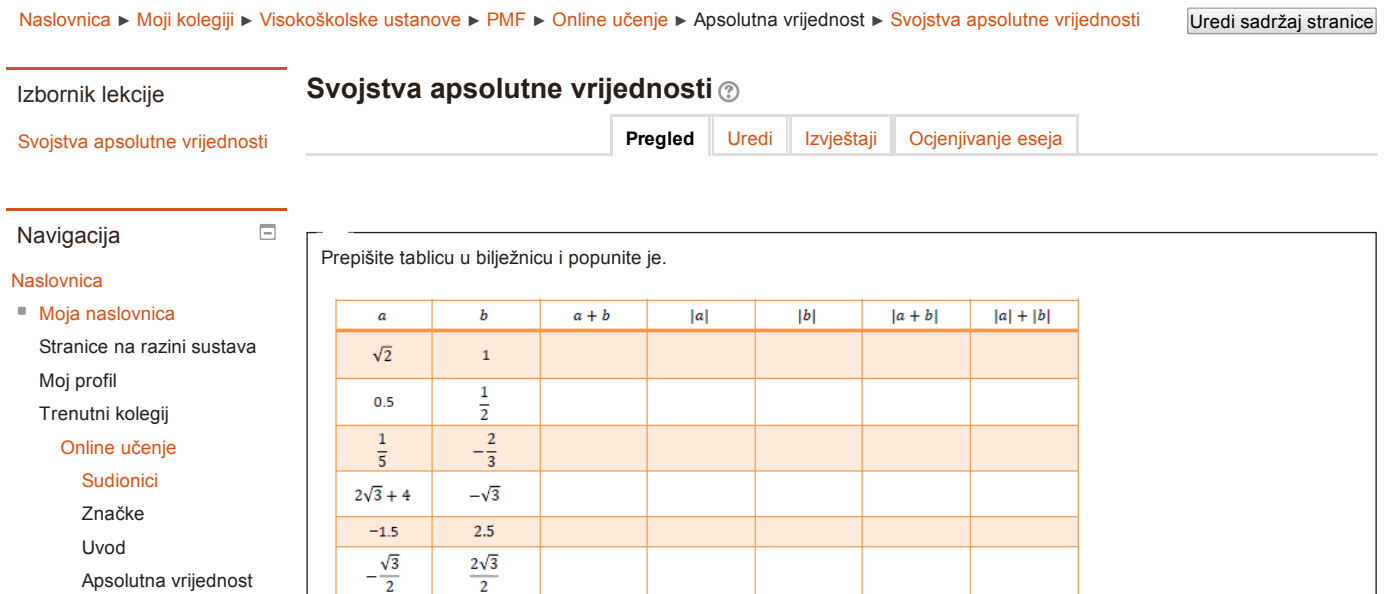

Cijeli [brojevi](https://loomen.carnet.hr/mod/page/view.php?id=189385)

[Ponavljanje](https://loomen.carnet.hr/mod/quiz/view.php?id=189386) cijelih brojeva

**[Brojevni](https://loomen.carnet.hr/mod/page/view.php?id=189405) pravac** 

- Ponavljanje-brojevni pravac
- **[Kognitivna](https://loomen.carnet.hr/mod/advmindmap/view.php?id=189602)** shema apsolutne vrijednosti

**Definicija apsolutne** [vrijednosti](https://loomen.carnet.hr/mod/page/view.php?id=189611)

[Zadaća](https://loomen.carnet.hr/mod/assign/view.php?id=196380) 1.

1. [domaća](https://loomen.carnet.hr/mod/resource/view.php?id=196381) zadaća Svojstva apsolutne

Graf funkcije apsolutne [vrijednosti](https://loomen.carnet.hr/mod/lesson/view.php?id=196322)

 $\boxed{\equiv} \boxed{\leq}$ 

vrijednosti Moji [kolegiji](https://loomen.carnet.hr/my/)

#### Postavke

Administracija lekcije

- Uredi [postavke](https://loomen.carnet.hr/course/modedit.php?update=196322&return=1)
- Lokalno [dodijeljene](https://loomen.carnet.hr/admin/roles/assign.php?contextid=373888) uloge
- [Ovlasti](https://loomen.carnet.hr/admin/roles/permissions.php?contextid=373888)
- **[Provjera](https://loomen.carnet.hr/admin/roles/check.php?contextid=373888) ovlasti**
- [Filtri](https://loomen.carnet.hr/filter/manage.php?contextid=373888)
- [Zapisi](https://loomen.carnet.hr/report/log/index.php?chooselog=1&id=4942&modid=196322)
- [Backup](https://loomen.carnet.hr/backup/backup.php?id=4942&cm=196322)
- [Vraćanje](https://loomen.carnet.hr/backup/restorefile.php?contextid=373888) iz kopije
- [Pregled](https://loomen.carnet.hr/mod/lesson/view.php?id=196322)
- [Uredi](https://loomen.carnet.hr/mod/lesson/edit.php?id=196322)
- Izvještaji
- [Ocjenjivanje](https://loomen.carnet.hr/mod/lesson/essay.php?id=196322) eseja

Administracija kolegija

Promijeni ulogu u..

Postavke profila

 $\pmb{\circ}$  $\pmb{\circ}$ Što uočavate? U kakvom su odnosu [apsolutna](https://loomen.carnet.hr/mod/glossary/showentry.php?courseid=4942&eid=46754&displayformat=dictionary) vrijednost zbroja i zbroj [apsolutnih](https://loomen.carnet.hr/mod/glossary/showentry.php?courseid=4942&eid=46754&displayformat=dictionary) vrijednosti? Kada vrijedi jednakost $|a+b|=|a|+|b|,$ Uočavate li u kakvom su odnosu općenito apsolutna vrijednost zbroja i zbroj apsolutnih vrijednosti? Ukoliko želite prijeći na rješenje, unesite DA: Vaš odgovor

Predaj

Traka s prikazom napredovanja kroz lekciju Vam neće biti prikazana jer imate mogućnost uređivanja lekcije

Moodle Docs za ovu [stranicu](http://docs.moodle.org/26/hr/mod/lesson/view)

Prijavljeni ste kao Ana [Milišić](https://loomen.carnet.hr/user/profile.php?id=86578) [\(Odjava](https://loomen.carnet.hr/login/logout.php?sesskey=xMJkLUBqWJ))

[Naslovnica](https://loomen.carnet.hr/) ► Moji [kolegiji](https://loomen.carnet.hr/my/) ► [Visokoškolske](https://loomen.carnet.hr/course/index.php?categoryid=14) ustanove ► [PMF](https://loomen.carnet.hr/course/index.php?categoryid=103) ► Online [učenje](https://loomen.carnet.hr/course/view.php?id=4942) ► Apsolutna vrijednost ► Svojstva apsolutne [vrijednosti](https://loomen.carnet.hr/mod/lesson/view.php?id=196322) Uredi sadržaj stranice

#### Izbornik lekcije

Svojstva apsolutne vrijednosti

Svojstva apsolutne [vrijednosti](https://loomen.carnet.hr/mod/lesson/view.php?id=196322&pageid=14274)

 $\Box$ 

Pregled

[Uredi](https://loomen.carnet.hr/mod/lesson/edit.php?id=196322) [Izvještaji](https://loomen.carnet.hr/mod/lesson/report.php?id=196322) [Ocjenjivanje](https://loomen.carnet.hr/mod/lesson/essay.php?id=196322) eseja

### **Navigacija**

#### **[Naslovnica](https://loomen.carnet.hr/)**

■ Moja [naslovnica](https://loomen.carnet.hr/my/)

Stranice na razini sustava Moj profil

#### Trenutni kolegij

- Online [učenje](https://loomen.carnet.hr/course/view.php?id=4942)
	- [Sudionici](https://loomen.carnet.hr/user/index.php?id=4942)
	- Značke

Uvod

Apsolutna vrijednost

#### Cijeli [brojevi](https://loomen.carnet.hr/mod/page/view.php?id=189385)

[Ponavljanje](https://loomen.carnet.hr/mod/quiz/view.php?id=189386) cijelih brojeva

**B** [Brojevni](https://loomen.carnet.hr/mod/page/view.php?id=189405) pravac

- Ponavljanje-brojevni pravac
- **R** [Kognitivna](https://loomen.carnet.hr/mod/advmindmap/view.php?id=189602) shema apsolutne vrijednosti
- **Definicija apsolutne** [vrijednosti](https://loomen.carnet.hr/mod/page/view.php?id=189611)
- [Zadaća](https://loomen.carnet.hr/mod/assign/view.php?id=196380) 1.
- 1. [domaća](https://loomen.carnet.hr/mod/resource/view.php?id=196381) zadaća Svojstva apsolutne

Graf funkcije apsolutne vrijednosti [vrijednosti](https://loomen.carnet.hr/mod/lesson/view.php?id=196322)

 $\quad \ \ \, \overline{\subseteq\,}\,\, \overline{\leq}\,\,$ 

Moji [kolegiji](https://loomen.carnet.hr/my/)

#### Postavke

#### Administracija lekcije

- Uredi [postavke](https://loomen.carnet.hr/course/modedit.php?update=196322&return=1)
- Lokalno [dodijeljene](https://loomen.carnet.hr/admin/roles/assign.php?contextid=373888) uloge
- [Ovlasti](https://loomen.carnet.hr/admin/roles/permissions.php?contextid=373888)
- [Provjera](https://loomen.carnet.hr/admin/roles/check.php?contextid=373888) ovlasti
- [Filtri](https://loomen.carnet.hr/filter/manage.php?contextid=373888)
- [Zapisi](https://loomen.carnet.hr/report/log/index.php?chooselog=1&id=4942&modid=196322)
- [Backup](https://loomen.carnet.hr/backup/backup.php?id=4942&cm=196322)
- [Vraćanje](https://loomen.carnet.hr/backup/restorefile.php?contextid=373888) iz kopije
- [Pregled](https://loomen.carnet.hr/mod/lesson/view.php?id=196322)
- [Uredi](https://loomen.carnet.hr/mod/lesson/edit.php?id=196322)
- Izvještaji
- [Ocjenjivanje](https://loomen.carnet.hr/mod/lesson/essay.php?id=196322) eseja

Administracija kolegija

Promijeni ulogu u..

Postavke profila

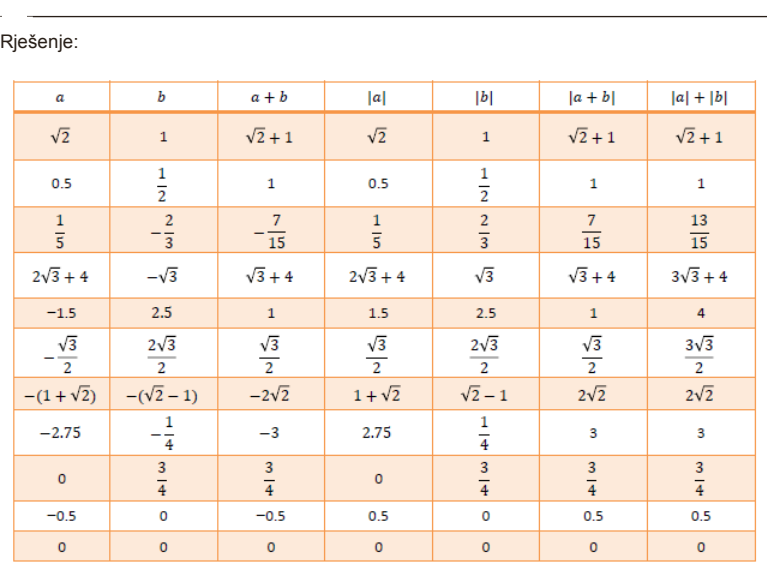

[Apsolutna](https://loomen.carnet.hr/mod/glossary/showentry.php?courseid=4942&eid=46754&displayformat=dictionary) vrijednost zbroja nije uvijek jednaka zbroju [apsolutnih](https://loomen.carnet.hr/mod/glossary/showentry.php?courseid=4942&eid=46754&displayformat=dictionary) vrijednosti.

Apsolutna vrijednost zbroja jednaka je zbroju apsolutnih vrijednosti kada su pribrojnici istog predznaka ili kada je jedan ili oba pribrojnika jednak nuli.

Općenito, apsolutna vrijednost zbroja je uvijek manja ili jednaka od zbroja apsolutnih vrijednosti:

 $|a + b| \leq |a| + |b|$ , za sve realne [brojeve](https://loomen.carnet.hr/mod/glossary/showentry.php?courseid=4942&eid=47208&displayformat=dictionary)  $a$  i  $b$ [.](https://loomen.carnet.hr/filter/tex/displaytex.php?texexp=b)

Ovo svojstvo naziva se [NEJEDNAKOST](https://loomen.carnet.hr/mod/glossary/showentry.php?courseid=4942&eid=47207&displayformat=dictionary) TROKUTA.

Ukoliko želite prijeći na sljedeće svojstvo, unesite DA:

#### Vaš odgovor

Predaj

Traka s prikazom napredovanja kroz lekciju Vam neće biti prikazana jer imate mogućnost uređivanja lekcije

Moodle Docs za ovu [stranicu](http://docs.moodle.org/26/hr/mod/lesson/view)

Prijavljeni ste kao Ana [Milišić](https://loomen.carnet.hr/user/profile.php?id=86578) [\(Odjava](https://loomen.carnet.hr/login/logout.php?sesskey=xMJkLUBqWJ))

 $\blacksquare$ 

 $\overline{\phantom{a}}$  $\sim$  $\overline{\phantom{a}}$ 

[Naslovnica](https://loomen.carnet.hr/) ► Moji [kolegiji](https://loomen.carnet.hr/my/) ► [Visokoškolske](https://loomen.carnet.hr/course/index.php?categoryid=14) ustanove ► [PMF](https://loomen.carnet.hr/course/index.php?categoryid=103) ► Online [učenje](https://loomen.carnet.hr/course/view.php?id=4942) ► Graf funkcije apsolutne vrijednosti ► [Zadatak](https://loomen.carnet.hr/mod/page/view.php?id=190555) 1.

 $x(x>0)$ 

 $x(x < 0)$ 

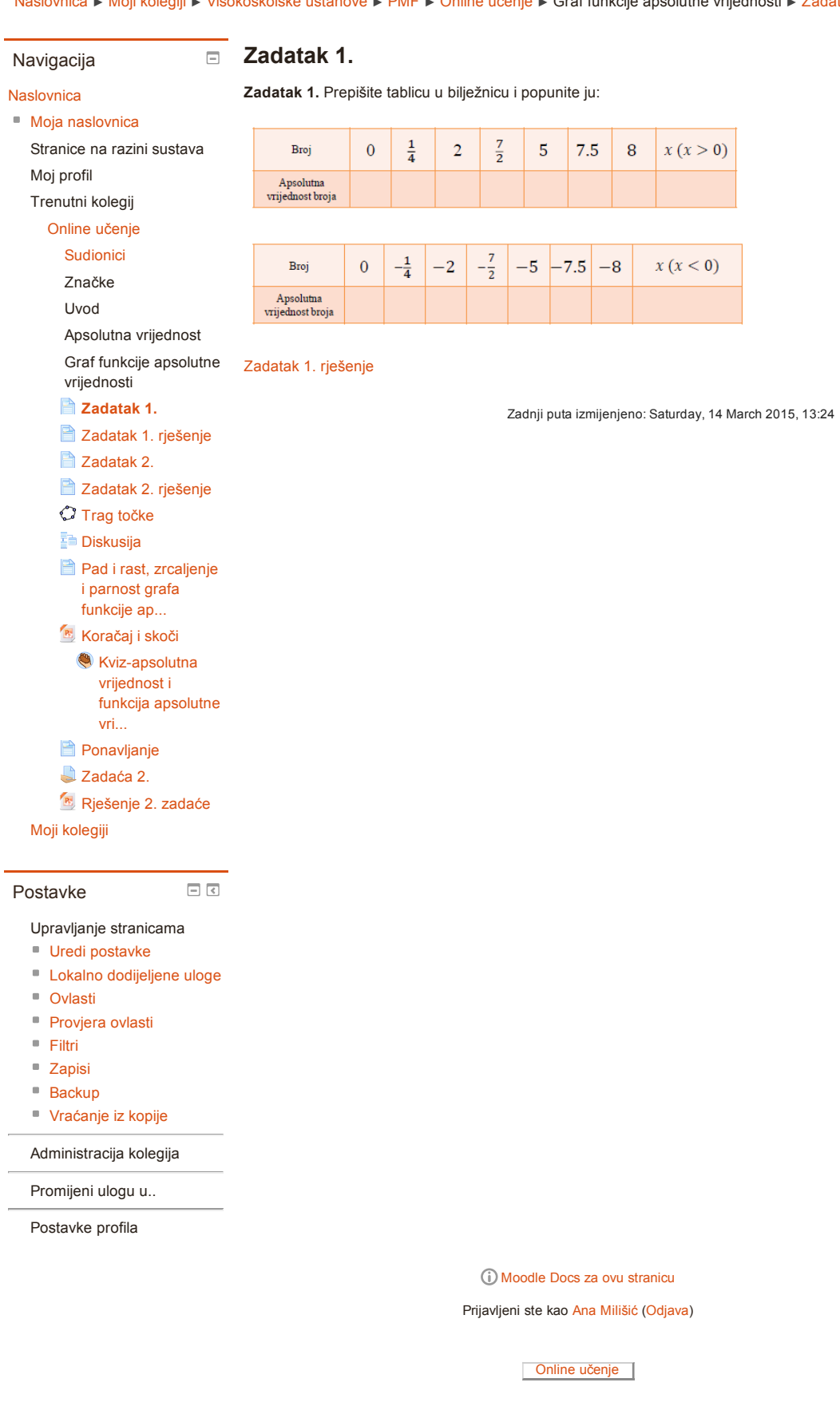

[Naslovnica](https://loomen.carnet.hr/) ► Moji [kolegiji](https://loomen.carnet.hr/my/) ► [Visokoškolske](https://loomen.carnet.hr/course/index.php?categoryid=14) ustanove ► [PMF](https://loomen.carnet.hr/course/index.php?categoryid=103) ► Online [učenje](https://loomen.carnet.hr/course/view.php?id=4942) ► Graf funkcije apsolutne vrijednosti ► [Zadatak](https://loomen.carnet.hr/mod/page/view.php?id=190556) 1. rješenje

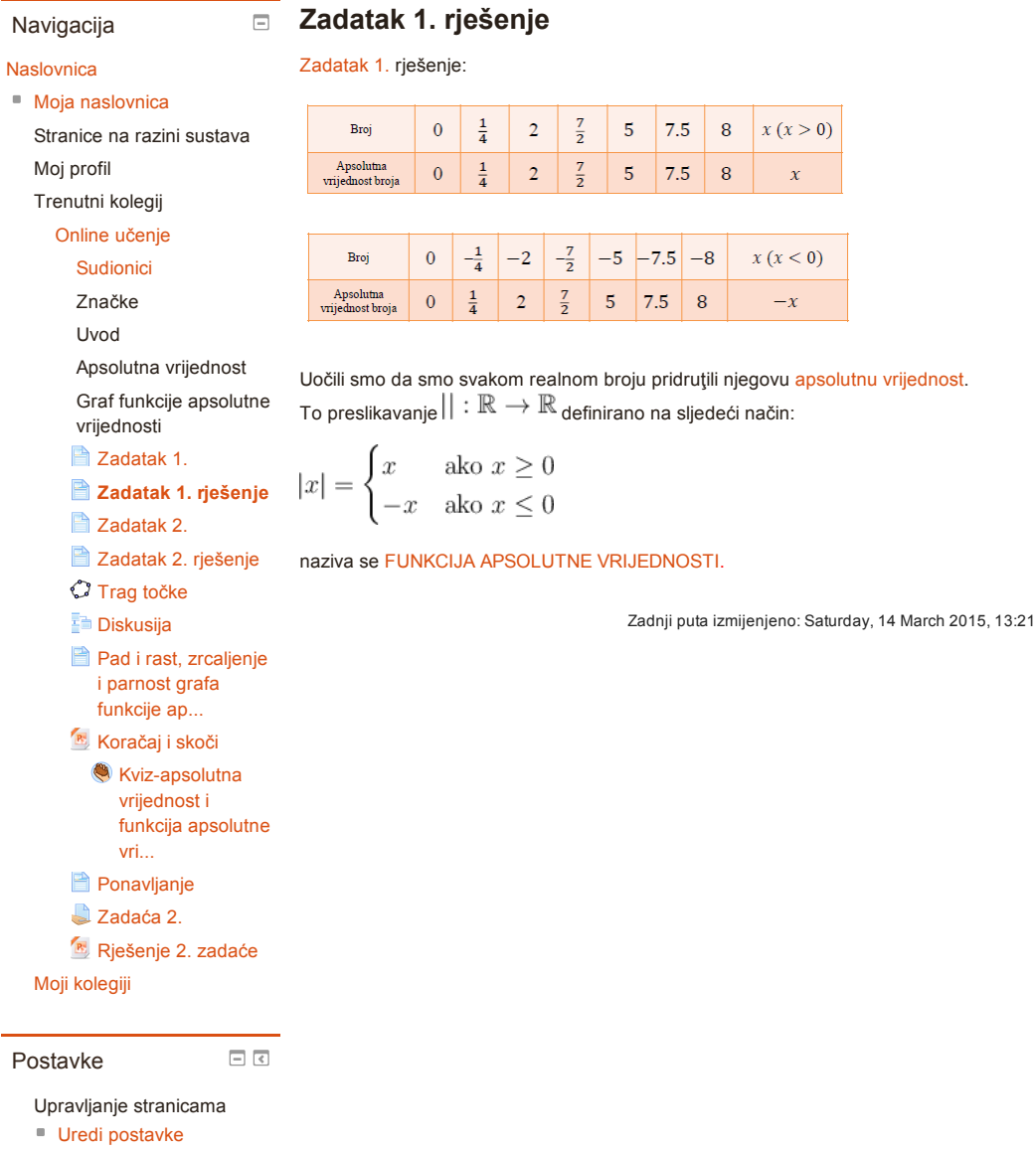

- **Lokalno [dodijeljene](https://loomen.carnet.hr/admin/roles/assign.php?contextid=364253) uloge**
- [Ovlasti](https://loomen.carnet.hr/admin/roles/permissions.php?contextid=364253)
- **[Provjera](https://loomen.carnet.hr/admin/roles/check.php?contextid=364253) ovlasti**
- [Filtri](https://loomen.carnet.hr/filter/manage.php?contextid=364253)
- [Zapisi](https://loomen.carnet.hr/report/log/index.php?chooselog=1&id=4942&modid=190556)
- [Backup](https://loomen.carnet.hr/backup/backup.php?id=4942&cm=190556)
- 

[Vraćanje](https://loomen.carnet.hr/backup/restorefile.php?contextid=364253) iz kopije

Administracija kolegija

Promijeni ulogu u..

Postavke profila

### Moodle Docs za ovu [stranicu](http://docs.moodle.org/26/hr/mod/page/view)

Prijavljeni ste kao Ana [Milišić](https://loomen.carnet.hr/user/profile.php?id=86578) [\(Odjava](https://loomen.carnet.hr/login/logout.php?sesskey=xMJkLUBqWJ))

[Naslovnica](https://loomen.carnet.hr/) ► Moji [kolegiji](https://loomen.carnet.hr/my/) ► [Visokoškolske](https://loomen.carnet.hr/course/index.php?categoryid=14) ustanove ► [PMF](https://loomen.carnet.hr/course/index.php?categoryid=103) ► Online [učenje](https://loomen.carnet.hr/course/view.php?id=4942) ► Graf funkcije apsolutne vrijednosti ► [Zadatak](https://loomen.carnet.hr/mod/page/view.php?id=190557) 2.

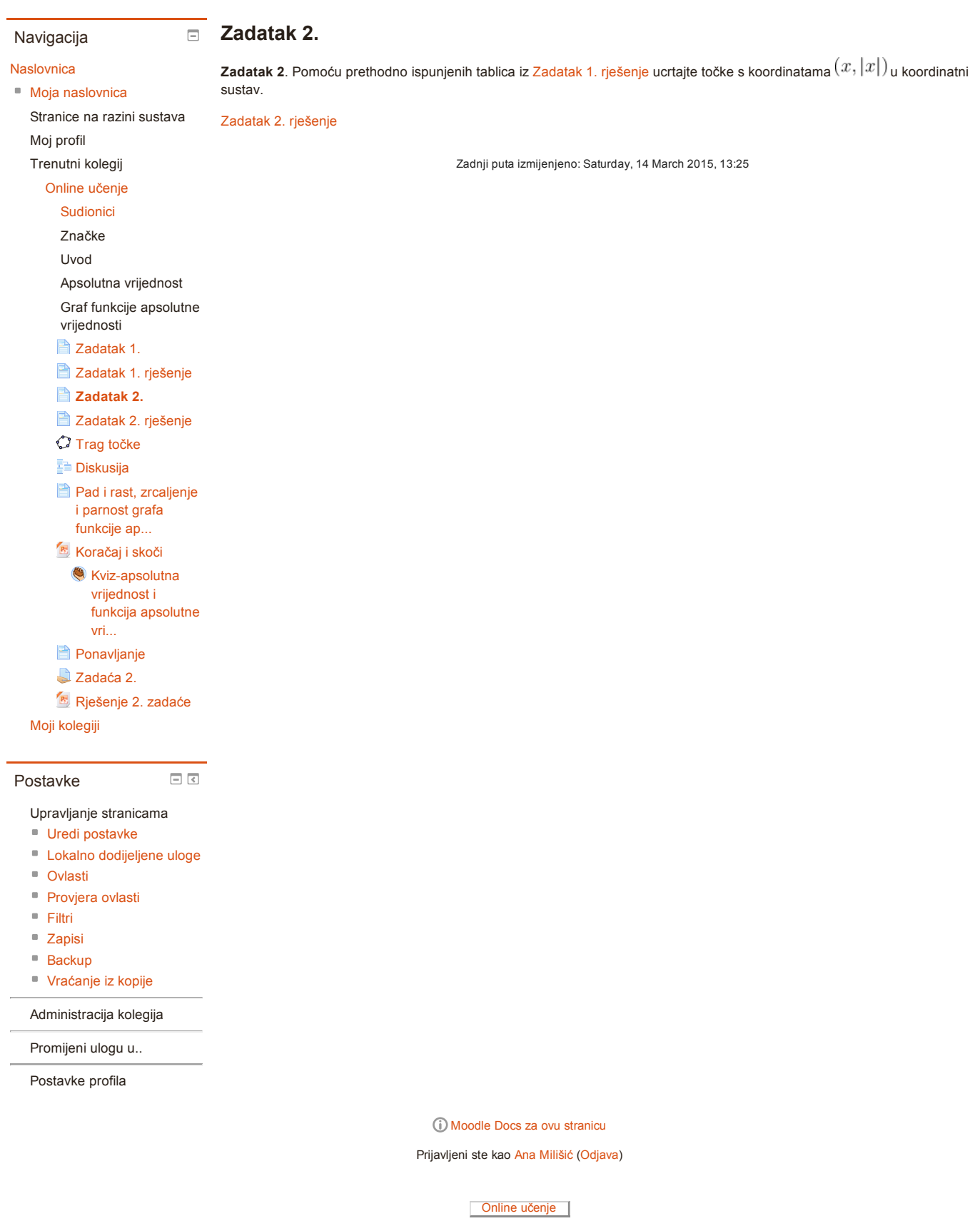

[Naslovnica](https://loomen.carnet.hr/) ► Moji [kolegiji](https://loomen.carnet.hr/my/) ► [Visokoškolske](https://loomen.carnet.hr/course/index.php?categoryid=14) ustanove ► [PMF](https://loomen.carnet.hr/course/index.php?categoryid=103) ► Online [učenje](https://loomen.carnet.hr/course/view.php?id=4942) ► Graf funkcije apsolutne vrijednosti ► [Zadatak](https://loomen.carnet.hr/mod/page/view.php?id=190558) 2. rješenje

### Zadatak 2. rješenje

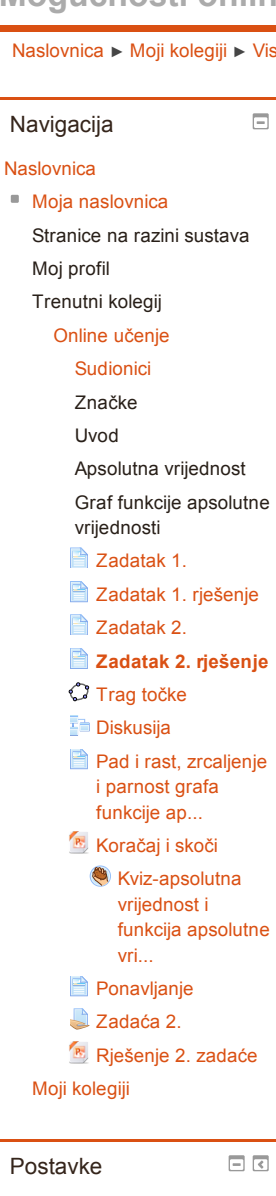

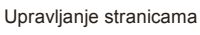

- Uredi [postavke](https://loomen.carnet.hr/course/modedit.php?update=190558&return=1)
- **Lokalno [dodijeljene](https://loomen.carnet.hr/admin/roles/assign.php?contextid=364257) uloge**
- [Ovlasti](https://loomen.carnet.hr/admin/roles/permissions.php?contextid=364257)
- **[Provjera](https://loomen.carnet.hr/admin/roles/check.php?contextid=364257) ovlasti**
- [Filtri](https://loomen.carnet.hr/filter/manage.php?contextid=364257)
- [Zapisi](https://loomen.carnet.hr/report/log/index.php?chooselog=1&id=4942&modid=190558)
- [Backup](https://loomen.carnet.hr/backup/backup.php?id=4942&cm=190558)
- [Vraćanje](https://loomen.carnet.hr/backup/restorefile.php?contextid=364257) iz kopije

Administracija kolegija

Promijeni ulogu u..

Postavke profila

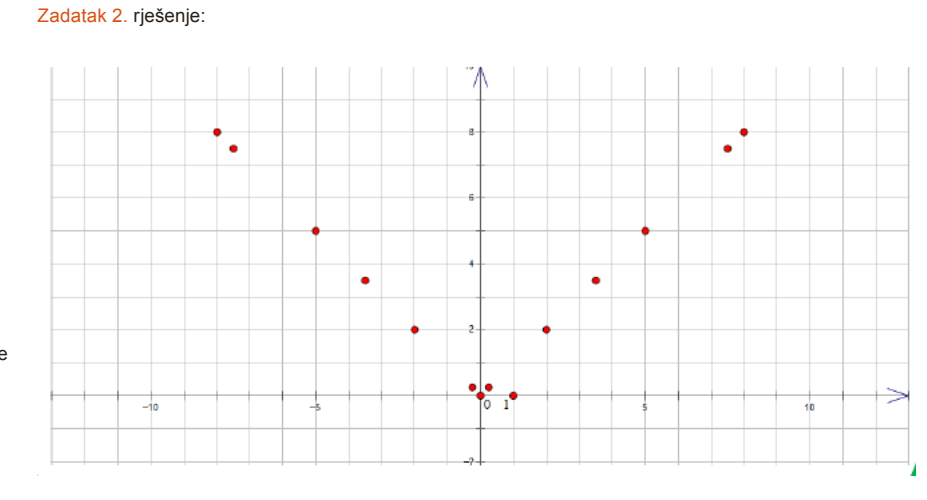

#### Trag [točke](https://loomen.carnet.hr/mod/geogebra/view.php?id=194597) - graf funkcije apsolutne [vrijednosti](https://loomen.carnet.hr/mod/glossary/showentry.php?courseid=4942&eid=46755&displayformat=dictionary) u programu dinamičke geometrije.

Pomičimo točku  $A$  te gledajmo kakav trag ostavlja točka  $T$ [.](https://loomen.carnet.hr/filter/tex/displaytex.php?texexp=T)

Zadnji puta izmijenjeno: Saturday, 14 March 2015, 15:27

Moodle Docs za ovu [stranicu](http://docs.moodle.org/26/hr/mod/page/view)

Prijavljeni ste kao Ana [Milišić](https://loomen.carnet.hr/user/profile.php?id=86578) [\(Odjava](https://loomen.carnet.hr/login/logout.php?sesskey=xMJkLUBqWJ))

[Naslovnica](https://loomen.carnet.hr/) ► Moji [kolegiji](https://loomen.carnet.hr/my/) ► [Visokoškolske](https://loomen.carnet.hr/course/index.php?categoryid=14) ustanove ► [PMF](https://loomen.carnet.hr/course/index.php?categoryid=103) ► Online [učenje](https://loomen.carnet.hr/course/view.php?id=4942) ► Graf funkcije apsolutne vrijednosti ► Trag [točke](https://loomen.carnet.hr/mod/geogebra/view.php?id=194597)  $\Box$  Trag točke Navigacija Pomiči točku  $A$  i promatraj trag koji ostavlja točka  $T=f(A)$  funkcije [Naslovnica](https://loomen.carnet.hr/) ■ Moja [naslovnica](https://loomen.carnet.hr/my/)  $f: \mathbb{R} \to \mathbb{R}, f(x) = |x|$ Stranice na razini sustava Moj profil Preview [Results](https://loomen.carnet.hr/mod/geogebra/view.php?id=194597&action=result) Trenutni kolegij Online [učenje](https://loomen.carnet.hr/course/view.php?id=4942) [Sudionici](https://loomen.carnet.hr/user/index.php?id=4942) Značke Uvod Apsolutna vrijednost Graf funkcije apsolutne vrijednosti 2adatak 1. [Zadatak](https://loomen.carnet.hr/mod/page/view.php?id=190556) 1. rješenje 2 [Zadatak](https://loomen.carnet.hr/mod/page/view.php?id=190557) 2. **[Zadatak](https://loomen.carnet.hr/mod/page/view.php?id=190558) 2. rješenje** Trag [točke](https://loomen.carnet.hr/mod/geogebra/view.php?id=194597) **F** [Diskusija](https://loomen.carnet.hr/mod/lesson/view.php?id=190561) Pad i rast, [zrcaljenje](https://loomen.carnet.hr/mod/page/view.php?id=195106) i parnost grafa funkcije ap... **[Koračaj](https://loomen.carnet.hr/mod/resource/view.php?id=195112) i skoči Kviz-apsolutna** vrijednost i funkcija apsolutne vri... **[Ponavljanje](https://loomen.carnet.hr/mod/page/view.php?id=196400)** [Zadaća](https://loomen.carnet.hr/mod/assign/view.php?id=196401) 2. [Rješenje](https://loomen.carnet.hr/mod/resource/view.php?id=196403) 2. zadaće Moji [kolegiji](https://loomen.carnet.hr/my/)  $\Box$ Postavke GeoGebra administration ■ Uredi [postavke](https://loomen.carnet.hr/course/modedit.php?update=194597&return=1) Lokalno [dodijeljene](https://loomen.carnet.hr/admin/roles/assign.php?contextid=371130) uloge ■ [Ovlasti](https://loomen.carnet.hr/admin/roles/permissions.php?contextid=371130) ■ [Provjera](https://loomen.carnet.hr/admin/roles/check.php?contextid=371130) ovlasti [Filtri](https://loomen.carnet.hr/filter/manage.php?contextid=371130) ■ [Zapisi](https://loomen.carnet.hr/report/log/index.php?chooselog=1&id=4942&modid=194597) ■ [Backup](https://loomen.carnet.hr/backup/backup.php?id=4942&cm=194597) [Vraćanje](https://loomen.carnet.hr/backup/restorefile.php?contextid=371130) iz kopije Administracija kolegija Promijeni ulogu u.. Postavke profila Moodle Docs za ovu [stranicu](http://docs.moodle.org/26/hr/mod/geogebra/view) Prijavljeni ste kao Ana [Milišić](https://loomen.carnet.hr/user/profile.php?id=86578) [\(Odjava](https://loomen.carnet.hr/login/logout.php?sesskey=xMJkLUBqWJ))

[Naslovnica](https://loomen.carnet.hr/) ► Moji [kolegiji](https://loomen.carnet.hr/my/) ► [Visokoškolske](https://loomen.carnet.hr/course/index.php?categoryid=14) ustanove ► [PMF](https://loomen.carnet.hr/course/index.php?categoryid=103) ► Online [učenje](https://loomen.carnet.hr/course/view.php?id=4942) ► Graf funkcije apsolutne vrijednosti ► [Diskusija](https://loomen.carnet.hr/mod/lesson/view.php?id=190561) Vredi sadržaj stranice  $\equiv$ Diskusij[a](https://loomen.carnet.hr/help.php?component=lesson&identifier=overview&lang=hr) Navigacija **[Naslovnica](https://loomen.carnet.hr/)** Pregled [Uredi](https://loomen.carnet.hr/mod/lesson/edit.php?id=190561) [Izvještaji](https://loomen.carnet.hr/mod/lesson/report.php?id=190561) [Ocjenjivanje](https://loomen.carnet.hr/mod/lesson/essay.php?id=190561) eseja ■ Moja [naslovnica](https://loomen.carnet.hr/my/) Stranice na razini sustava Moj profil Trenutni kolegij Online [učenje](https://loomen.carnet.hr/course/view.php?id=4942) [Sudionici](https://loomen.carnet.hr/user/index.php?id=4942) Značke Uvod Apsolutna vrijednost Graf funkcije apsolutne vrijednosti [Zadatak](https://loomen.carnet.hr/mod/page/view.php?id=190555) 1. **[Zadatak](https://loomen.carnet.hr/mod/page/view.php?id=190556) 1. rješenje [Zadatak](https://loomen.carnet.hr/mod/page/view.php?id=190557) 2.** Što primjećujete za točke s desne strane  $y$ -osi? [Zadatak](https://loomen.carnet.hr/mod/page/view.php?id=190558) 2. rješenje Trag [točke](https://loomen.carnet.hr/mod/geogebra/view.php?id=194597) Vaš odgovor [Diskusija](https://loomen.carnet.hr/mod/lesson/view.php?id=190561) **Pad i rast, [zrcaljenje](https://loomen.carnet.hr/mod/page/view.php?id=195106)** i parnost grafa funkcije ap... Predaj **[Koračaj](https://loomen.carnet.hr/mod/resource/view.php?id=195112) i skoči Kviz-apsolutna** vrijednost i funkcija apsolutne vri... **[Ponavljanje](https://loomen.carnet.hr/mod/page/view.php?id=196400)** [Zadaća](https://loomen.carnet.hr/mod/assign/view.php?id=196401) 2. [Rješenje](https://loomen.carnet.hr/mod/resource/view.php?id=196403) 2. zadaće Moji [kolegiji](https://loomen.carnet.hr/my/)  $\Box$   $\Box$ Postavke Administracija lekcije Uredi [postavke](https://loomen.carnet.hr/course/modedit.php?update=190561&return=1) Lokalno [dodijeljene](https://loomen.carnet.hr/admin/roles/assign.php?contextid=364272) uloge ■ [Ovlasti](https://loomen.carnet.hr/admin/roles/permissions.php?contextid=364272) **[Provjera](https://loomen.carnet.hr/admin/roles/check.php?contextid=364272) ovlasti** [Filtri](https://loomen.carnet.hr/filter/manage.php?contextid=364272) ■ [Zapisi](https://loomen.carnet.hr/report/log/index.php?chooselog=1&id=4942&modid=190561) ■ [Backup](https://loomen.carnet.hr/backup/backup.php?id=4942&cm=190561) [Vraćanje](https://loomen.carnet.hr/backup/restorefile.php?contextid=364272) iz kopije [Pregled](https://loomen.carnet.hr/mod/lesson/view.php?id=190561) ■ [Uredi](https://loomen.carnet.hr/mod/lesson/edit.php?id=190561) Izvještaji [Ocjenjivanje](https://loomen.carnet.hr/mod/lesson/essay.php?id=190561) eseja Administracija kolegija Promijeni ulogu u.. Postavke profila Moodle Docs za ovu [stranicu](http://docs.moodle.org/26/hr/mod/lesson/view) Prijavljeni ste kao Ana [Milišić](https://loomen.carnet.hr/user/profile.php?id=86578) [\(Odjava](https://loomen.carnet.hr/login/logout.php?sesskey=xMJkLUBqWJ)) [Online](https://loomen.carnet.hr/course/view.php?id=4942) učenje

[Naslovnica](https://loomen.carnet.hr/) ► Moji [kolegiji](https://loomen.carnet.hr/my/) ► [Visokoškolske](https://loomen.carnet.hr/course/index.php?categoryid=14) ustanove ► [PMF](https://loomen.carnet.hr/course/index.php?categoryid=103) ► Online [učenje](https://loomen.carnet.hr/course/view.php?id=4942) ► Graf funkcije apsolutne vrijednosti ► [Diskusija](https://loomen.carnet.hr/mod/lesson/view.php?id=190561) ► Nastavak Uredi sadržaj stranice

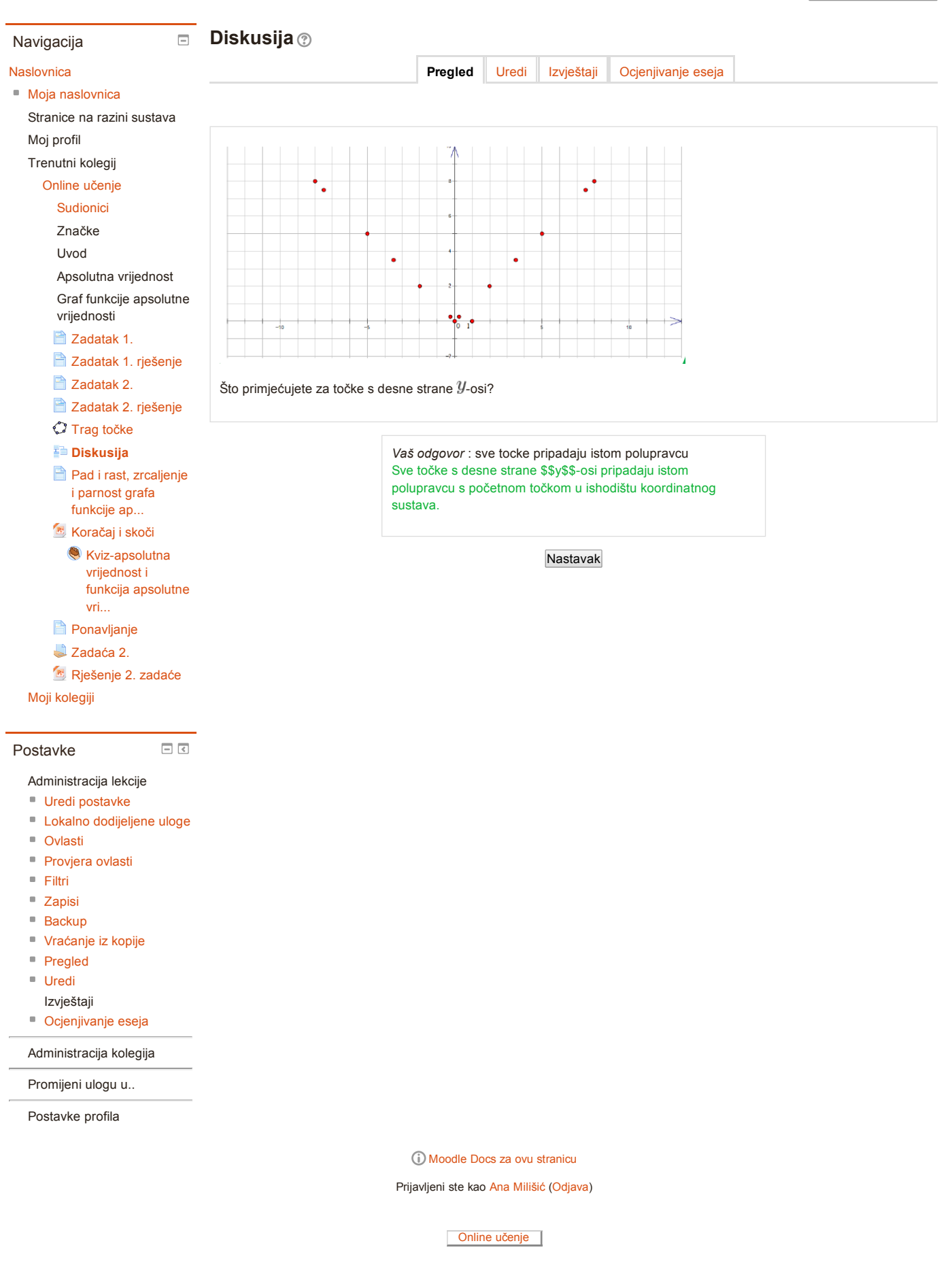

[Naslovnica](https://loomen.carnet.hr/) ► Moji [kolegiji](https://loomen.carnet.hr/my/) ► [Visokoškolske](https://loomen.carnet.hr/course/index.php?categoryid=14) ustanove ► [PMF](https://loomen.carnet.hr/course/index.php?categoryid=103) ► Online [učenje](https://loomen.carnet.hr/course/view.php?id=4942) ► Graf funkcije apsolutne vrijednosti ► [Diskusija](https://loomen.carnet.hr/mod/lesson/view.php?id=190561) Vredi sadržaj stranice  $\equiv$ Diskusij[a](https://loomen.carnet.hr/help.php?component=lesson&identifier=overview&lang=hr) Navigacija **[Naslovnica](https://loomen.carnet.hr/)** Pregled [Uredi](https://loomen.carnet.hr/mod/lesson/edit.php?id=190561) [Izvještaji](https://loomen.carnet.hr/mod/lesson/report.php?id=190561) [Ocjenjivanje](https://loomen.carnet.hr/mod/lesson/essay.php?id=190561) eseja ■ Moja [naslovnica](https://loomen.carnet.hr/my/) Stranice na razini sustava Moj profil Trenutni kolegij Online [učenje](https://loomen.carnet.hr/course/view.php?id=4942) [Sudionici](https://loomen.carnet.hr/user/index.php?id=4942) Značke Uvod Apsolutna vrijednost Graf funkcije apsolutne vrijednosti [Zadatak](https://loomen.carnet.hr/mod/page/view.php?id=190555) 1. **[Zadatak](https://loomen.carnet.hr/mod/page/view.php?id=190556) 1. rješenje [Zadatak](https://loomen.carnet.hr/mod/page/view.php?id=190557) 2.** S kojim od prije poznatim pravcima možete povezati uočene polupravce? [Zadatak](https://loomen.carnet.hr/mod/page/view.php?id=190558) 2. rješenje Trag [točke](https://loomen.carnet.hr/mod/geogebra/view.php?id=194597) Vaš odgovor [Diskusija](https://loomen.carnet.hr/mod/lesson/view.php?id=190561) simetrale kvadranata **Pad i rast, [zrcaljenje](https://loomen.carnet.hr/mod/page/view.php?id=195106)** i parnost grafa funkcije ap... Predaj **[Koračaj](https://loomen.carnet.hr/mod/resource/view.php?id=195112) i skoči Kviz-apsolutna** vrijednost i funkcija apsolutne vri... **[Ponavljanje](https://loomen.carnet.hr/mod/page/view.php?id=196400)** [Zadaća](https://loomen.carnet.hr/mod/assign/view.php?id=196401) 2. [Rješenje](https://loomen.carnet.hr/mod/resource/view.php?id=196403) 2. zadaće Moji [kolegiji](https://loomen.carnet.hr/my/)  $\Box$ <br/> $\Box$ Postavke Administracija lekcije Uredi [postavke](https://loomen.carnet.hr/course/modedit.php?update=190561&return=1) Lokalno [dodijeljene](https://loomen.carnet.hr/admin/roles/assign.php?contextid=364272) uloge ■ [Ovlasti](https://loomen.carnet.hr/admin/roles/permissions.php?contextid=364272) **[Provjera](https://loomen.carnet.hr/admin/roles/check.php?contextid=364272) ovlasti** [Filtri](https://loomen.carnet.hr/filter/manage.php?contextid=364272) ■ [Zapisi](https://loomen.carnet.hr/report/log/index.php?chooselog=1&id=4942&modid=190561) ■ [Backup](https://loomen.carnet.hr/backup/backup.php?id=4942&cm=190561) [Vraćanje](https://loomen.carnet.hr/backup/restorefile.php?contextid=364272) iz kopije [Pregled](https://loomen.carnet.hr/mod/lesson/view.php?id=190561) ■ [Uredi](https://loomen.carnet.hr/mod/lesson/edit.php?id=190561) Izvještaji [Ocjenjivanje](https://loomen.carnet.hr/mod/lesson/essay.php?id=190561) eseja Administracija kolegija Promijeni ulogu u.. Postavke profila Moodle Docs za ovu [stranicu](http://docs.moodle.org/26/hr/mod/lesson/view) Prijavljeni ste kao Ana [Milišić](https://loomen.carnet.hr/user/profile.php?id=86578) [\(Odjava](https://loomen.carnet.hr/login/logout.php?sesskey=xMJkLUBqWJ))

[Naslovnica](https://loomen.carnet.hr/) ► Moji [kolegiji](https://loomen.carnet.hr/my/) ► [Visokoškolske](https://loomen.carnet.hr/course/index.php?categoryid=14) ustanove ► [PMF](https://loomen.carnet.hr/course/index.php?categoryid=103) ► Online [učenje](https://loomen.carnet.hr/course/view.php?id=4942) ► Graf funkcije apsolutne vrijednosti ► [Diskusija](https://loomen.carnet.hr/mod/lesson/view.php?id=190561) ► Nastavak Uredi sadržaj stranice

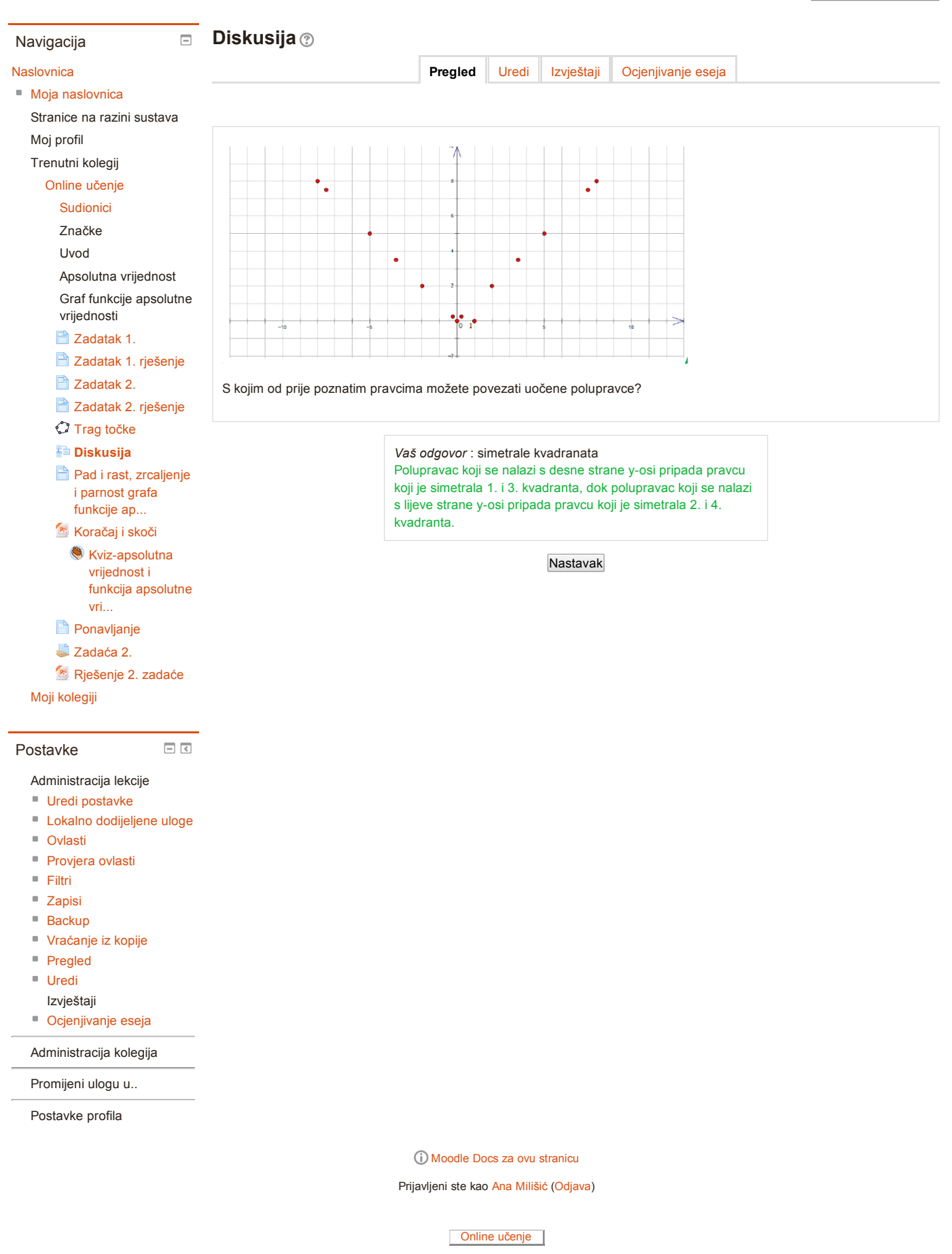
### Mogućnosti online učenja u nastavi matematike

[Naslovnica](https://loomen.carnet.hr/) ► Moji [kolegiji](https://loomen.carnet.hr/my/) ► [Visokoškolske](https://loomen.carnet.hr/mod/page/view.php?id=195106) ustanove ► [PMF](https://loomen.carnet.hr/course/index.php?categoryid=103) ► Online [učenje](https://loomen.carnet.hr/course/view.php?id=4942) ► Graf funkcije apsolutne vrijednosti ► Pad i rast, zrcaljenje i parnost grafa funkcije ap...

#### Pad i rast, zrcaljenje i parnost grafa funkcije apsolutne vrijednosti  $\Box$ Navigacija Vidimo da se [vrijednosti](https://loomen.carnet.hr/mod/glossary/showentry.php?courseid=4942&eid=46755&displayformat=dictionary) funkcije apsolutne vrijednosti smanjuju za  $x < 0$ [,](https://loomen.carnet.hr/filter/tex/displaytex.php?texexp=x%3C0) a povećavaju za  $x \geq 0$ [.](https://loomen.carnet.hr/filter/tex/displaytex.php?texexp=x%20%5Cgeq%200) **[Naslovnica](https://loomen.carnet.hr/)** Moja [naslovnica](https://loomen.carnet.hr/my/) Stranice na razini sustava Moj profil Trenutni kolegij Online [učenje](https://loomen.carnet.hr/course/view.php?id=4942) [Sudionici](https://loomen.carnet.hr/user/index.php?id=4942) Značke Uvod Apsolutna vrijednost Graf funkcije apsolutne vrijednosti **[Zadatak](https://loomen.carnet.hr/mod/page/view.php?id=190555) 1.** k  $\mathbf{1}$ [Zadatak](https://loomen.carnet.hr/mod/page/view.php?id=190556) 1. rješenje **[Zadatak](https://loomen.carnet.hr/mod/page/view.php?id=190557) 2.** [Zadatak](https://loomen.carnet.hr/mod/page/view.php?id=190558) 2. rješenje Trag [točke](https://loomen.carnet.hr/mod/geogebra/view.php?id=194597) **E** [Diskusija](https://loomen.carnet.hr/mod/lesson/view.php?id=190561) Pad i rast, raste na tom dijelu. [zrcaljenje](https://loomen.carnet.hr/mod/page/view.php?id=195106) i parnost grafa funkcije ap... **[Koračaj](https://loomen.carnet.hr/mod/resource/view.php?id=195112) i skoči** U točki 0 funkcije apsolutne [vrijednosti](https://loomen.carnet.hr/mod/glossary/showentry.php?courseid=4942&eid=46754&displayformat=dictionary) postiže svoj minimum. Kviz-apsolutna vrijednost i funkcija apsolutne vri...  $f(x) = f(-x)$ [.](https://loomen.carnet.hr/filter/tex/displaytex.php?texexp=f%28x%29%3Df%28-x%29) **[Ponavljanje](https://loomen.carnet.hr/mod/page/view.php?id=196400)** [Zadaća](https://loomen.carnet.hr/mod/assign/view.php?id=196401) 2. [Rješenje](https://loomen.carnet.hr/mod/resource/view.php?id=196403) 2. zadaće Dakle, funkcija apsolutne [vrijednosti](https://loomen.carnet.hr/mod/glossary/showentry.php?courseid=4942&eid=46755&displayformat=dictionary) je parna [funkcija.](https://loomen.carnet.hr/mod/glossary/showentry.php?courseid=4942&eid=47209&displayformat=dictionary) Moji [kolegiji](https://loomen.carnet.hr/my/)

 $f(x) = |x|$ 

Što znači kada se vrijednosti funkcije smanjuju, a što kada se povećavaju?

Kada se vrijednosti funkcije smanjuju onda funkcija pada na tom dijelu, a kad se vrijednosti funkcije povećavaju onda funkcija

Uočimo da je graf funkcije apsolutne vrijednosti zrcalno simetričan obzirom na  $y$ -os.

Kako možemo zapisati da je graf funkcije apsolutne vrijednosti zrcalno simetričan obzirom na  $y$ -os?

Takve funkcije za koje vrijedi navedena jednakost zovemo PARNIM FUNKCIJAMA.

Zadnji puta izmijenjeno: Thursday, 7 May 2015, 12:42

Upravljanje stranicama

- Uredi [postavke](https://loomen.carnet.hr/course/modedit.php?update=195106&return=1)
- Lokalno [dodijeljene](https://loomen.carnet.hr/admin/roles/assign.php?contextid=372112) uloge

 $\Box$ 

- [Ovlasti](https://loomen.carnet.hr/admin/roles/permissions.php?contextid=372112)
- **[Provjera](https://loomen.carnet.hr/admin/roles/check.php?contextid=372112) ovlasti**
- [Filtri](https://loomen.carnet.hr/filter/manage.php?contextid=372112)

Postavke

- [Zapisi](https://loomen.carnet.hr/report/log/index.php?chooselog=1&id=4942&modid=195106)
- [Backup](https://loomen.carnet.hr/backup/backup.php?id=4942&cm=195106)
- [Vraćanje](https://loomen.carnet.hr/backup/restorefile.php?contextid=372112) iz kopije

Administracija kolegija

Promijeni ulogu u..

Postavke profila

Moodle Docs za ovu [stranicu](http://docs.moodle.org/26/hr/mod/page/view)

Prijavljeni ste kao Ana [Milišić](https://loomen.carnet.hr/user/profile.php?id=86578) [\(Odjava](https://loomen.carnet.hr/login/logout.php?sesskey=xMJkLUBqWJ))

[Naslovnica](https://loomen.carnet.hr/) ► Moji [kolegiji](https://loomen.carnet.hr/my/) ► [Visokoškolske](https://loomen.carnet.hr/course/index.php?categoryid=14) ustanove ► [PMF](https://loomen.carnet.hr/course/index.php?categoryid=103) ► Online [učenje](https://loomen.carnet.hr/course/view.php?id=4942) ► Graf funkcije apsolutne vrijednosti ► Kviz-apsolutna vrijednost i funkcija apsolutne vri...

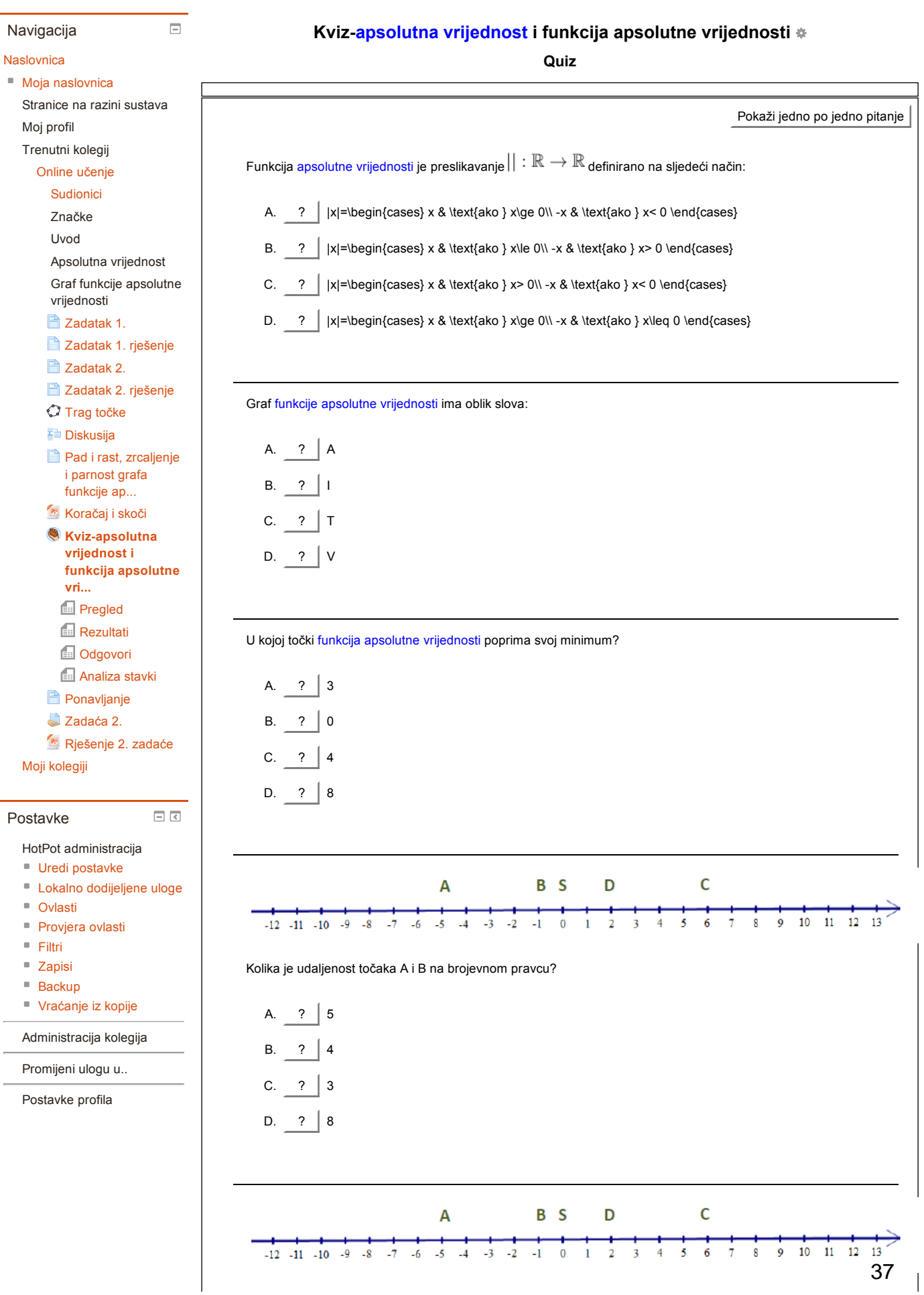

Kolika je udaljenost točaka A iC na brojevnom pravcu?

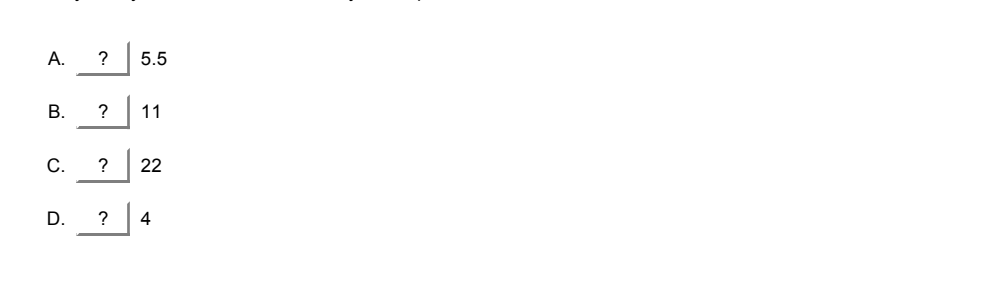

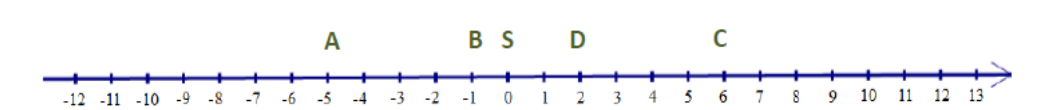

Kolika je udaljenost točaka B i S na brojevnom pravcu?

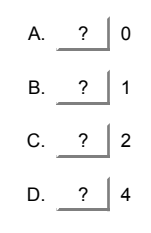

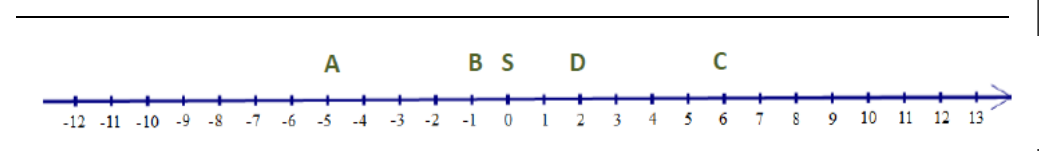

Kolika je udaljenost točaka B i D na brojevnom pravcu?

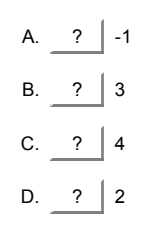

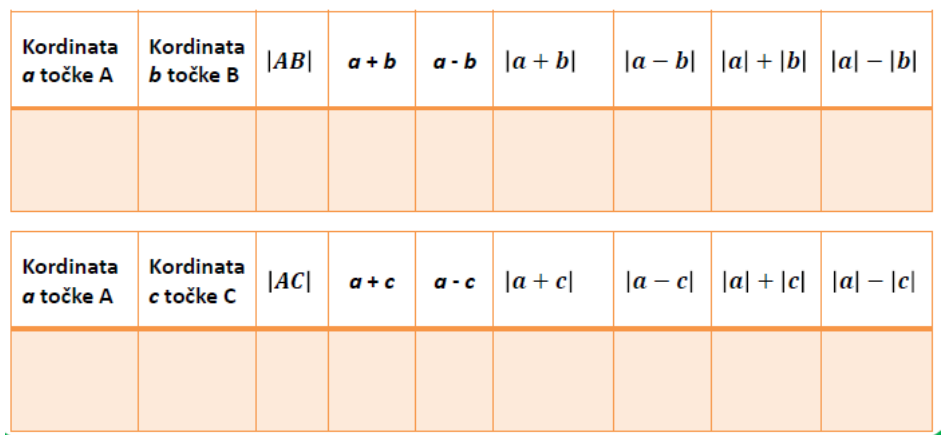

Prepišite tablice u bilježnicu te ih popunite pomoću prethodne slike. Neka su A(a) i B(b) dvije točke na [brojevnom](https://loomen.carnet.hr/mod/glossary/showentry.php?courseid=4942&eid=47205&displayformat=dictionary) pravcu. Tada vrijedi:

- A.  $\boxed{?}$  udaljenost  $|AB| = |a b|$
- B.  $\boxed{?}$  udaljenost  $|AB| = |a| |b|$
- C.  $\boxed{?}$  udaljenost  $|AB| = |a + b|$
- D.  $\boxed{?}$  udaljenost  $|AB| = a b$  38

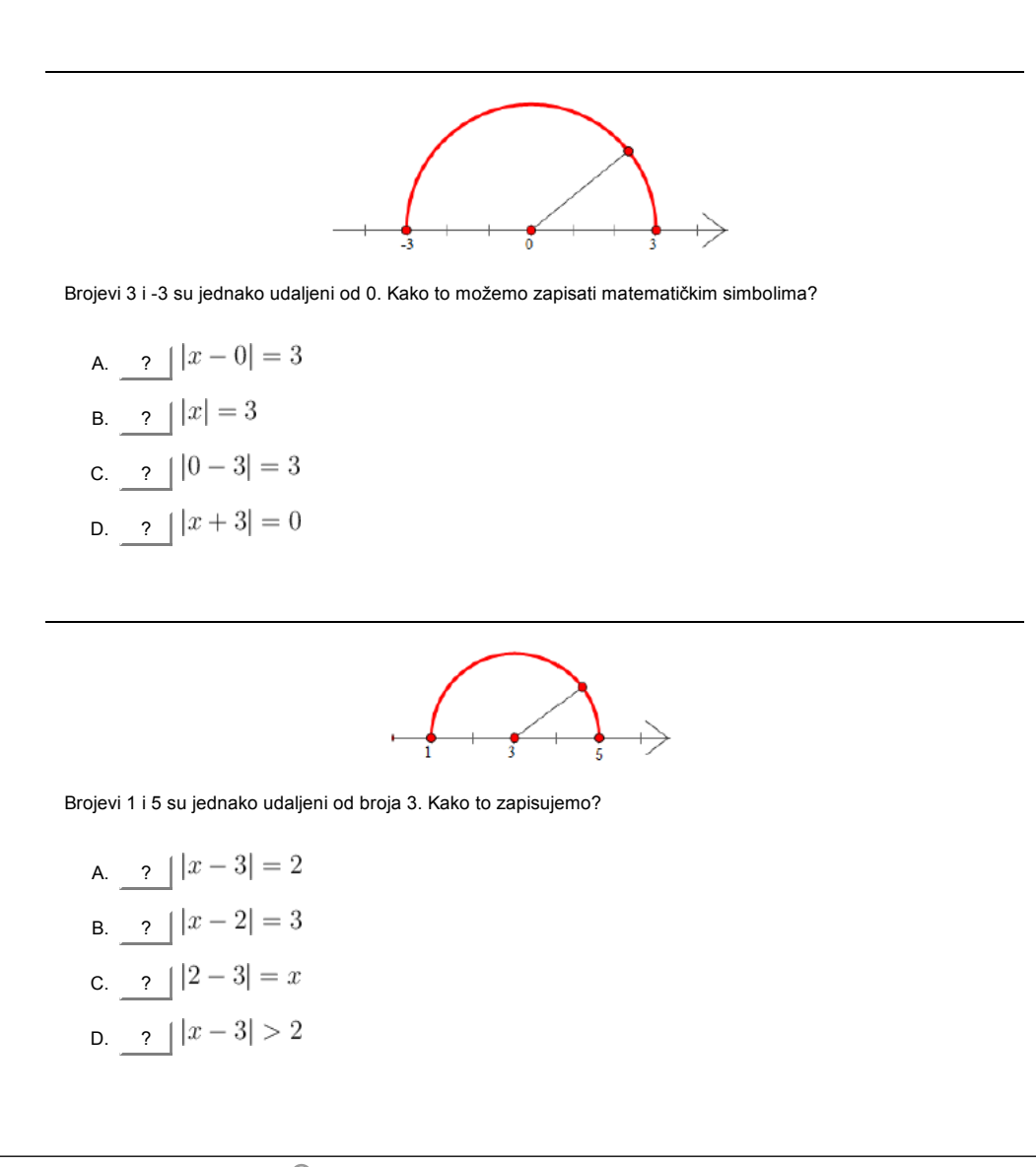

Moodle Docs za ovu [stranicu](http://docs.moodle.org/26/hr/mod/hotpot/attempt)

Prijavljeni ste kao Ana [Milišić](https://loomen.carnet.hr/user/profile.php?id=86578) [\(Odjava](https://loomen.carnet.hr/login/logout.php?sesskey=xMJkLUBqWJ))

[Naslovnica](https://loomen.carnet.hr/) ► Moji [kolegiji](https://loomen.carnet.hr/my/) ► [Visokoškolske](https://loomen.carnet.hr/course/index.php?categoryid=14) ustanove ► [PMF](https://loomen.carnet.hr/course/index.php?categoryid=103) ► Online [učenje](https://loomen.carnet.hr/course/view.php?id=4942) ► Graf funkcije apsolutne vrijednosti ► Kviz-apsolutna vrijednost i funkcija apsolutne vri...

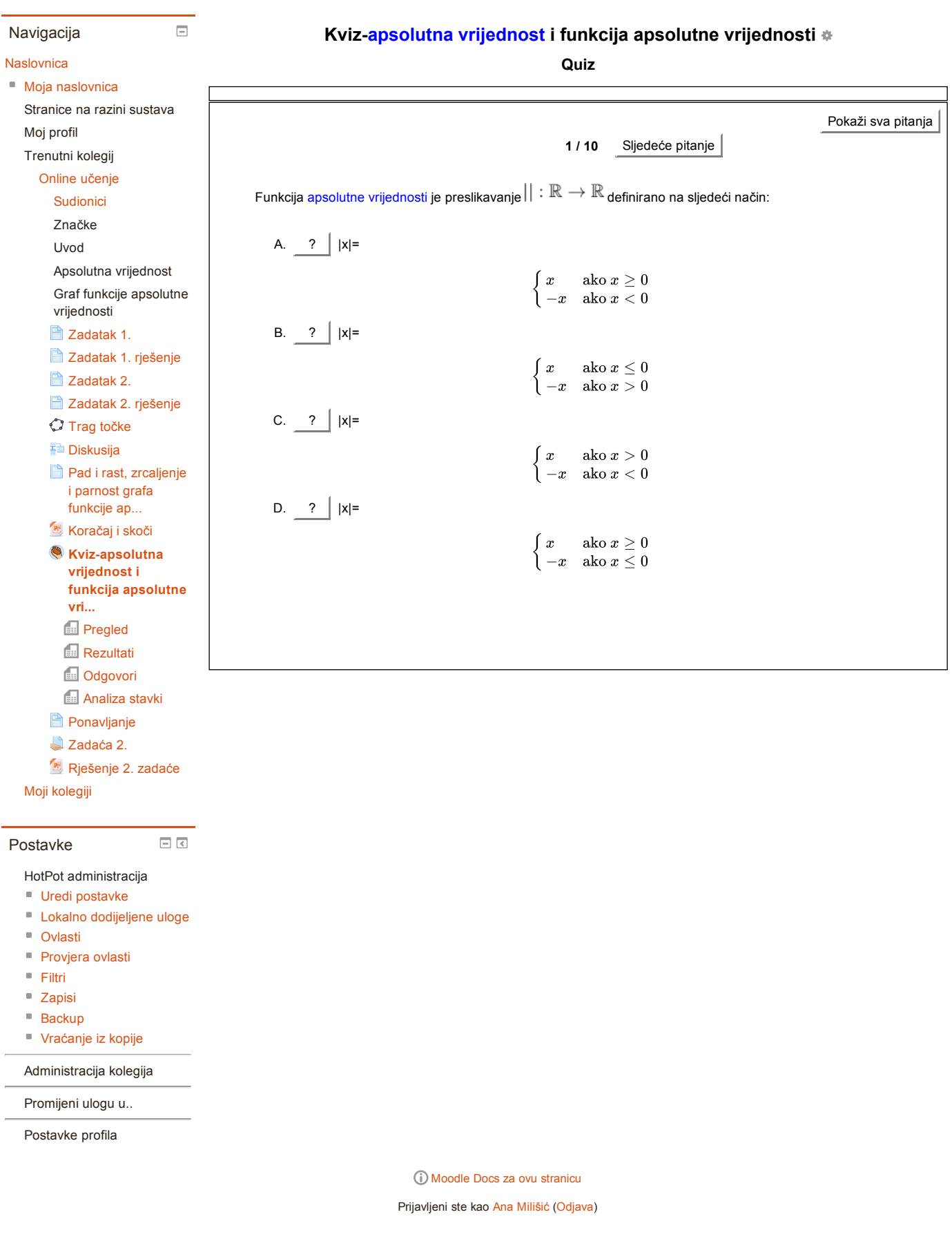

## Mogućnosti online učenja u nastavi matematike

[Naslovnica](https://loomen.carnet.hr/) ► Moji [kolegiji](https://loomen.carnet.hr/my/) ► [Visokoškolske](https://loomen.carnet.hr/course/index.php?categoryid=14) ustanove ► [PMF](https://loomen.carnet.hr/course/index.php?categoryid=103) ► Online [učenje](https://loomen.carnet.hr/course/view.php?id=4942) ► Graf funkcije apsolutne vrijednosti ► [Ponavljanje](https://loomen.carnet.hr/mod/page/view.php?id=196400)

Ponavljanje Navigacija  $f(x) = a|x|, a \in \mathbb{R}$ **[Naslovnica](https://loomen.carnet.hr/)** Moja [naslovnica](https://loomen.carnet.hr/my/)  $\sim$  za  $a>1$  povećanjem koeficijenta  $a$  graf funkcije  $f$  se sužava Stranice na razini sustava  $\sim$  za  $0 < a < 1$  povećanjem koeficijenta  $a$  graf funkcije  $f$  se sužava Moj profil  $\sim$  za  $-1 < a < 0$  smanjenjem koeficijenta  $a$  graf funkcije  $f$  se sužava Trenutni kolegij  $\sim\,$  za  $\,a\,<\,-1\,$ smanjenjem koeficijenta  $a$  graf funkcije  $f$  se sužava Online [učenje](https://loomen.carnet.hr/course/view.php?id=4942)  $\,\circ\,$  [funkcija](https://loomen.carnet.hr/mod/glossary/showentry.php?courseid=4942&eid=47209&displayformat=dictionary)  $f$  je parna funkcija za svaki  $a\in\mathbb{R}$ [Sudionici](https://loomen.carnet.hr/user/index.php?id=4942)  $\sim$  za  $a>0$  funkcija  $f$  pada do nule, gdje postiže svoj minimum, pa dalje raste Značke  $\sim$  za  $a < 0$  funkcija  $f$  raste do nule, gdje postiže svoj maksimum, pa dalje pada Uvod  $f(x) = |x| + a, a \in \mathbb{R}$ Apsolutna vrijednost Graf funkcije apsolutne  $\sim\,$ za  $a>0$  graf funkcije se translatira duž  $y-$ [o](https://loomen.carnet.hr/filter/tex/displaytex.php?texexp=y-)si prema "gore" za  $a$  u odnosu na nulu vrijednosti  $\sim$  za  $a < 0$  graf funkcije se translatira duž  $y-$ [o](https://loomen.carnet.hr/filter/tex/displaytex.php?texexp=y-)si prema "dolje" za  $a$  u odnosu na nulu [Zadatak](https://loomen.carnet.hr/mod/page/view.php?id=190555) 1.  $f(x) = |x + a|, a \in \mathbb{R}$ **[Zadatak](https://loomen.carnet.hr/mod/page/view.php?id=190556) 1. rješenje**  $\sim$  za  $a > 0$  graf funkcije se translatira duž  $x$  -[o](https://loomen.carnet.hr/filter/tex/displaytex.php?texexp=x-)si za  $a$  u lijevo u odnosu na nulu [Zadatak](https://loomen.carnet.hr/mod/page/view.php?id=190557) 2.  $\sim$  za  $a < 0$  graf funkcije se translatira duž  $x-$ [o](https://loomen.carnet.hr/filter/tex/displaytex.php?texexp=x-)si za  $a$  u desno u odnosu na nulu **[Zadatak](https://loomen.carnet.hr/mod/page/view.php?id=190558) 2. rješenje** Trag [točke](https://loomen.carnet.hr/mod/geogebra/view.php?id=194597)  $f(x) = |x + a| + b, a, b \in \mathbb{R}$ [Diskusija](https://loomen.carnet.hr/mod/lesson/view.php?id=190561)  $\,\circ\,$  $\,\circ\,$  $\,\circ\,$  graf funkcije se translatira duž  $x-$ [o](https://loomen.carnet.hr/filter/tex/displaytex.php?texexp=y-)si za vrijednost parametra  $a$ , te duž  $y-$ osi za vrijednost parametra  $b$  (translacija za **Pad i rast, [zrcaljenje](https://loomen.carnet.hr/mod/page/view.php?id=195106)** vektor  $(-a, b)$  $(-a, b)$ i parnost grafa funkcije ap... **[Koračaj](https://loomen.carnet.hr/mod/resource/view.php?id=195112) i skoči** Zadnji puta izmijenjeno: Tuesday, 2 June 2015, 17:26 **Kviz-apsolutna** vrijednost i funkcija apsolutne vri... **[Ponavljanje](https://loomen.carnet.hr/mod/page/view.php?id=196400)** [Zadaća](https://loomen.carnet.hr/mod/assign/view.php?id=196401) 2. **R** [Rješenje](https://loomen.carnet.hr/mod/resource/view.php?id=196403) 2. zadaće Moji [kolegiji](https://loomen.carnet.hr/my/)  $\Box$ Postavke Upravljanje stranicama ■ Uredi [postavke](https://loomen.carnet.hr/course/modedit.php?update=196400&return=1) Lokalno [dodijeljene](https://loomen.carnet.hr/admin/roles/assign.php?contextid=374006) uloge ■ [Ovlasti](https://loomen.carnet.hr/admin/roles/permissions.php?contextid=374006)

### ■ [Provjera](https://loomen.carnet.hr/admin/roles/check.php?contextid=374006) ovlasti

- [Filtri](https://loomen.carnet.hr/filter/manage.php?contextid=374006)
- [Zapisi](https://loomen.carnet.hr/report/log/index.php?chooselog=1&id=4942&modid=196400)
- $Backu$
- [Vraćanje](https://loomen.carnet.hr/backup/restorefile.php?contextid=374006) iz kopije

Administracija kolegija

Promijeni ulogu u..

Postavke profila

### Moodle Docs za ovu [stranicu](http://docs.moodle.org/26/hr/mod/page/view) Prijavljeni ste kao Ana [Milišić](https://loomen.carnet.hr/user/profile.php?id=86578) [\(Odjava](https://loomen.carnet.hr/login/logout.php?sesskey=xMJkLUBqWJ))

[Naslovnica](https://loomen.carnet.hr/) ► Moji [kolegiji](https://loomen.carnet.hr/my/) ► [Visokoškolske](https://loomen.carnet.hr/course/index.php?categoryid=14) ustanove ► [PMF](https://loomen.carnet.hr/course/index.php?categoryid=103) ► Online [učenje](https://loomen.carnet.hr/course/view.php?id=4942) ► Graf funkcije apsolutne vrijednosti ► [Zadaća](https://loomen.carnet.hr/mod/assign/view.php?id=196401) 2.

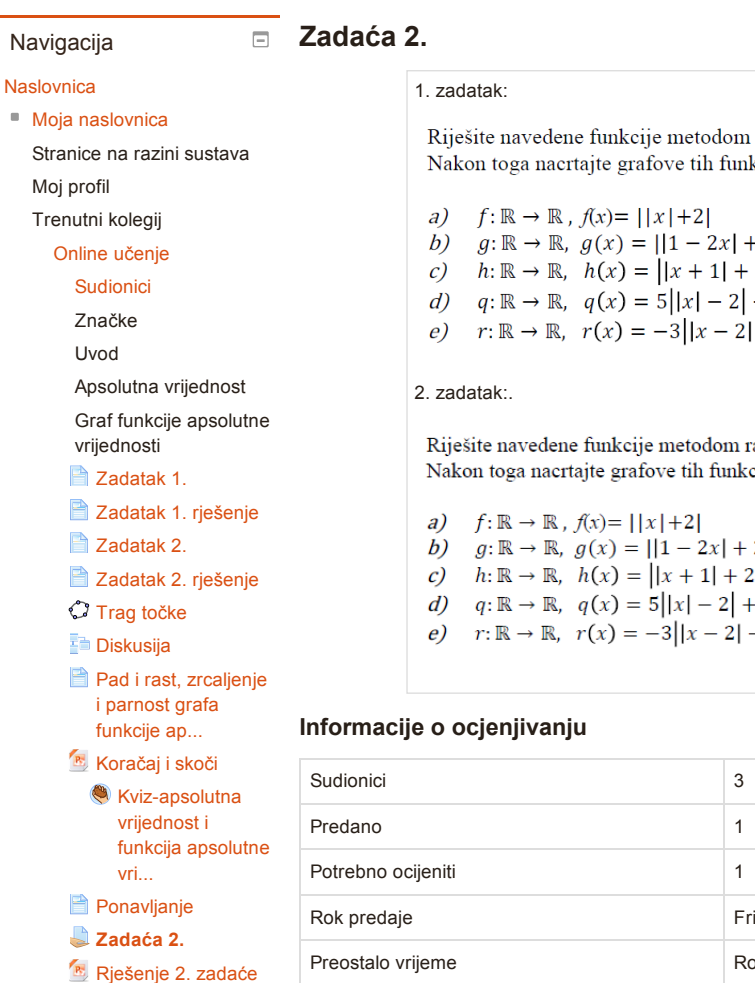

Moji [kolegiji](https://loomen.carnet.hr/my/)

L.

t

#### Postavke

#### Upravljanje zadaćom

- Uredi [postavke](https://loomen.carnet.hr/course/modedit.php?update=196401&return=1)
- **Lokalno [dodijeljene](https://loomen.carnet.hr/admin/roles/assign.php?contextid=374007) uloge**

 $\Box$ <br/> $\Box$ 

- [Ovlasti](https://loomen.carnet.hr/admin/roles/permissions.php?contextid=374007)
- **[Provjera](https://loomen.carnet.hr/admin/roles/check.php?contextid=374007) ovlasti**
- [Filtri](https://loomen.carnet.hr/filter/manage.php?contextid=374007)
- [Zapisi](https://loomen.carnet.hr/report/log/index.php?chooselog=1&id=4942&modid=196401)
- [Backup](https://loomen.carnet.hr/backup/backup.php?id=4942&cm=196401)
- [Vraćanje](https://loomen.carnet.hr/backup/restorefile.php?contextid=374007) iz kopije
- Napredno [ocjenjivanje](https://loomen.carnet.hr/grade/grading/manage.php?areaid=5515)
- Prikaz [ocjena](https://loomen.carnet.hr/grade/report/grader/index.php?id=4942)
- [Prikaži/ocijeni](https://loomen.carnet.hr/mod/assign/view.php?id=196401&action=grading) sve
- predane zadaće
- Preuzmi sve [predane](https://loomen.carnet.hr/mod/assign/view.php?id=196401&action=downloadall) zadaće

#### Administracija kolegija

#### Promijeni ulogu u..

Postavke profila

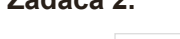

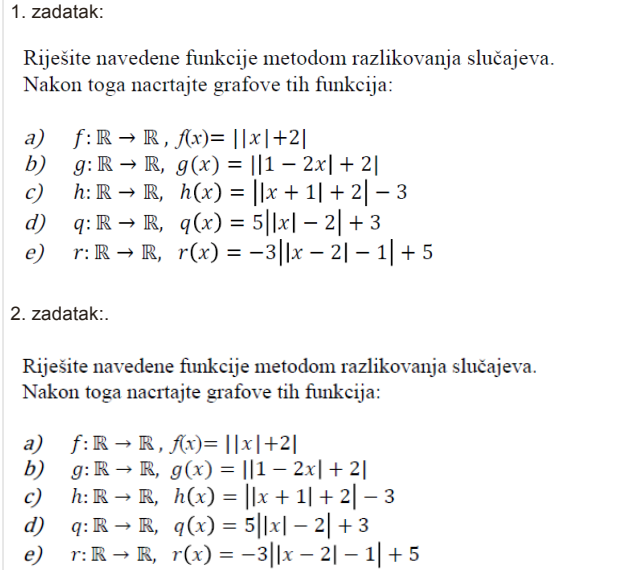

Friday, 29 May 2015, 00:00

[Prikaži/ocijeni](https://loomen.carnet.hr/mod/assign/view.php?id=196401&action=grading) sve predane zadaće

Rok za predaju zadaće

#### Stanje predane zadaće

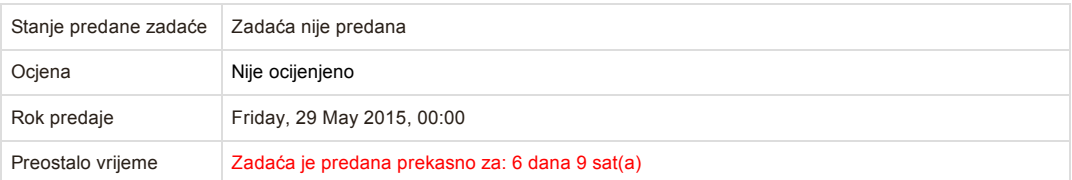

Moodle Docs za ovu [stranicu](http://docs.moodle.org/26/hr/mod/assign/view)

Prijavljeni ste kao Ana [Milišić](https://loomen.carnet.hr/user/profile.php?id=86578) [\(Odjava](https://loomen.carnet.hr/login/logout.php?sesskey=xMJkLUBqWJ))

[Naslovnica](https://loomen.carnet.hr/) ► Moji [kolegiji](https://loomen.carnet.hr/my/) ► [Visokoškolske](https://loomen.carnet.hr/course/index.php?categoryid=14) ustanove ► [PMF](https://loomen.carnet.hr/course/index.php?categoryid=103) ► Online [učenje](https://loomen.carnet.hr/course/view.php?id=4942) ► Graf funkcije apsolutne vrijednosti ► [Zadaća](https://loomen.carnet.hr/mod/assign/view.php?id=196401) 2. ► Uredi moju zadaću

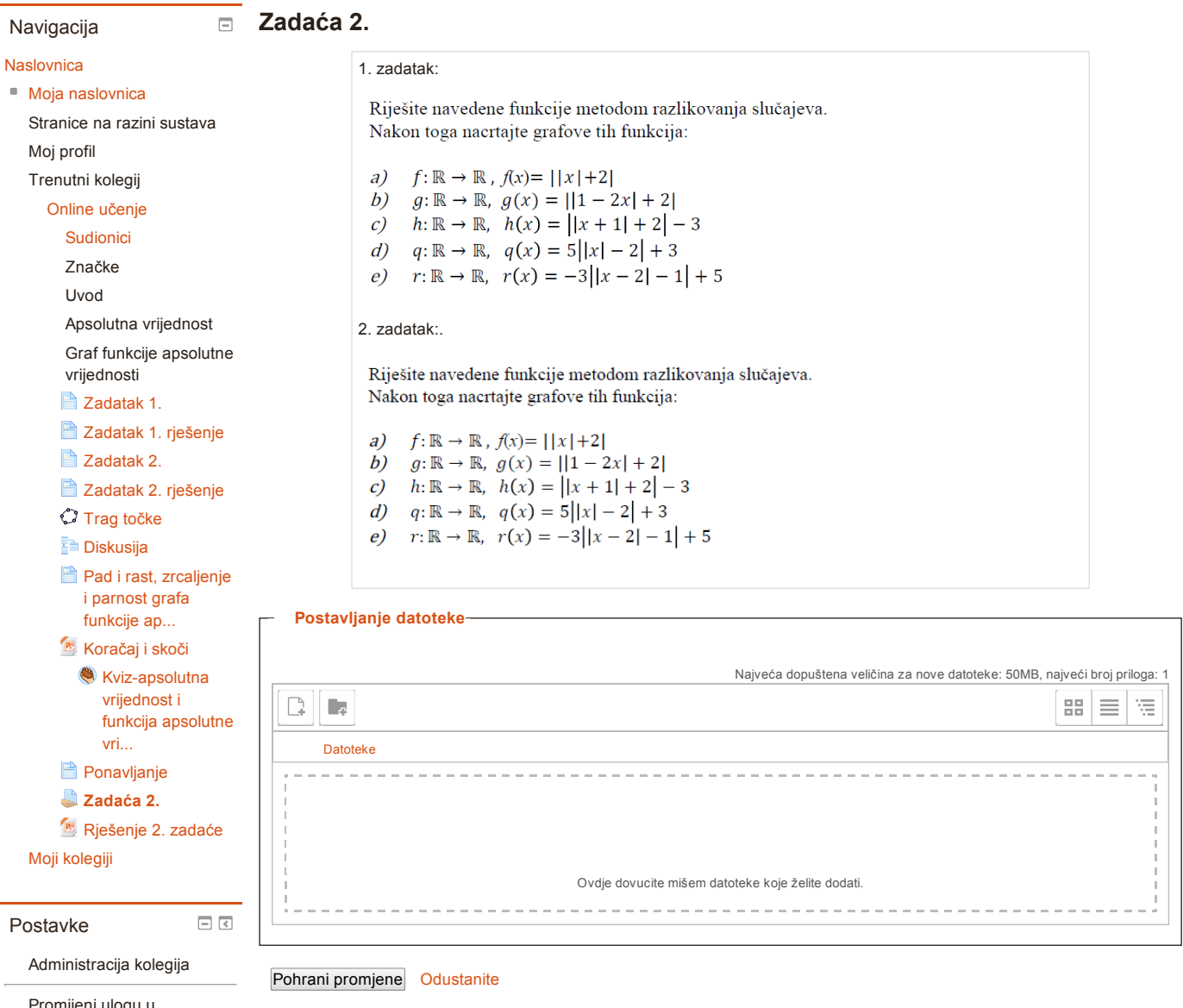

Promijeni ulogu u.. Vrati me u moju [uobičajenu](https://loomen.carnet.hr/course/switchrole.php?id=4942&sesskey=xMJkLUBqWJ&switchrole=0&returnurl=%2Fmod%2Fassign%2Fview.php%3Fid%3D196401%26action%3Deditsubmission%26rownum%3D0%26useridlistid%3D0) ulogu

Postavke profila

Prijavljeni ste kao Ana [Milišić](https://loomen.carnet.hr/user/profile.php?id=86578): Student (Vrati me u moju [uobičajenu](https://loomen.carnet.hr/course/switchrole.php?id=4942&sesskey=xMJkLUBqWJ&switchrole=0&returnurl=%2Fmod%2Fassign%2Fview.php%3Fid%3D196401%26action%3Deditsubmission%26rownum%3D0%26useridlistid%3D0) ulogu)

# Bibliografija

- [1] B. Luskin. *Think "Exciting":E-Learning and the Big "E"*, dostupno na <http://www.educause.edu/ero/article/think-exciting-e-learning-and-big-e>  $(ožujak 2015.)$
- [2] Carnet, Referalni centar, *Metodika i komunikacija e-obrazovanja*, dostupno na <http://www.carnet.hr/referalni/obrazovni/mkod.html> (ožujak 2015.)
- [3] M. Ally, *Osnove obrazovne teorije online uˇcenja* <http://edupoint.carnet.hr/casopis/38/clanci/3.html#top> (ožujak 2015.)
- [4] New skills for new job opportunities, *Razvoj vještina kroz e-učenje*, dostupno na [http://www.instruktazni.hr/html/preuzimanja/eu/razvoj-vjestina-%](http://www.instruktazni.hr/html/preuzimanja/eu/razvoj-vjestina-%20kroz-e-ucenje-skripta.pdf) [20kroz-e-ucenje-skripta.pdf](http://www.instruktazni.hr/html/preuzimanja/eu/razvoj-vjestina-%20kroz-e-ucenje-skripta.pdf) (ožujak 2015)
- [5] *Vodiˇc kroz Moodle za nastavnike*, preuzeto sa <http://moodle.srce.hr/2014-2015/mod/resource/view.php?id=1653> (veljača 2015.)
- [6] Open Source Initiative, preuzeto sa <http://opensource.org/docs/osd> (travanj 2015.)
- [7] Canvas službena stranica, preuzeto sa <http://www.canvaslms.com/>, (travanj 2015.)
- [8] Moodle službena stranica, dostupno na  $https://model.org/$ , (veljača 2015.)
- [9] Wikipedija povijest Moodle-a, dostupno na [http://en.wikipedia.org/wiki/](http://en.wikipedia.org/wiki/Moodle) [Moodle](http://en.wikipedia.org/wiki/Moodle), (travanj 2015.)
- [10] eFront-službena stranica, dostupno na <http://www.efrontlearning.net/>, (svibanj 2015.)
- [11] Wikipedija eFront platforma, preuzeto sa [en.wikipedia.org/wiki/EFront\\_](en.wikipedia.org/wiki/EFront_(eLearning_software)) [\(eLearning\\_software\)](en.wikipedia.org/wiki/EFront_(eLearning_software)), (svibanj 2015.)
- [12] Dokeos službena stranica, dostupno na <http://www.dokeos.com/>, (svibanj 2015.)
- [13] ILIAS službena stranica, dostupno na [http://www.ilias.de/docu/ilias.php?baseClass=ilrepositorygui&](http://www.ilias.de/docu/ilias.php?baseClass=ilrepositorygui&reloadpublic=1&cmd=frameset&ref_id=1) [reloadpublic=1&cmd=frameset&ref\\_id=1](http://www.ilias.de/docu/ilias.php?baseClass=ilrepositorygui&reloadpublic=1&cmd=frameset&ref_id=1), (svibanj 2015.)
- [14] Wikipedija ILIAS, preuzeto sa <http://en.wikipedia.org/wiki/ILIAS>, (svibanj 2015.)
- [15] Sakai službena stranica, dostupno na <https://sakaiproject.org/>, (svibanj 2015.)
- [16] ATutor službena stranica, dostupno na <http://www.atutor.ca/>, (svibanj 2015.)
- [17] Wikipedija ATutor, preuzeto sa <http://en.wikipedia.org/wiki/ATutor>, (svibanj 2015.)
- [18] moodle.net, Courses and content, preuzeto sa <http://moodle.net/stats/>, (svibanj 2015.)
- [19] moodle Downloads, preuzeto sa <https://moodle.org/plugins/stats.php>, (svibanj 2015.)
- [20] moodle Documentation, preuzeto sa <https://docs.moodle.org/29/en/Usage>, (svibanj 2015.)
- [21] moodle Documentation, *Zaˇsto Moodle* preuzeto sa [https://docs.moodle.org/](https://docs.moodle.org/all/hr/Za%C5%A1to_Moodle) [all/hr/Za%C5%A1to\\_Moodle](https://docs.moodle.org/all/hr/Za%C5%A1to_Moodle), (svibanj 2015.)
- [22] Moodle u CARNetu, preuzeto sa [http://www.carnet.hr/loomen/o\\_usluzi](http://www.carnet.hr/loomen/o_usluzi), (svibanj 2015.)
- [23] moodle.net, courses and content, preuzeto sa [https://moodle.net/sites/](https://moodle.net/sites/index.php?country=HR) [index.php?country=HR](https://moodle.net/sites/index.php?country=HR), (svibanj 2015.)
- [24] M. Ćukušić, T. Dragičević, A. Grandić, M. Jadrić, S. Mladenović *Razvoj, implementacija i koriˇstenje obrazovnih materijala u Moodle sustavu*, preuzeto sa [http://www.studiramozajedno.eu/wp-content/uploads/2014/07/](http://www.studiramozajedno.eu/wp-content/uploads/2014/07/MoodleBrosura.pdf) [MoodleBrosura.pdf](http://www.studiramozajedno.eu/wp-content/uploads/2014/07/MoodleBrosura.pdf), (svibanj 2015.)
- [25] Izrada online tečaja pomoću Moodle 2 samostalno, preuzeto sa [https://loomen.](https://loomen.carnet.hr/course/view.php?id=2608) [carnet.hr/course/view.php?id=2608](https://loomen.carnet.hr/course/view.php?id=2608), (svibanj 2015.)
- [26] M. Kurnik, B. Pavković, Ž. Zorić, emphMatematika 1, I dio, Udžbenik sa zbirkom zadataka, Školska knjiga, Zagreb, 2005.
- [27] J. Marinković, J. Martić, A. Milišić, A.M. Pavleković, I. Posavec, *Funkcija apsolutne vrijednosti, jednadˇzbe i nejednadˇzbe s apsolutnim vrijednostima*, Metodika nastave matematike 2, PMF-Zagreb, 2009./10.

# Sažetak

Ovaj rad je podijeljen na tri dijela. Prvi dio obuhvaća pojam online učenja, njegov razvoj kroz povijest te prednosti i nedostatke. Drugi dio posebno obraduje platformu Moodle i njene mogućnosti, dok je treći dio orijentiran na konkretan tečaj i primjenu Moodlea/Loomen-a u nastavi matematike. Platforme za učenje na daljinu predstavljaju ogroman napredak u današnjem društvu, informacijsko komunikacijskoj tehnologiji i obrazovanju. Klasična nastava mora biti prožeta nekom vrstom online učenje kako bi rasla učenička motivacija za učenjem, istraživanjem, primjenjivanjem i učenjem kroz igru i inovativnu tehnologiju. Prikazane su razne mogućnosti koje Moodle platforma nudi za realizaciju nastave matematike. Međutim, unatoč svim prednostima e-učenja, nažalost moramo biti svjesni i svih ograničenja s kojima se susrećemo u radu s tim i takvim sustavom. Premda je učenje na daljinu razvijeno do trenutnog maksimuma, ono je još uvijek u ranoj fazi razvoja i ne može zamijeniti nastavnika i njegovu ulogu u osobnoj komunikaciji.

# Summary

This work is divided in three parts. The first part comprises the term of online learning, its development through history and its advantages and disadvantages. The second part is about the Moodle platform and its possibilities, while the third part is focused on the course itself and the Moodle/Loomen application in teaching of mathematics. Distance learning platforms represent an enormous progress in today's society, information and communications technology and education. The traditional teaching should be combined with some kind of online learning in order to increase the student's motivation to learn, explore and apply through game and innovative technology. Different possibilities that Moodle platform offers for realization of teaching of mathematics were shown. However despite all the advantages of e-learning, sadly we have to be aware of all the limitations we encounter while working with it and such system. Though distance learning was developed to a current maximum, it is still in the early phase of development and can not replace a teacher and his role in personal communication.

# **Životopis**

Zovem se Ana Milišić. Rođena sam 25. svibnja 1990. godine u Bugojnu (Bosna i Hercegovina). Zbog ratnih neprilika sam provela četiri godine djetinjstva u Austriji. Ondje sam pohađala vrtić i završila jednu godinu predškolskog obrazovanja. Godine 1997. vraćam se s obitelji u Gornji Vakuf-Uskoplje, gdje sam 2005. godine završila Osnovnu školu "Uskops obitelji u Soniji vakur Uskoplje, gdje sam 2005. godine završila Oslovila skola "Uskoplje". Iste godine upisujem Opću gimnaziju "Uskoplje" u Uskoplju, koju sam završila 2009. godine. Nakon toga upisujem preddiplomski sveučilišni studij Matematika; smjer: nastavnički, na Matematičkom odsjeku Prirodoslovno-matematičkog fakulteta Sveučilišta u Zagrebu. Završetkom tog studija 2012. godine, na istom fakultetu upisujem diplomski sveučilišni studij Matematika i informatika; smjer: nastavnički.